BA 021D/06/d/06.96 Nr. 50075365

gültig ab Software-Version V3.01.XX (Meßverstärker) V2.04.XX (Kommunikation)

# **promag 35 Magnetisch-induktives Durchfluß-Meßsystem**

**Betriebsanleitung**

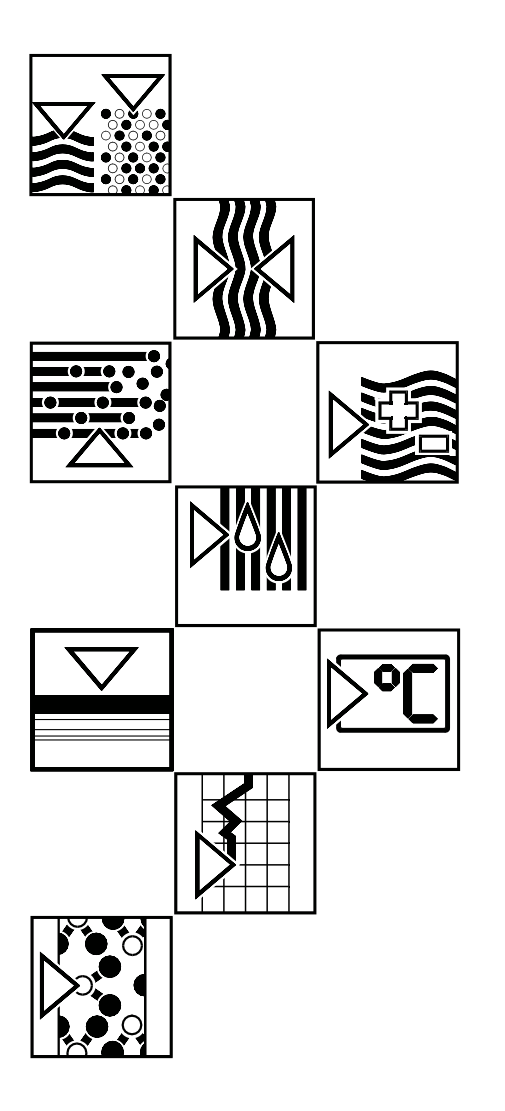

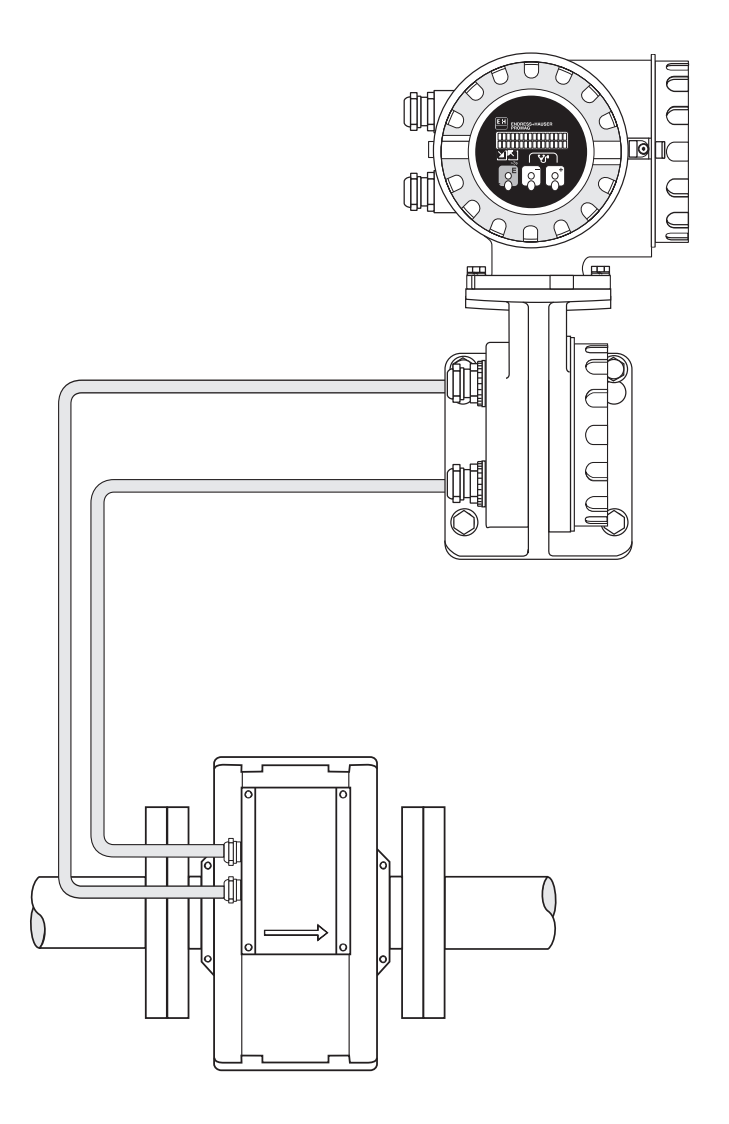

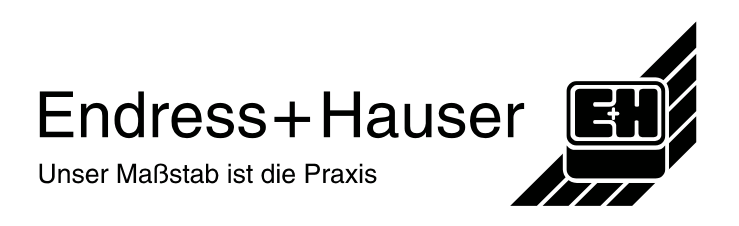

## **Sicherheitshinweise**

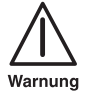

Bitte beachten Sie in jedem Fall die in Kapitel 1 aufgeführten Sicherheitshinweise!

## **Inhaltsverzeichnis**

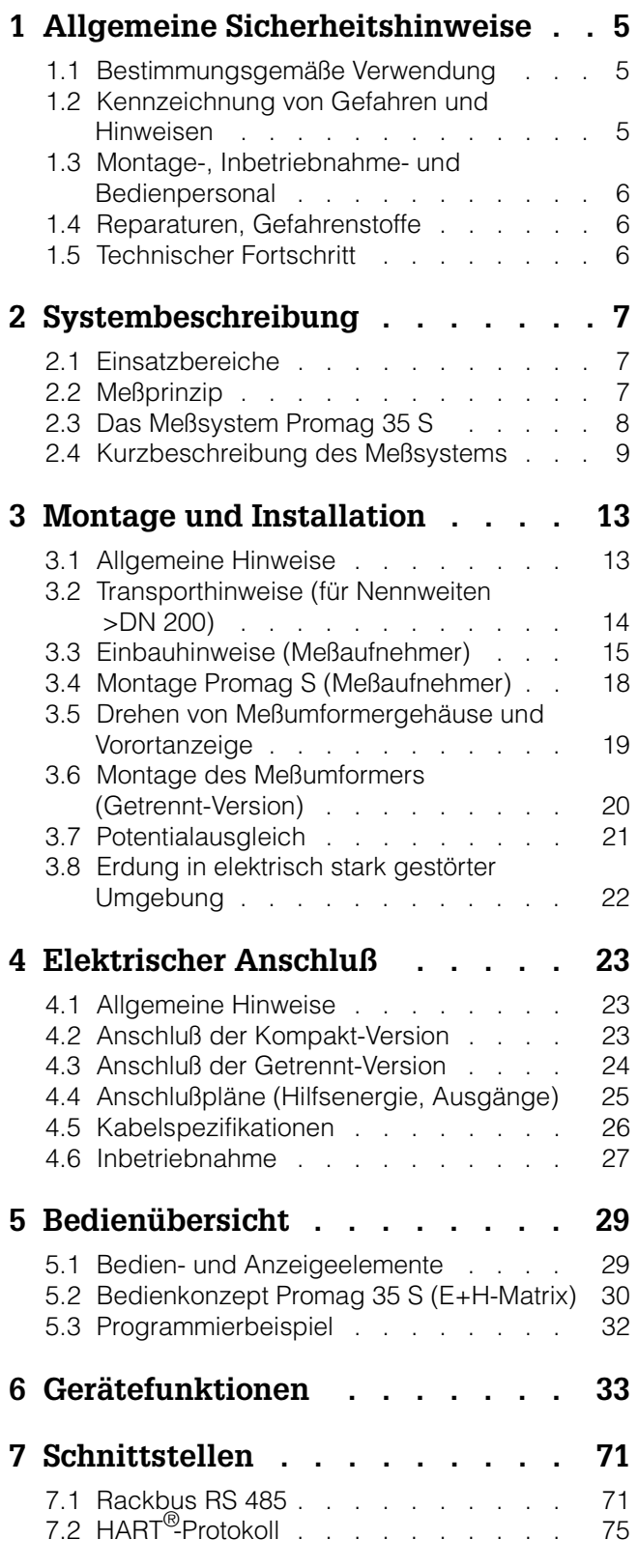

### **8 Fehlersuche und Störungsbeseitigung . . . . . . . . . . 79** 8.1 Verhalten der Meßeinrichtung bei Störung oder Alarm . . . . . . . . . 79 [8.2 Fehlersuchanleitung . . . .](#page-78-0) . . . . . 81 8.3 Fehler- und Statusmeldungen . . . . . 83 8.4 [Austausch von Elektronikplatinen](#page-78-0) . . . . 87 8.5 Austausch der Gerätesicherung . . . . 91 8.6 [Reparaturen . . .](#page-80-0) . . . . . . . . . 91

### **9 Te[chnische Daten . . . . .](#page-86-0) . . . 93**

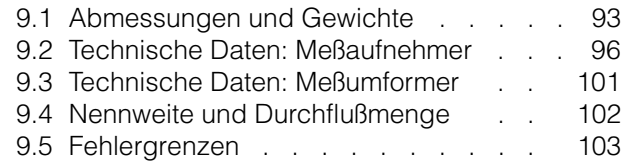

### **Progr[ammierung auf einen Blic](#page-100-0)[k](#page-95-0) . 104**

Aus[wahlmöglichkeiten/Werkeinstellun](#page-101-0)gen Pro[grammier-Matrix](#page-102-0) / Kundeneinstellungen

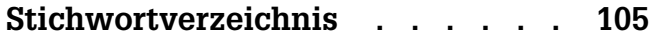

## <span id="page-4-0"></span>**1 Allgemeine Sicherheitshinweise**

### **1.1 Bestimmungsgemäße Verwendung**

- Das Meßgerät Promag 35S darf nur für die Durchflußmessung von leitfähigen Flüssigkeiten verwendet werden.
- Für Schäden aus unsachgemäßem oder nicht bestimmungsgemäßem Gebrauch haftet der Hersteller nicht.

### **1.2 Kennzeichnung von Gefahren und Hinweisen**

Die Geräte sind nach dem Stand der Technik betriebssicher gebaut, geprüft und haben das Werk in sicherheitstechnisch einwandfreiem Zustand verlassen. Die Geräte berücksichtigen die einschlägigen Normen und Vorschriften nach EN 61010, «Sicherheitsbestimmungen für elektrische Meß-, Steuer-, Regel- und Laborgeräte».

Wenn sie unsachgemäß oder nicht bestimmungsgemäß eingesetzt werden, können jedoch Gefahren von ihnen ausgehen. Achten Sie deshalb in dieser Betriebsanleitung konsequent auf Sicherheitshinweise, die mit den folgenden Piktogrammen gekennzeichnet sind:

Warnung!

«Warnung» deutet auf Aktivitäten oder Vorgänge, die – wenn sie nicht ordnungsgemäß durchgeführt werden – zu Verletzungen von Personen oder zu einem Sicherheitsrisiko führen können.

Beachten Sie die Arbeitsanweisungen genau und gehen Sie mit Sorgfalt vor.

Achtung!

«Achtung» deutet auf Aktivitäten oder Vorgänge, die – wenn sie nicht ordnungsgemäß durchgeführt werden – zu fehlerhaftem Betrieb oder zur Zerstörung des Gerätes führen können.

Beachten Sie die Anleitung genau.

Hinweis!

«Hinweis» deutet auf Aktivitäten oder Vorgänge, die – wenn sie nicht ordnungsgemäß durchgeführt werden – einen indirekten Einfluß auf den Betrieb haben oder eine unvorhergesehene Gerätereaktion auslösen können.

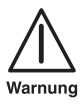

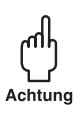

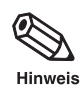

### <span id="page-5-0"></span>**1.3 Montage-, Inbetriebnahme- und Bedienpersonal**

- Montage, elektrische Installation, Inbetriebnahme und Wartung des Gerätes dürfen nur durch ausgebildetes Fachpersonal erfolgen, das vom Anlagenbetreiber dazu autorisiert wurde. Das Fachpersonal muß diese Bedienungsanleitung unbedingt gelesen und verstanden haben und deren Anweisungen unbedingt befolgen.
- Das Gerät darf nur durch Personal bedient werden, das vom Anlagenbetreiber autorisiert und eingewiesen wurde. Die Anweisungen in dieser Betriebsanleitung sind unbedingt zu befolgen.
- Bei speziellen Meßmedien, inkl. Medien für die Reinigung, ist Endress+Hauser gerne behilflich, die Materialbeständigkeit mediumsberührender Teile abzuklären.
- Der Installateur hat dafür Sorge zu tragen, daß das Meßsystem gemäß den elektrischen Anschlußplänen korrekt angeschlossen ist. Erden Sie das Meßsystem.

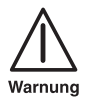

### **Stromschlaggefahr! Beim Entfernen der Gehäusedeckel ist der Berührungsschutz aufgehoben**

• Beachten Sie grundsätzlich die in Ihrem Land geltenden Vorschriften bezüglich Öffnen und Reparieren von elektrischen Geräten.

### **1.4 Reparaturen, Gefahrenstoffe**

Folgende Maßnahmen müssen ergriffen werden, bevor Sie das Durchflußmeßgerät Promag 35 S zur Reparatur an Endress+Hauser einsenden:

- Legen Sie dem Gerät in jedem Fall eine Notiz bei mit der Beschreibung des Fehlers, der Anwendung sowie der chemisch-physikalischen Eigenschaften des Meßmediums.
- Entfernen Sie alle anhaftenden Mediumsreste. Beachten Sie dabei besonders Dichtungsnuten und Ritzen, in denen Mediumsreste haften können. Dies ist besonders wichtig, wenn das Medium gesundheitsgefährdend ist, z.B. ätzend, giftig, krebserregend, radioaktiv usw.
- Wir müssen Sie bitten, von einer Rücksendung abzusehen, wenn es Ihnen nicht mit letzter Sicherheit möglich ist, gesundheitsgefährdende Stoffe vollständig zu entfernen (z.B. in Ritzen eingedrungene oder durch Kunststoff diffundierte Stoffe).

Kosten, die aufgrund mangelhafter Reinigung des Gerätes für eine eventuelle Entsorgung oder für Personenschäden (Verätzungen usw.) entstehen, werden dem Eigentümer in Rechnung gestellt.

### **1.5 Technischer Fortschritt**

Der Hersteller behält sich vor, technische Daten ohne spezielle Ankündigung dem entwicklungstechnischen Fortschritt anzupassen. Über die Aktualität und eventuelle Erweiterungen dieser Betriebsanleitung erhalten Sie bei Ihrer E+H-Vertriebsstelle Auskunft.

## <span id="page-6-0"></span>**2 Systembeschreibung**

### **2.1 Einsatzbereiche**

Das Meßsystem Promag 35 S kommt immer dann zum Einsatz, wenn erhöhte Anforderungen an die Meßtechnik gestellt werden. Es eignet sich besonders für Medien, die durch Eigenschaften wie z.B. hohen Feststoffanteil, Abrasivität und stark inhomogene Verteilung von Additiven und Chemikalien gekennzeichnet sind. Alle flüssigen Medien mit einer Mindestleitfähigkeit von 1 µS/cm können gemessen werden.

Zur Messung schwieriger Medien wird Promag 35 S im Schwerpunkt für folgende Anwendungen eingesetzt:

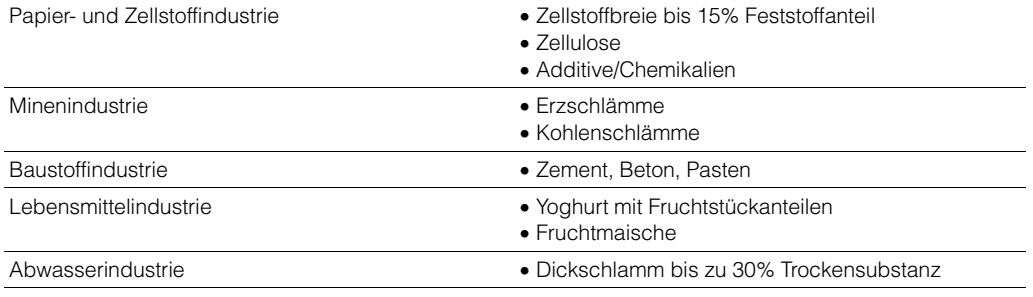

### **2.2 Meßprinzip**

Gemäß dem Faradayschen Induktionsgesetz wird in einem Leiter, der sich in einem Magnetfeld bewegt, eine Spannung induziert. Beim magnetisch-induktiven Meßprinzip entspricht das fließende Medium dem bewegten Leiter. Die induzierte Spannung verhält sich proportional zur Durchflußgeschwindigkeit und wird über zwei Meßelektroden dem Meßverstärker zugeführt. Über den Rohrquerschnitt wird das Durchflußvolumen errechnet. Das magnetische Gleichfeld wird durch einen geschalteten Gleichstrom wechselnder Polarität erzeugt. Zusammen mit dem patentierten «integrierenden Autozero-Kreis» gewährleistet dies einen stabilen Nullpunkt, macht die Messung unabhängig vom Medium und unempfindlich gegenüber mitgeführten Feststoffpartikeln. Jedes Gerät wird im Werk auf modernsten Kalibrieranlagen, rückführbar auf internationale Standards, kalibriert. Ein Anpassen an wechselnde Medien ist nicht erforderlich.

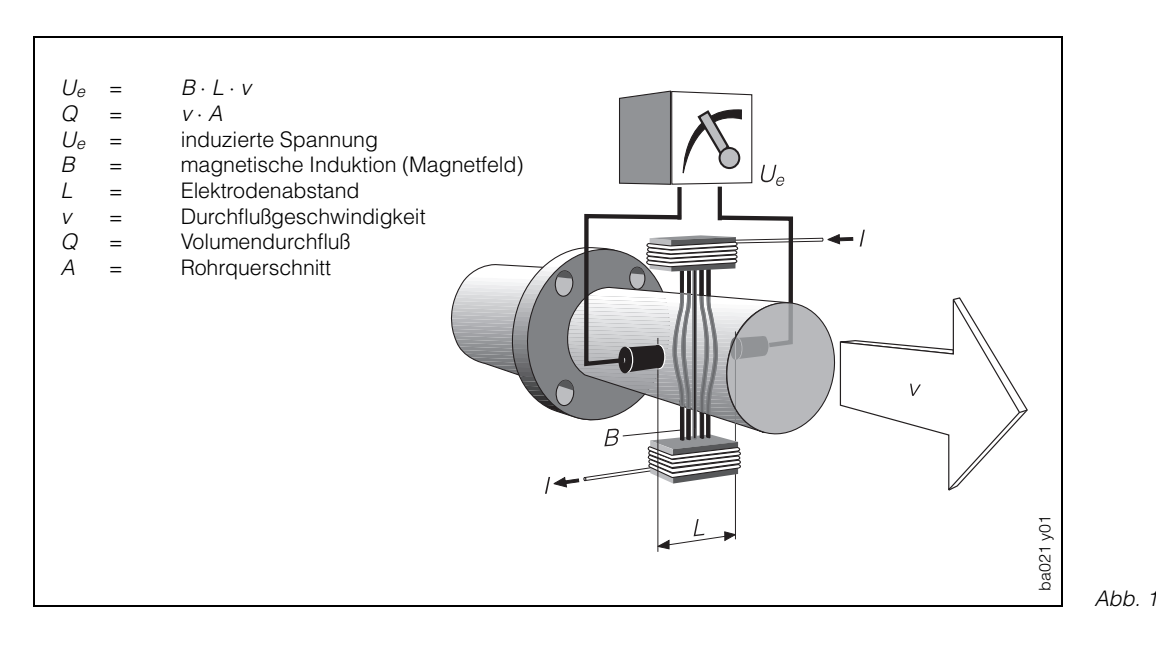

Endress+Hauser 7

### <span id="page-7-0"></span>**2.3 Das Meßsystem Promag 35 S**

Das Promag-Meßsystem ist mechanisch und elektrisch modular aufgebaut. Eine Erweiterung der Meßeinrichtung ist durch den Austausch von Elektronikmodulen möglich. Die nachfolgende Abbildung gibt einen Überblick über das gesamte Meßsystem Promag 35 S.

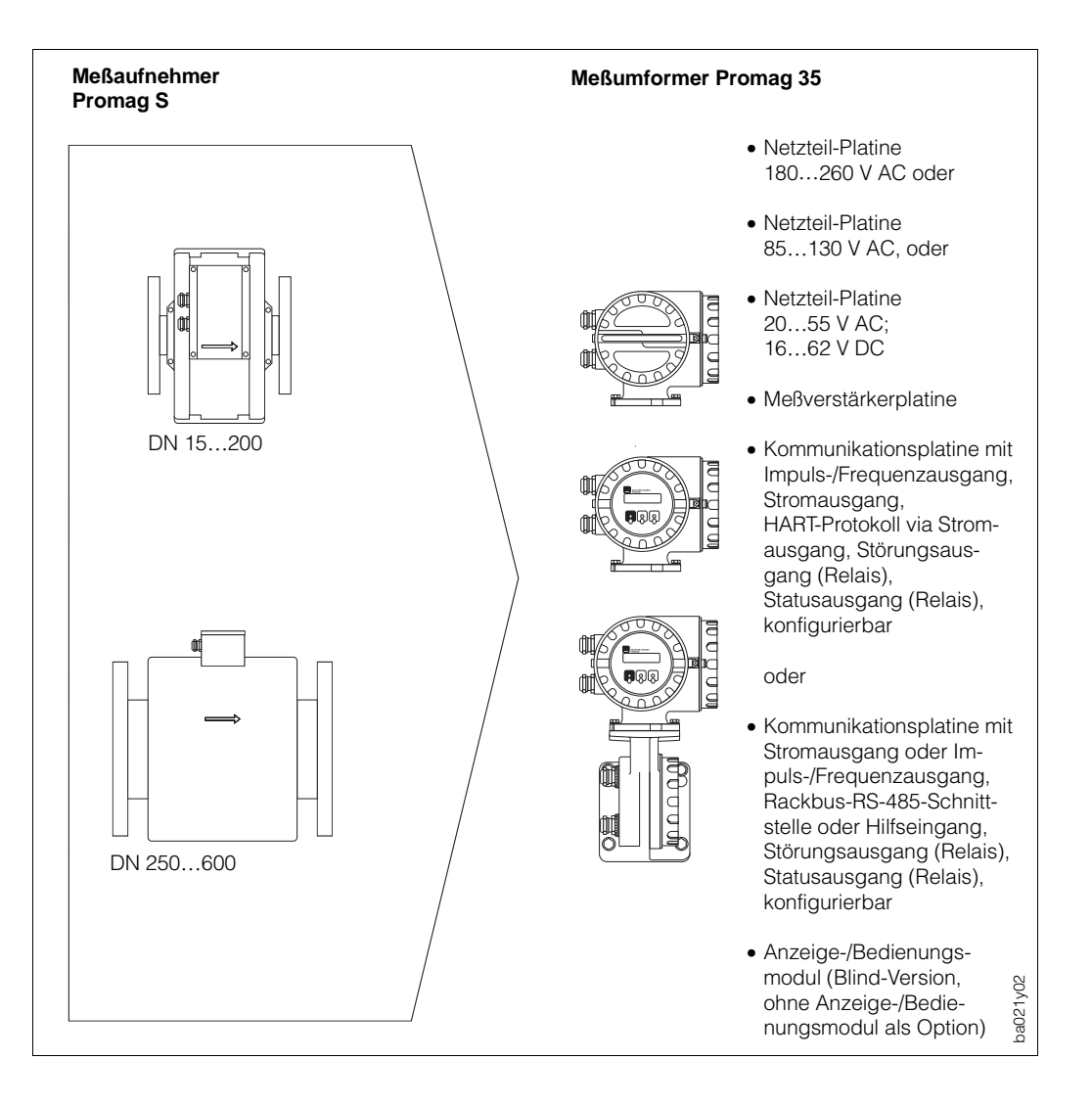

Abb. 2

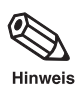

#### Hinweis!

Für Standardanwendungen stehen die kostengünstige Promag-30-Version mit Miniaturschalter-Bedienung oder die Promag-33-Version mit E+H-Matrixbedienung zur Verfügung.

Alle Informationen zu diesen Meßsystemen können Sie bei Ihrer zuständigen E+H-Vertretung anfordern.

### <span id="page-8-0"></span>**2.4 Kurzbeschreibung des Meßsystems**

Die Meßeinrichtung besteht aus:

- Meßumformer Promag 35 und
- Meßaufnehmer Promag S

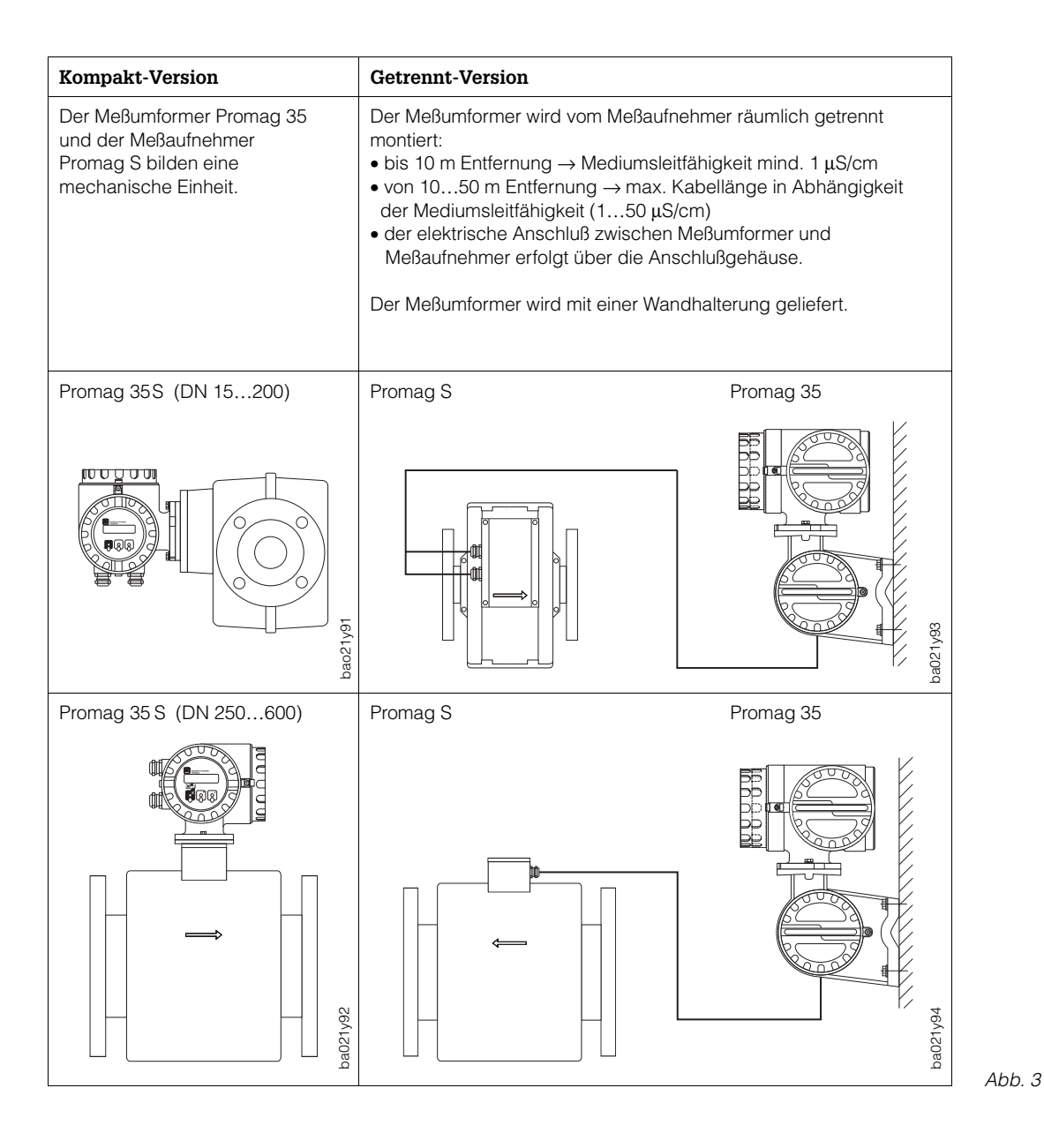

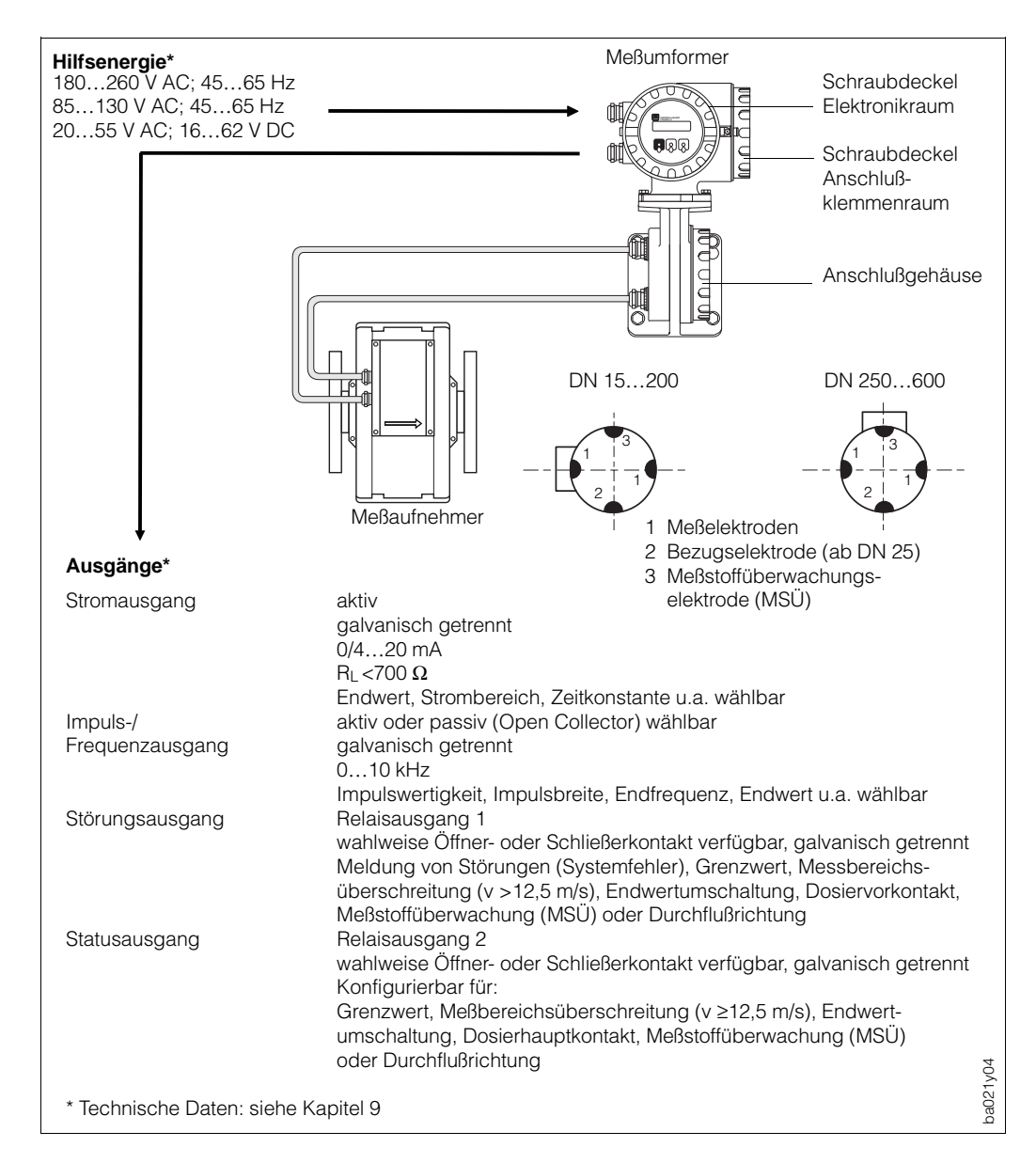

### **Aufbau der Meßeinrichtung am Beispiel von Promag 35 S**

Ahh  $4$ 

### **Bedienung**

Der Meßumformer Promag 35 ist mit einer zweizeiligen, beleuchteten LCD-Anzeige ausgestattet. Über die E+H-Matrix mit Bedienerführung ist eine Parametrierung sehr einfach. Mit nur drei Bedienelementen können alle Matrixfelder gezielt angewählt und verändert werden, z.B.

- Maßeinheiten
- Funktionen des Stromausgangs
- Funktionen des Totalisators
- Funktionen des Impuls-/Frequenzausgangs
- Relaisfunktionen
- **Grenzwerte**
- Dosierfunktion mit integriertem Vorwahlzähler
- Anzeigeparameter
- **Schleichmenge**
- Meßstoffüberwachung (MSÜ)

Für die Darstellung auf der Anzeige sind zwölf Sprachen wählbar. Während der Parametrierung steht die Hilfefunktion (Diagnosefunktion) zur Verfügung.

### **Meßdynamik**

Der Promag-35-Meßverstärker weist eine sehr hohe Meßdynamik von über 1000:1 auf. Er mißt bei Mediumsgeschwindigkeiten von 0 m/s bis über 10 m/s mit der spezifizierten Meßgenauigkeit. Bei pulsierenden Strömungsverhältnissen wird auch oberhalb des eingestellten Endwerts der Meßverstärker bei Spitzengeschwindigkeiten von bis zu 12,5 m/s nicht übersteuert. Dadurch tritt keine Verfälschung des Meßwertes auf, solange die Ausgänge nicht übersteuert werden.

#### **Betriebssicherheit**

- Eine umfangreiche Selbstüberwachung des Meßsystems sorgt für größte Betriebssicherheit. Auftretende Systemfehler (Spulenstrom-Fehler, Verstärker-Fehler, DAT-Fehler, EEPROM-Fehler, ROM-Fehler, RAM-Fehler) oder ein Versorgungsausfall werden über den Störungsausgang sofort gemeldet.
- Entsprechende Fehlermeldungen erscheinen auch auf der Meßumformer-Anzeige. Über die Diagnosefunktion können anliegende Fehler systematisch abgefragt und deren Ursache ermittelt werden.
- Bei einem Hilfsenergieausfall sind alle Daten des Meßsystems sicher im EEPROM gespeichert (ohne Stützbatterie).
- Das Meßsystem Promag 35 S erfüllt die Sicherheitsanforderungen nach EN 61010 und die allgemeinen Störfestigkeitsanforderungen (EMV) gemäß EN 50081 Teil 1 und 2 / EN 50082 Teil 1 und 2 sowie die NAMUR-Empfehlungen.

### **Datenspeicher (DAT)**

Der DAT ist ein auswechselbarer Datenspeicher-Baustein. In ihm sind sämtliche Kenndaten des Meßaufnehmers abgespeichert, wie Kalibriergrößen, Nennweite, Abtastrate, Ausführungsvariante, Seriennummer. Nach einem Austausch des Meßumformers wird der bisherige DAT-Baustein in den neuen Meßumformer eingesetzt. Beim Starten des Meßsystems arbeitet die Meßstelle mit den im DAT abgespeicherten Kenngrößen weiter. Damit bietet das DAT-Konzept maximale Sicherheit und höchsten Komfort beim Austausch von Gerätekomponenten.

# <span id="page-12-0"></span>**3 Montage und Installation**

#### Warnung!

Die in diesem Kapitel aufgeführten Hinweise sind konsequent zu beachten, um einen sicheren Meßbetrieb zu gewährleisten.

### **3.1 Allgemeine Hinweise**

#### **Schutzart IP 65 (EN 60529)**

Die Geräte erfüllen alle IP-65-Anforderungen. Um nach erfolgter Montage im Feld oder nach einem Service-Fall die Schutzart IP 65 zu gewährleisten, müssen folgende Punkte zwingend beachtet werden:

- Die Gehäusedichtungen müssen sauber und unverletzt in die Dichtungsnut eingelegt werden. Gegebenenfalls sind die Dichtungen zu trocknen, zu reinigen oder zu ersetzen.
- Sämtliche Gehäuseschrauben und Schraubdeckel müssen fest angezogen sein.
- Die für den Anschluß verwendeten Kabel müssen den spezifizierten Außendurchmesser aufweisen (siehe Seite 96, 101).
- Kabeleinführung fest anziehen (siehe Abb. 5)
- Kabel vor der Kabeleinführung in einer Schlaufe verlegen (siehe Abb. 5). Auftretende Feuchtigkeit kann so nicht zur Einführung gelangen.
- Nicht benutzte Kabeleinführungen sind durch einen Blindstopfen zu ersetzen.
- Die verwendete Schutztülle darf nicht aus der Kabeleinführung entfernt werden.

#### Achtung!

Die Schrauben der Promag-Meßaufnehmergehäuse dürfen nicht gelöst werden, da sonst die von E+H garantierte Schutzart erlischt.

#### Hinweis!

Der Meßaufnehmer Promag S ist optional auch in der Schutzart IP 67 und in IP 68 (dauernd unter Wasser bis 3 m Tiefe) erhältlich. Der Meßumformer wird generell in der Schutzart IP 67 geliefert.

#### **Temperaturbereiche**

Die maximal zulässigen Umgebungs- und Mediumstemperaturen sind unbedingt einzuhalten (siehe Seite 96, 98)! Bei der Montage im Freien ist zum Schutz vor direkter Sonneneinstrahlung eine Wetterschutzhaube vorzusehen.

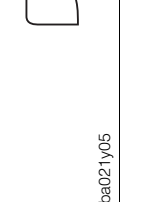

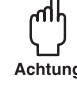

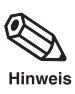

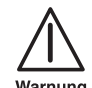

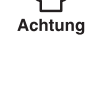

### **3.2 Transporthinweise (für Nennweiten >DN 200)**

Für den Transport zur Meßstelle ist die Rohrauskleidung auf den Flanschen durch Schutzscheiben gegen Beschädigung abgedeckt. Diese sind für den Einbau zu entfernen. Die Geräte sind in dem mitgelieferten Behältnis zu transportieren.

<span id="page-13-0"></span>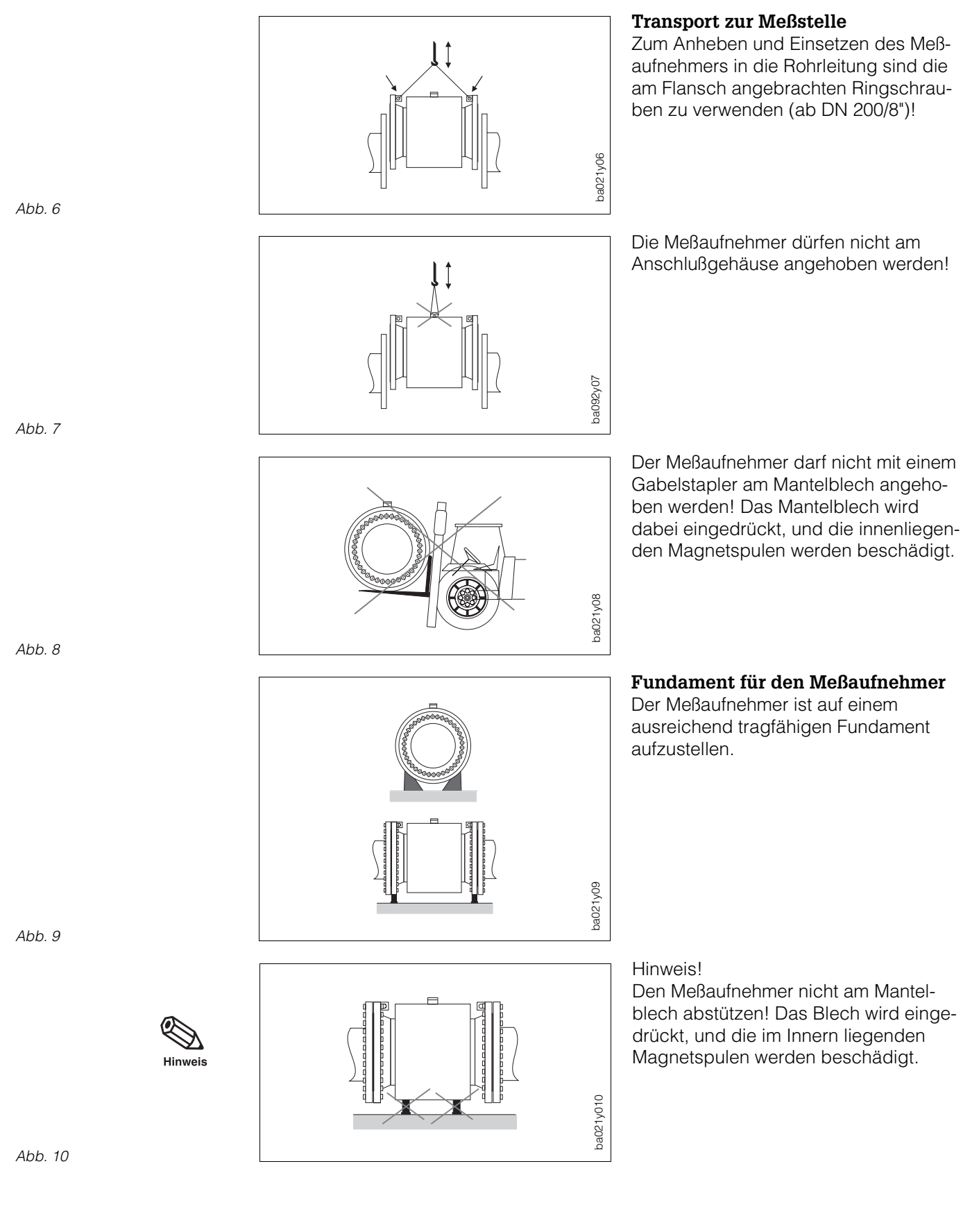

### <span id="page-14-0"></span>**3.3 Einbauhinweise (Meßaufnehmer)**

Bitte beachten Sie die folgenden Einbauhinweise, damit Sie richtig messen und Schäden an der Meßeinrichtung vermeiden.

### **Einbaulage (beliebig)**

a) Vertikale Einbaulage: optimal, mit Strömungsrichtung nach oben. Mitgeführte Feststoffe sinken nach unten. Fettanteile steigen bei stehendem Medium aus dem Bereich der Meßelektroden.

Bei vertikaler Montage sind bei der Getrennt-Version die PGs des Meßaufnehmers immer nach unten gerichtet (einlaufseitig).

b) Horizontale Einbaulage: Die Elektrodenachse muß waagrecht liegen. Eine kurzzeitige Isolierung der Elektroden infolge mitgeführter Luftblasen wird dadurch vermieden.

Lage der Elektrodenachse Beachten Sie bitte, daß die Lage der Elektrodenachse variiert, je nach Nennweite (siehe Abb. 12).

Lage der PG-Kabeleinführungen Bei der Kompakt-Version ist unabhängig von der Einbaulage darauf zu achten, daß die PGs des Meßumformers nach unten oder zur Seite gerichtet sind.

### **Vibrationen**

• Rohrleitung vor und nach dem Meßauf- nehmer fixieren.

Achtung!

Bei zu starken Vibrationen ist eine getrennte Montage von Meßaufnehmer und Meßumformer notwendig (siehe Seite 20).

• Bei freien Rohrleitungen mit über 10 m Länge empfehlen wir eine mechanische Abstützung.

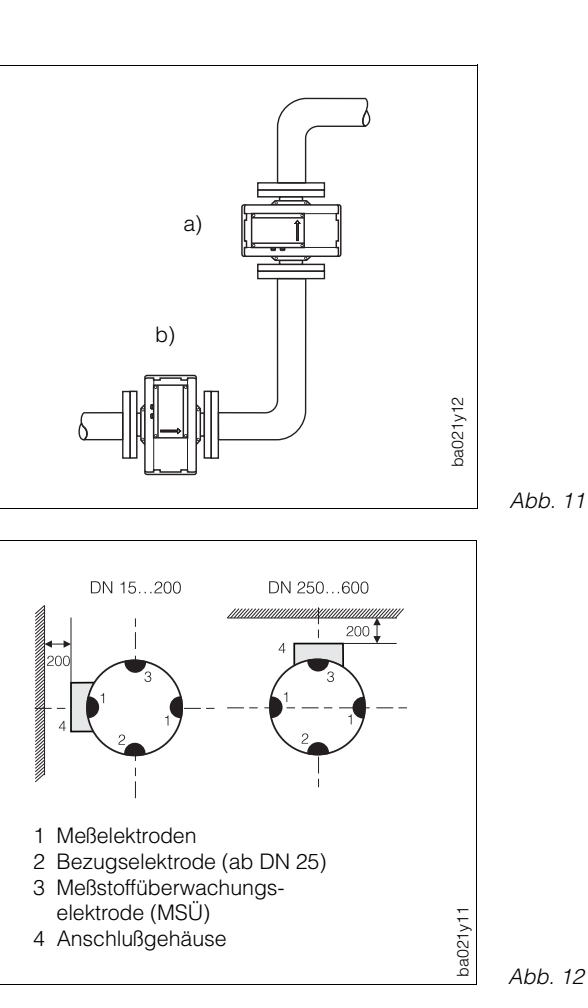

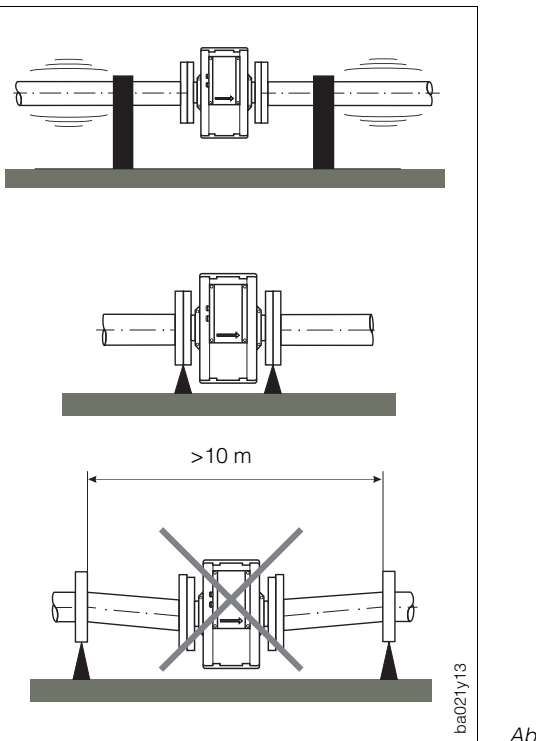

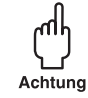

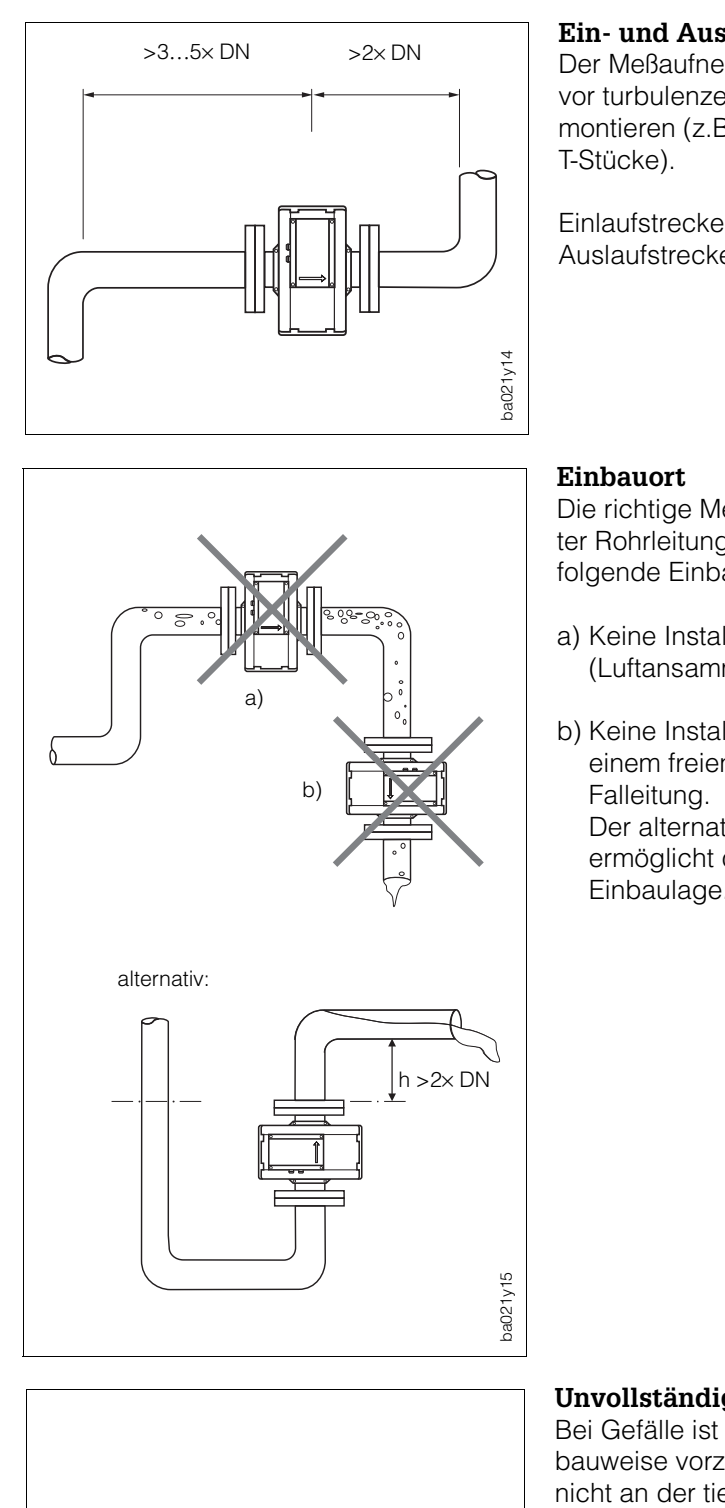

Abb. 14

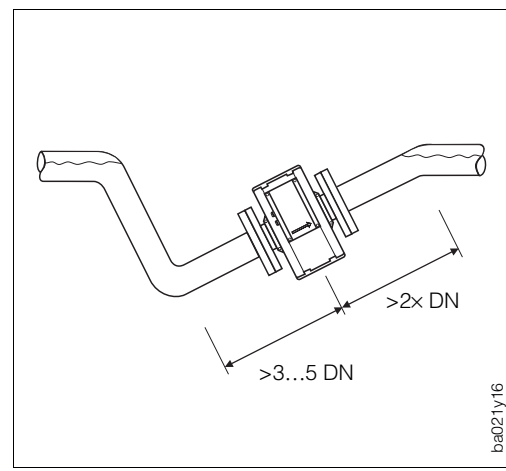

### **Ein- und Auslaufstrecken**

Der Meßaufnehmer ist nach Möglichkeit vor turbulenzerzeugenden Armaturen zu montieren (z.B. Ventile, Krümmer,

Einlaufstrecke: >3…5× DN Auslaufstrecke: >2× DN

Die richtige Messung ist nur bei gefüllter Rohrleitung möglich. Deshalb sind folgende Einbauorte zu vermeiden:

- a) Keine Installation am höchsten Punkt (Luftansammlung!).
- b) Keine Installation unmittelbar vor einem freien Rohrauslauf in einer Der alternative Installationsvorschlag ermöglicht dennoch eine solche Einbaulage.

### **Unvollständig gefüllte Rohrleitung**

Bei Gefälle ist eine dükerähnliche Einbauweise vorzusehen. Meßaufnehmer nicht an der tiefsten Stelle montieren (Gefahr von Feststoffansammlungen!).

#### Hinweis!

Auch hier sind die Ein- und Auslaufstrecken einzuhalten.

Abb. 15

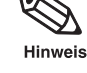

### **Falleitung**

Durch den nebenstehenden Installationsvorschlag entsteht auch bei einer Falleitung >5 m Länge kein Unterdruck (Siphon, Belüftungsventil nach dem Meßaufnehmer).

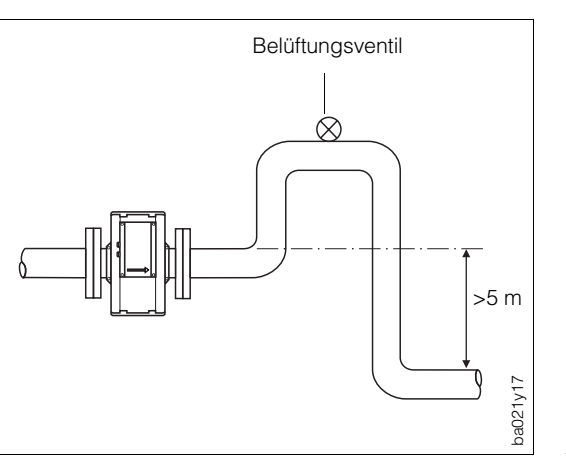

Abb. 17

#### **Einbau von Pumpen**

Meßaufnehmer nicht auf der ansaugenden Seite von Pumpen einbauen. Unterdruckgefahr! Angaben zur Unterdruckfestigkeit der

Meßrohrauskleidung finden Sie auf Seite 97.

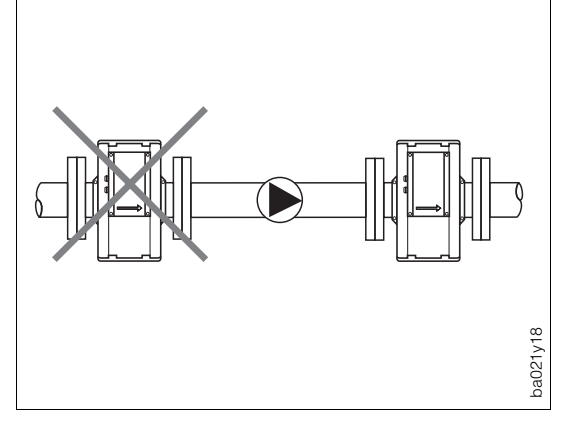

Abb. 18

### **Anpassungsstücke**

Der Meßaufnehmer kann mit Hilfe entsprechender Anpassungsstücke (Konfusoren und Diffusoren) nach DIN 28545 auch in eine Rohrleitung größerer Nennweite eingebaut werden. Die dadurch resultierende Erhöhung der Strömungsgeschwindigkeit erhöht bei sehr langsam fließenden Medien die Meßgenauigkeit.

Das nebenstehende Nomogramm dient zur Ermittlung des verursachten Druckabfalls.

Vorgehensweise:

- 1. Durchmesserverhältnis d/D ermitteln.
- 2. Druckverlust in Abhängigkeit von der Strömungsgeschwindigkeit und dem d/D-Verhältnis aus dem Nomogramm ablesen.

Hinweis!

Das Nomogramm gilt für Flüssigkeiten mit Viskositäten ähnlich Wasser.

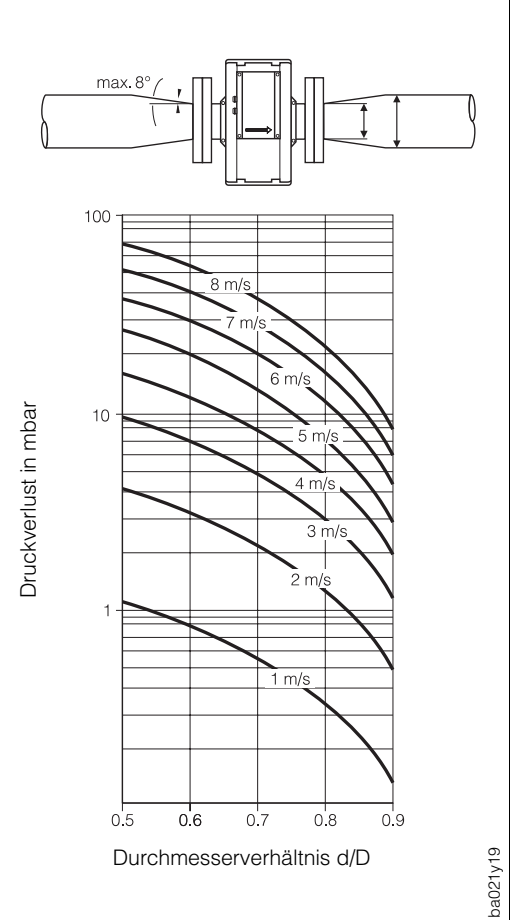

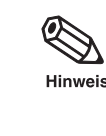

اh

Achtung

### <span id="page-17-0"></span>**3.4 Montage Promag S (Meßaufnehmer)**

#### **Einbaulängen und Abmessungen**

Siehe Kapitel 9.1 «Abmessungen und Gewichte».

#### **Montage**

Der Meßaufnehmer wird zwischen die Flansche der Rohrleitung montiert (Abb. 20). Da die Meßrohrauskleidung über die Meßaufnehmerflansche gezogen ist, übernimmt sie gleichzeitig die Dichtungsfunktion.

#### Achtung!

Das mit Teflon (PTFE) ausgekleidete Meßrohr des Promag S ist zum Schutz der über

**Max. Anzieh-**

Teflon (PTFE)

137 139 159

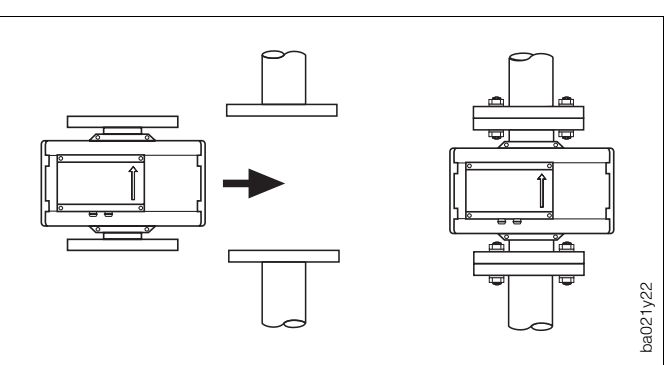

die Flansche gebördelten Auskleidung mit Schutzscheiben versehen. Diese dürfen erst unmittelbar vor der Montage des Meßaufnehmers entfernt werden. Dabei ist darauf zu achten, daß die Auskleidung am Flansch nicht verletzt oder entfernt wird (im Lager müssen die Schutzscheiben montiert bleiben).

### **Schrauben-**

### **Anziehdrehmomente**

- Die aufgeführten Anziehdrehmomente gelten für geschmierte Gewinde.
- Zu fest angezogene Schrauben deformieren die Dichtfläche (besonders bei Weichgummi-Auskleidung zu beachten).

#### **Dichtungen**

- Bei Weichgummi/Teflon- (PTFE-)Auskleidung kann auf die Flanschdichtung verzichtet werden.
- Bei Weichgummi-Auskleidung ist der Gegenflansch mit nichtleitendem Dichtungsfett dünn einzustreichen.
- Dichtung nach DIN 2690 verwenden.

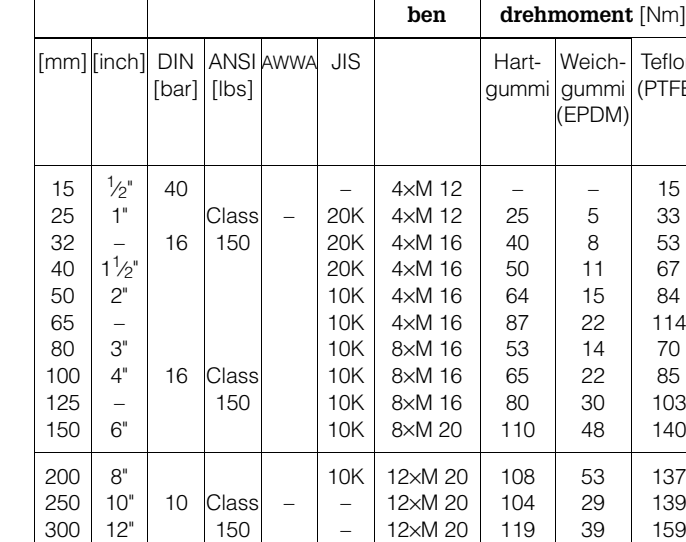

**DN Druckstufen Schrau-**

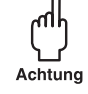

### Achtung!

14" 16" 18" 20"  $24"$ 

 $10$ 

Class 150

– –

16×M 20 16×M 24 20×M 24 20×M 24 20×M 27

Keine elektrisch leitenden Dichtungsmassen (z.B. Graphit) verwenden! Auf der Innenseite des Meßrohres könnte sich eine elektrisch leitende Schicht bilden und das Meßsignal kurzschließen.

### <span id="page-18-0"></span>**3.5 Drehen von Meßumformergehäuse und Vorortanzeige**

Beim Meßsystem Promag 35 S ist sowohl das Meßumformergehäuse als auch die Vorortanzeige in 90°-Schritten drehbar. Dadurch kann das Gerät an unterschiedlichste Einbaulagen in der Rohrleitung angepaßt werden, das heißt, ein komfortables Ablesen und Bedienen ist immer gewährleistet!

#### **Drehen des Meßumformergehäuses**

- 1. Lösen Sie die zwei Befestigungsschrauben des Meßumformer-Bajonettverschlusses (ca. zwei Umdrehungen).
- 2. Drehen Sie den Bajonettverschluß des Meßumformers bis zu den Schraubenschlitzen (ca. 1,5 cm).
- 3. Heben Sie das Meßumformergehäuse bis zum Anschlag an.

#### Hinweis!

Im Servicefall (und nur dann) kann das Meßumformergehäuse vom Meßaufnehmer getrennt werden.

Dazu sind die entsprechenden Markierungskerben auf der Seite der Bajonettflansche zur Deckung zu bringen. Verbindungskabel nicht verletzen!

4. Meßumformergehäuse in die gewünschte Lage drehen. Bajonettverschluß einrasten und die zwei Schrauben wieder fest anziehen.

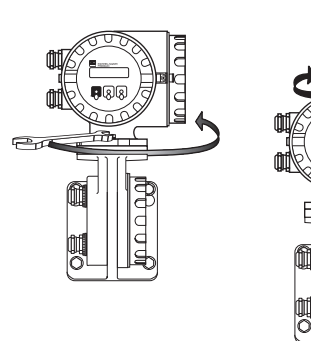

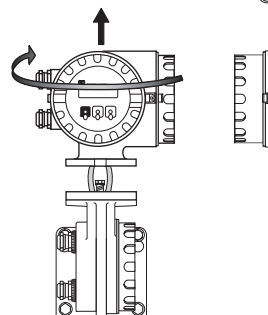

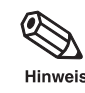

Abb. 21

Warnunc

ba021y23

#### **Drehen der Vorortanzeige**

#### Warnung!

Stromschlaggefahr! Hilfsenergie ausschalten, bevor Sie das Meßgerät öffnen.

1. Lösen Sie die Sicherungskralle des Elektronikraum-Schraubdeckels.

Innensechskantschraube mit einem 3-mm-Inbusschlüssel lösen.

- 2. Schrauben Sie den Elektronikraum-Deckel vom Meßumformergehäuse ab.
- 3. Lösen Sie die zwei Kreuzschlitzschrauben, mit denen das Anzeigemodul befestigt ist.
- 4. Drehen Sie das Anzeigemodul in die gewünschte Lage.
- 5. Befestigungsschrauben wieder gut anziehen.
- 6. Elektronikraum-Deckel wieder fest auf das Meßumformergehäuse schrauben.
- 7. Sicherungskralle montieren.

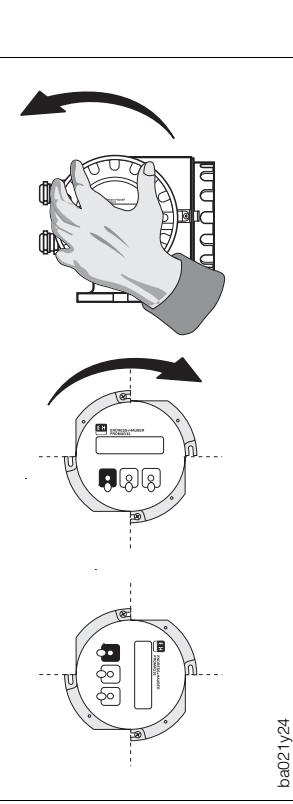

<span id="page-19-0"></span>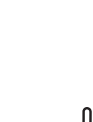

Achtung

### **3.6 Montage des Meßumformers (Getrennt-Version)**

Die getrennte Montage von Meßumformer und Meßaufnehmer ist notwendig bei:

- schlechter Zugänglichkeit
- Platzmangel
- extremen Mediums- und Umgebungsparametern (Temperaturbereiche: siehe Seite 98).
- starker Vibration (getestet gemäß den Sicherheitsanforderungen EN 61010 und IEC 68-2-6)

#### Achtung!

- Die zulässige Kabellänge Lmax zwischen Meßaufnehmer und Meßumformer wird bei einer Entfernung >10 m von der Leitfähigkeit des Meßmediums bestimmt.
- Der Gesamtleitungswiderstand (R<sub>cu max</sub>) des Spulenkabels darf den Wert von 2,5 Ω, auch bei Kabellängen > 50 m, nicht überschreiten. Mit dem von E+H angebotenen Spulenkabel beträgt die maximal zulässige Distanz Lmax = 50 m zwischen Meßaufnehmer und Meßumformer.
- Mit der Meßstoffüberwachung (MSÜ) ist die maximal mögliche Kabellänge zwischen Meßumformer und Meßaufnehmer auf 10 m beschränkt.
- Kabelführung fixieren oder in Panzerrohr verlegen. Bei kleiner Mediumsleitfähigkeit verursachen Kabelbewegungen größere Kapazitätsänderungen und damit eine Verfälschung der Meßsignale.
- Kabel nicht in die Nähe von elektrischen Maschinen und Schaltelementen verlegen.
- Potentialausgleich zwischen Meßaufnehmer und Meßumformer sicherstellen.

### **Kabellänge**

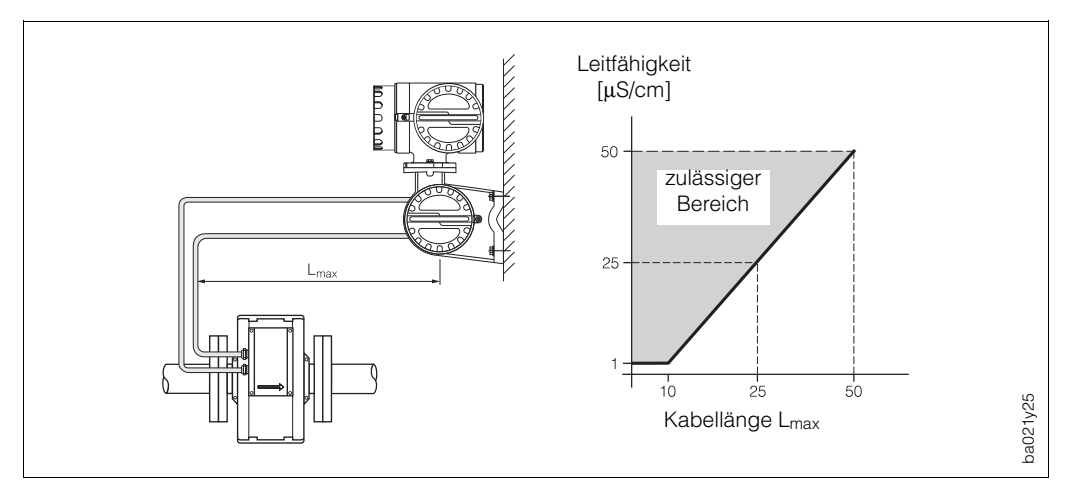

Abb. 23

### **Befestigung der Wandhalterung**

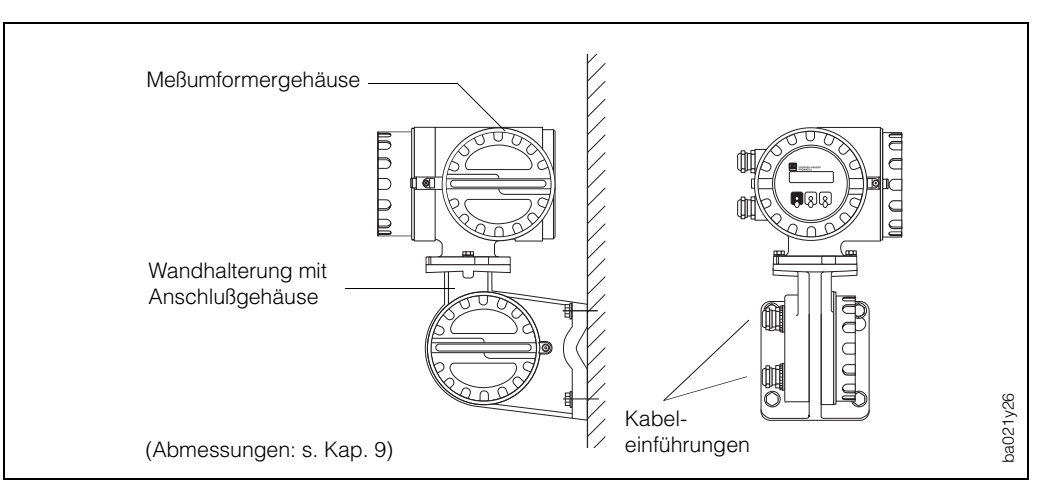

Ahh 24

### <span id="page-20-0"></span>**3.7 Potentialausgleich**

Der Meßaufnehmer und das Medium müssen etwa auf demselben elektrischen Potential liegen, damit die Messung genau wird und keine galvanischen Korrosionsschäden an den Elektroden entstehen. Im Normalfall sichert die im Meßaufnehmer eingebaute Bezugselektrode oder die metallische Rohrleitung den erforderlichen Potentialausgleich. Bei vorhandener Bezugselektrode und für Medien in metallischen, geerdeten Rohrleitungen genügt es deshalb, die Erdklemme des Promag-35-Meßumformeranschlußgehäuses an den Potentialausgleich anzuschließen. Abbildung 12 zeigt die Bezugselektrode beim Meßaufnehmer Promag S. Sie ist je nach Elektrodenmaterial bereits im Meßaufnehmer eingebaut oder optional erhältlich. Bei DN 15 sind anstatt der Bezugselektrode Erdungsscheiben zu verwenden.

Nachfolgend wird der Potentialausgleich für einige Spezialfälle beschrieben:

#### **Potentialausgleich bei ausgekleideten Rohrleitungen mit Kathodenschutz**

Wenn das Medium aus betrieblichen Gründen nicht geerdet werden kann, muß das Meßgerät potentialfrei eingebaut werden (Abb. 25).

Bitte beachten Sie die nationalen Vorschriften für die potentialfreie Installation (z.B. VDE 0100).

Bitte tragen Sie Sorge, daß durch das verwendete Montagematerial keine leitende Verbindung zum Meßgerät entsteht und das Montagematerial dem verwendeten Anziehdrehmoment standhält.

#### **Kunststoff- oder ausgekleidete Rohrleitung**

Diese Beschaltung unter Verwendung von Erdungsscheiben (Abb. 26) wird notwendig, falls keine Bezugselektrode vorhanden ist oder das Medium wegen Ausgleichsströmen geerdet werden muß.

### Achtung!

Achten Sie auf die Korrosionsbeständigkeit der Erdscheiben! Erdscheiben sind aus dem gleichen Material wie die Bezugselektroden zu verwenden, da sonst in extremen Fällen die Elektroden durch galvanischen Abbau zerstört werden können.

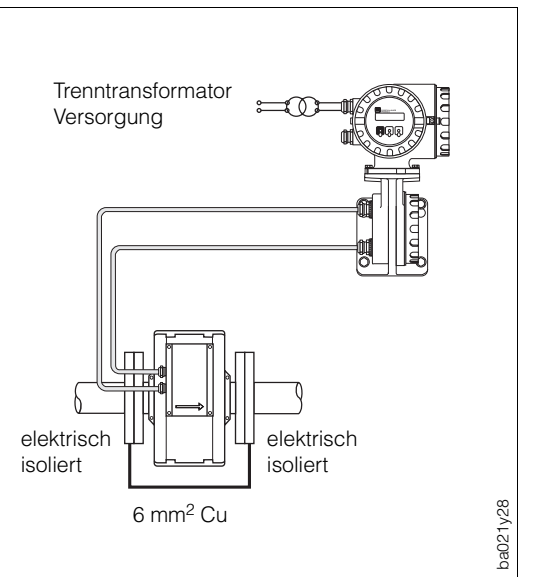

Abb. 25

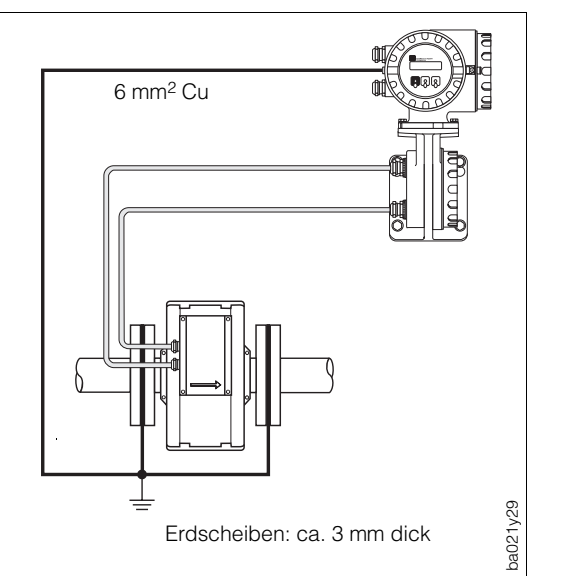

Abb. 26

Achtuna

<span id="page-21-0"></span>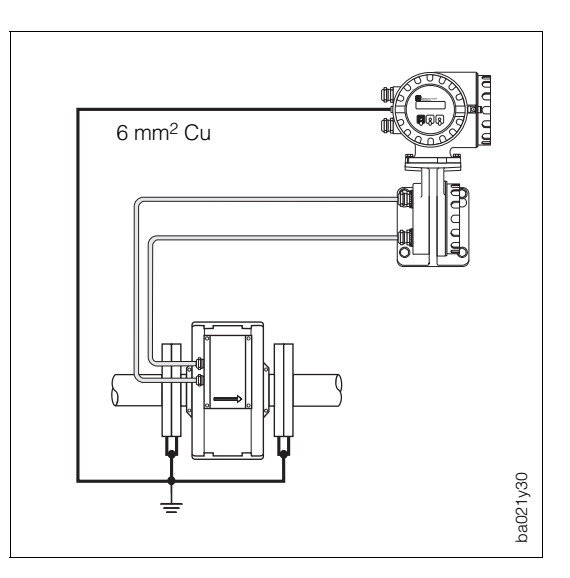

### **Ausgleichsströme in metallischer, ungeerdeter Rohrleitung**

Das Medium darf geerdet werden. Stellen Sie die elektrische Verbindung von Flansch zu Flansch und zum Meßgerät sicher.

Abb. 27

### **3.8 Erdung in elektrisch stark gestörter Umgebung**

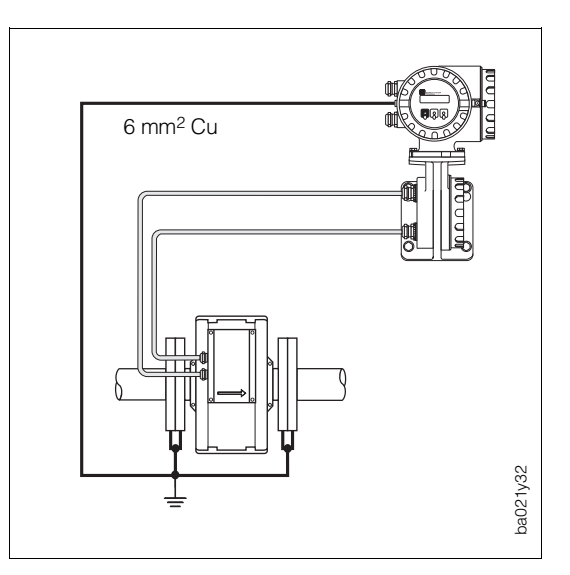

Um die elektromagnetische Verträglichkeit (EMV) des Promag 35 S voll auszuschöpfen, empfiehlt es sich, zwei Flansch-zu-Flansch-Verbindungen vorzusehen und diese gemeinsam mit dem Meßumformergehäuse auf Erdpotential zu legen.

## <span id="page-22-0"></span>**4 Elektrischer Anschluß**

### **4.1 Allgemeine Hinweise**

#### Warnung!

Beachten Sie bitte die in Kapitel 3.1 aufgeführten Hinweise zur Einhaltung der Schutzart IP 65.

### **4.2 Anschluß der Kompakt-Version**

#### Warnung!

- Stromschlaggefahr! Gerät nicht unter Netzspannung installieren bzw. verdrahten. Ein Nichtbeachten kann zudem zur Zerstörung von Teilen der Elektronik führen.
- Schutzleiter mit dem Gehäuse-Erdanschluß verbinden, bevor die Versorgungsspannung angelegt wird.
- Typenschildangaben mit ortsüblicher Versorgungsspannung und Frequenz vergleichen. Ferner sind die national gültigen Installationsvorschriften zu beachten.
- 1. Lösen Sie die Sicherungskralle des Anschlußklemmenraum-Schraubdeckels mit Hilfe eines 3-mm-Inbusschlüssels. Schrauben Sie nun den Anschlußklemmenraum-Deckel vom Meßumformergehäuse ab.
- 2. Schieben Sie das Versorgungskabel und das Signalkabel durch die betreffenden Kabeleinführungen.
- 3. Nehmen Sie den Anschluß gemäß den elektrischen Anschlußplänen vor (siehe auch Anschlußbild im Schraubdeckel):
	- Versorgungsspannung wird an der Klemme 1 (L1 bzw. L+), Klemme 2 (N bzw. L–) und der Erdanschlußklemme  $(\frac{1}{n})$  angeschlossen.
	- Feindrähtige Leitung: max. 4 mm<sup>2</sup>; mit einer Aderendhülse umfassen. Eindrähtige Leitung: max. 6 mm2.
- 4. Schrauben Sie nach erfolgtem Anschluß den Anschlußklemmenraum-Deckel wieder fest auf das Meßumformergehäuse. Ziehen Sie die Innensechskantschraube der Sicherungskralle wieder gut an.

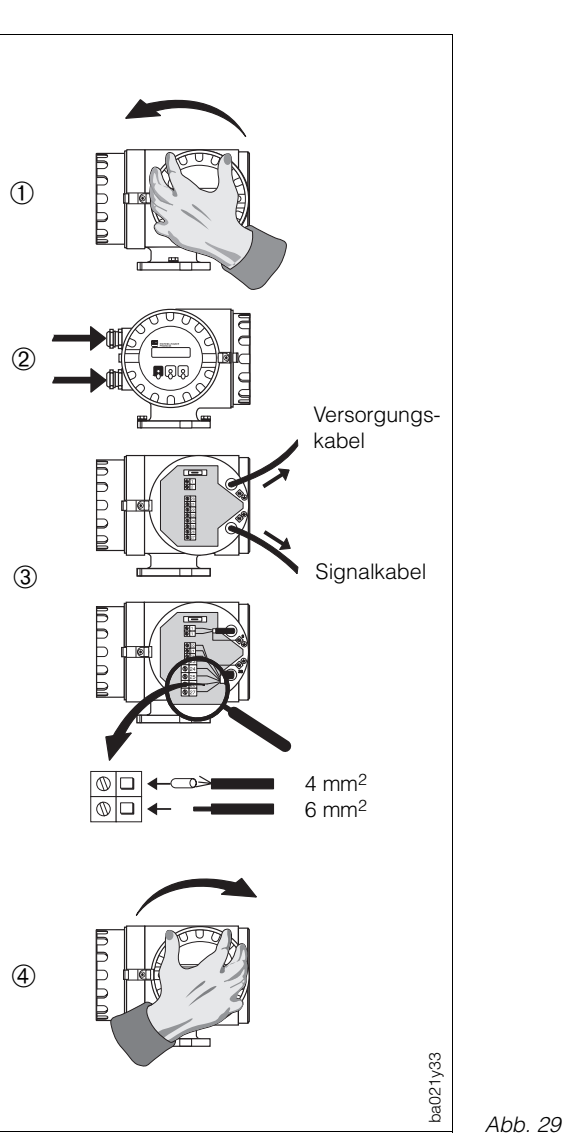

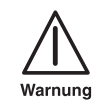

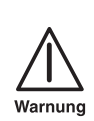

### <span id="page-23-0"></span>**4.3 Anschluß der Getrennt-Version**

- 1. Der Anschluß im Anschlußklemmenraum erfolgt wie in Kapitel 4.2 beschrieben.
- 2. Öffnen Sie die Anschlußgehäuse-Deckel von Meßaufnehmer und Meßumformer durch Lösen der vier Kreuzschlitzschrauben am Meßaufnehmer und Lösen der Sicherungskralle am Meßumformer zum Aufdrehen des Verschlußdeckels.
- 3. Schieben Sie beide Kabel (Signal- und Spulenkabel) durch die entsprechenden Kabeleinführungen der beiden Anschlußgehäuse.

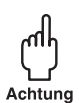

#### Achtung!

Spulenkabel nur anschließen oder lösen, nachdem die Hilfsenergie für das Meßgerät ausgeschaltet wurde.

- 4. Nehmen Sie den Anschluß zwischen Meßaufnehmer und Meßumformer gemäß den Elektroanschlußplänen vor.
- 5. Beide Anschlußgehäuse-Deckel wieder gut festschrauben.

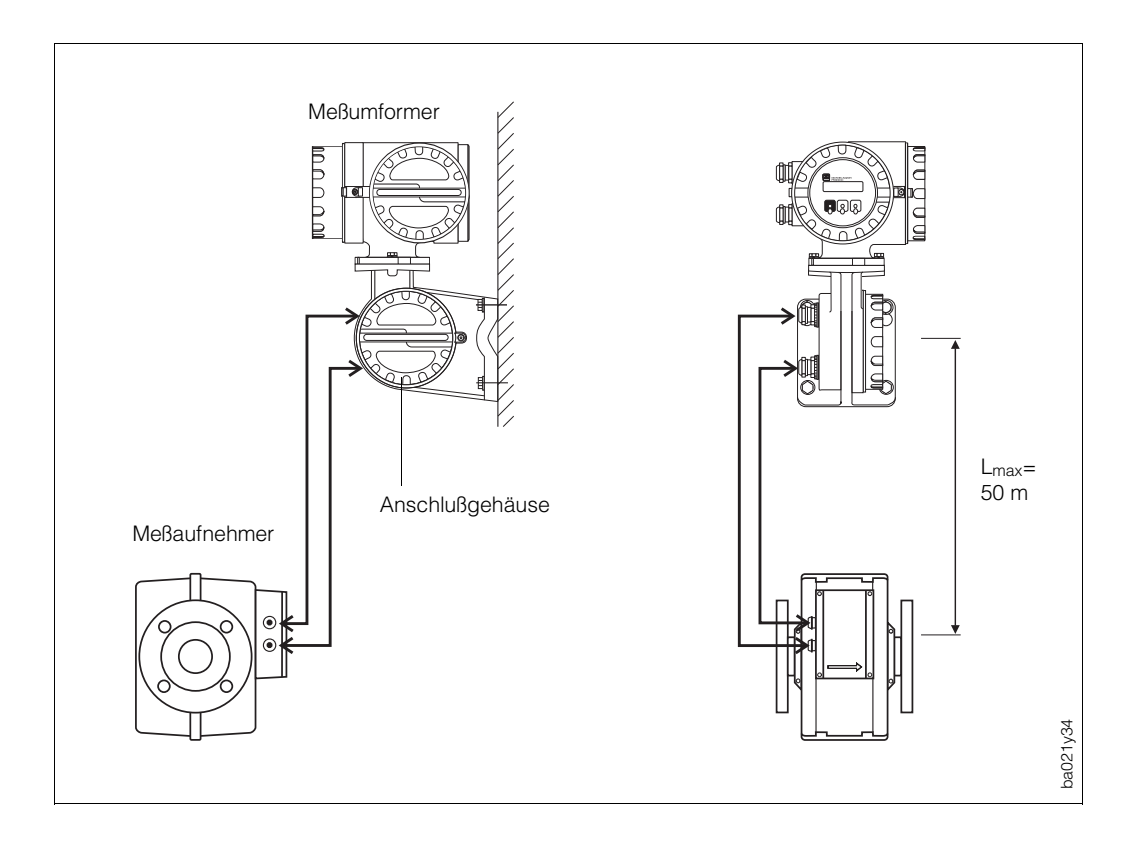

### <span id="page-24-0"></span>**4.4 Anschlußpläne (Hilfsenergie, Ausgänge)**

### **Elektrischer Anschluß: Kommunikationsmodul HART**®

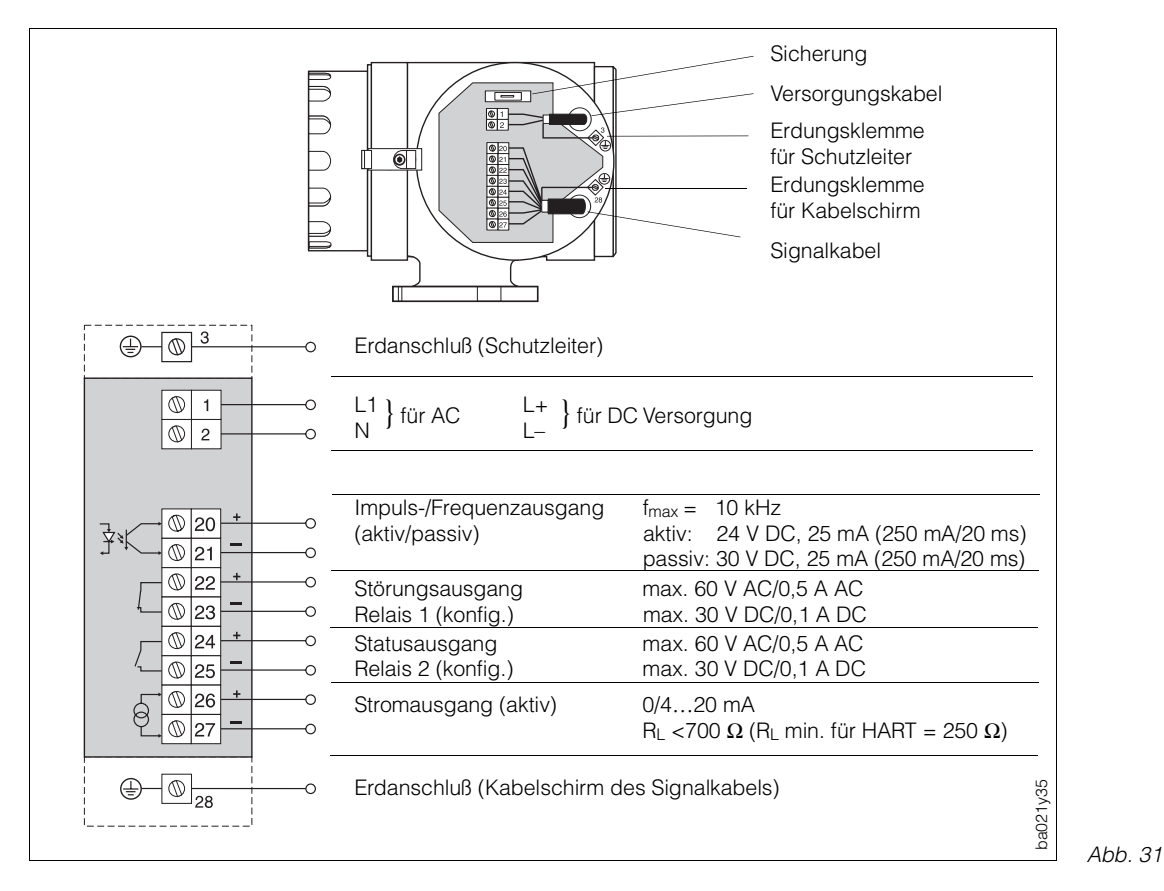

### **Elektrischer Anschluß: Kommunikationsmodul RS 485**

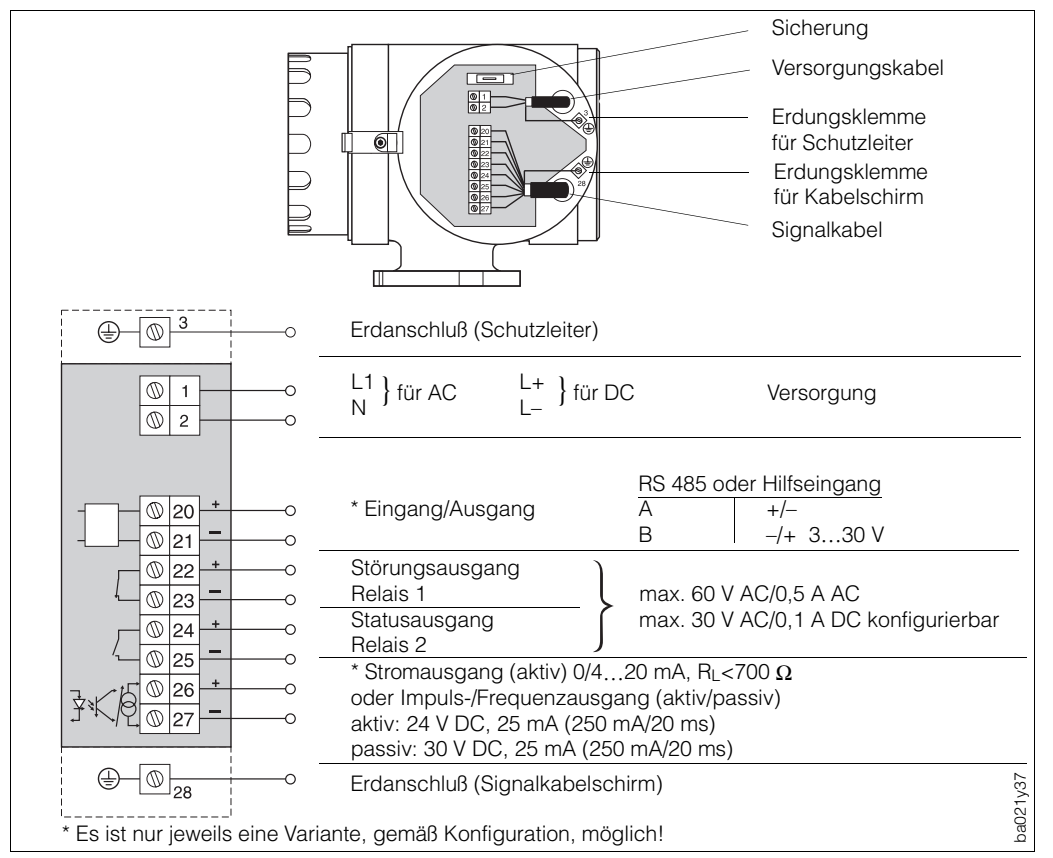

<span id="page-25-0"></span>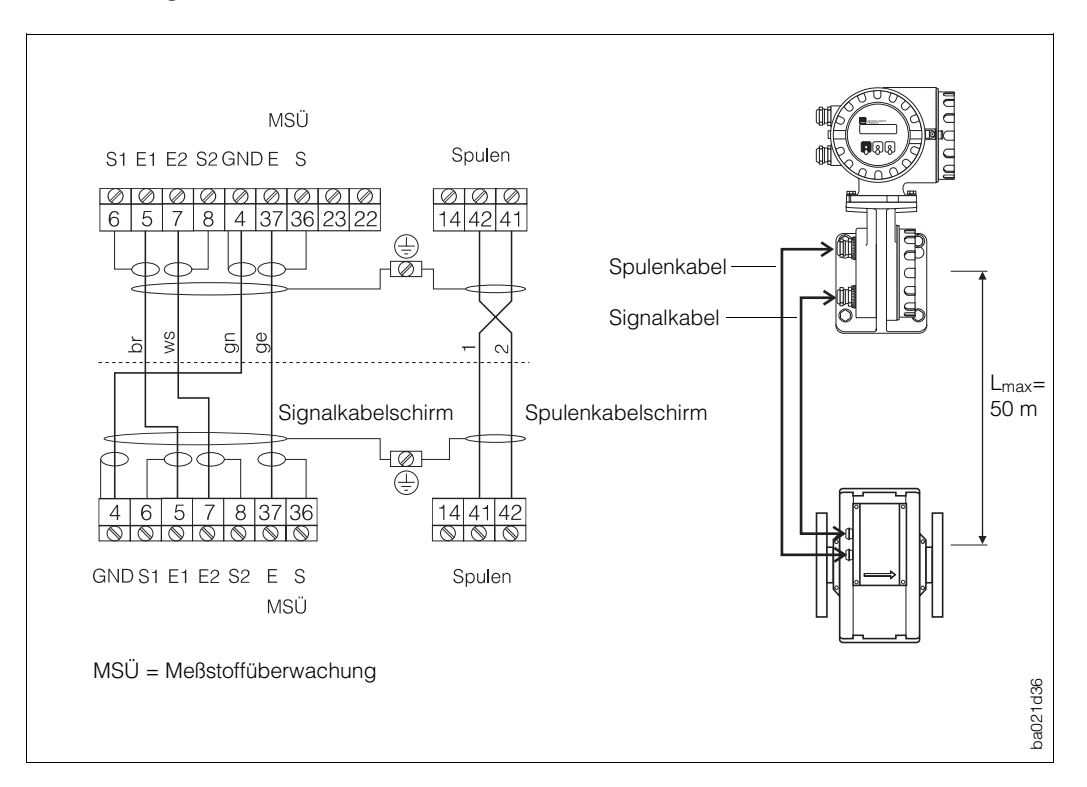

#### **Verbindung Meßumformer/Meßaufnehmer**

Abb. 33

### **4.5 Kabelspezifikationen**

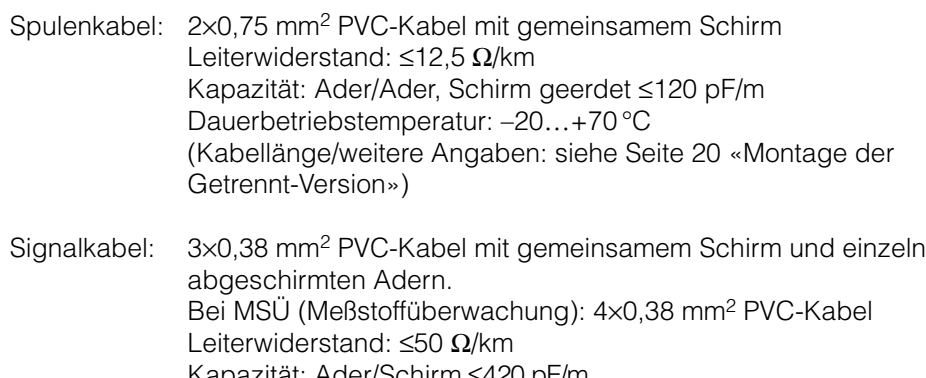

Kapazität: Ader/Schirm ≤420 pF/m Dauerbetriebstemperatur: –20…+70 °C (Kabellängen/weitere Angaben: siehe Seite 20 «Montage der Getrennt-Version»)

#### **Kabelspezifikationen beim Einsatz in elektrisch stark gestörter Umgebung**

Die Meßeinrichtung Promag 35S erfüllt die allgemeinen Störfestigkeitsanforderungen (EMV) nach EN 50081 Teil 1 und 2 / EN 50082 Teil 1 und 2, bei entsprechendem Einbau gemäß den NAMUR-Empfehlungen.

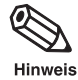

#### Hinweis!

Signal- und Spulenkabel müssen zwischen Meßaufnehmer und Meßumformer grundsätzlich geschirmt und beidseitig geerdet werden. Die Erdung erfolgt über die vorgesehenen Erdklemmen im Innern der Anschlußgehäuse von Meßumformer und Meßaufnehmer (siehe Abb. 33).

### <span id="page-26-0"></span>**4.6 Inbetriebnahme**

Vor dem ersten Einschalten der Meßeinrichtung sollten Sie nochmals folgende Kontrollen durchführen:

- Überprüfen der elektrischen Anschlüsse und der Klemmenbelegung.
- Typenschildangaben mit ortsüblicher Versorgungsspannung und Frequenz vergleichen.
- Stimmt die Pfeilrichtung auf dem Meßaufnehmer-Typenschild mit der tatsächlichen Durchflußrichtung in der Rohrleitung überein?

Falls diese Kontrollen positiv ausfallen, schalten Sie nun die Versorgungsspannung ein. Das Gerät ist betriebsbereit.

Nach dem Einschalten durchläuft die Meßeinrichtung interne Selbsttest-Routinen. Während dieses Vorgangs erscheint auf der Anzeige des Meßgeräts die folgende Sequenz von Meldungen:

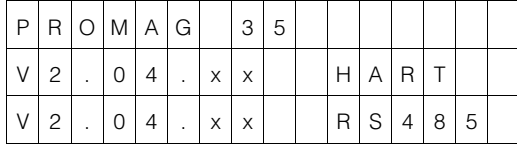

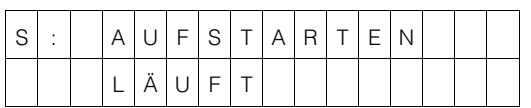

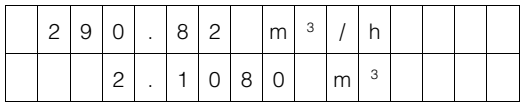

Auf der Anzeige erscheint die aktuell installierte Software-Version der Kommunikationsplatine. Aufgrund der angezeigten Software-Version ist ersichtlich, ob das Gerät mit einer HART- oder mit einer Rackbus-RS-485-Schnittstelle bzw. einem Hilfseingang bestückt ist.

Beim Starten des Systems erscheint für ca. 30 Sekunden der Wert «0» auf der Anzeige. Nach erfolgreichem Starten wird der normale Meßbetrieb aufgenommen.

Auf der Anzeige erscheinen gleichzeitig Durchfluß- und Totalisatorwert.

Hinweis!

Falls das Starten nicht erfolgreich durchgeführt werden kann, wird je nach Fehlerursache eine entsprechende Meldung angezeigt. Eine Auflistung der möglichen Fehlermeldungen finden Sie in Kapitel 8.3.

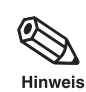

## <span id="page-28-0"></span>**5 Bedienübersicht**

Hinweis!

Die aufklappbaren Doppelseiten am Schluß dieser Betriebsanleitung enthalten alle für die Programmierung wichtigen Hilfen auf einen Blick (Bedienmatrix, Anzeigeund Bedienelemente, Funktionen/Seitenquerverweise, Werkeinstellungen).

### **5.1 Bedien- und Anzeigeelemente**

Die Bedienung des Meßumformers erfolgt mit Hilfe von drei optischen Bedienelementen. Diese werden betätigt, indem die Fingerspitze das Frontplatten-Schutzglas beim entsprechenden Feld unmittelbar berührt («Touch-Control»). Die betreffende Sende- und Empfangsdiode ist gegenüber äußeren Einflüssen, z.B. direkter Sonnenbestrahlung, unempfindlich. Die beim Promag 35 installierte Soft- und Hardware schließt diesbezügliche Fehlfunktionen aus.

Über eine geführte Bedienung können mit den drei Bedienelementen alle Funktionen der E+H-Matrix gezielt angewählt und verändert werden (siehe Seite 104).

Die LCD-Anzeige ist zweizeilig und beleuchtet. Auf dieser erscheinen Klartextanzeigen, ebenso Fehler-, Alarm- und Statusmeldungen.

### HOME-Position

Während des normalen Meßbetriebs werden auf der Anzeige zwei freiwählbare Größen, z.B. Durchfluß, Summe Volumen, Dosiermenge, Dosierzähler usw., gleichzeitig angezeigt.

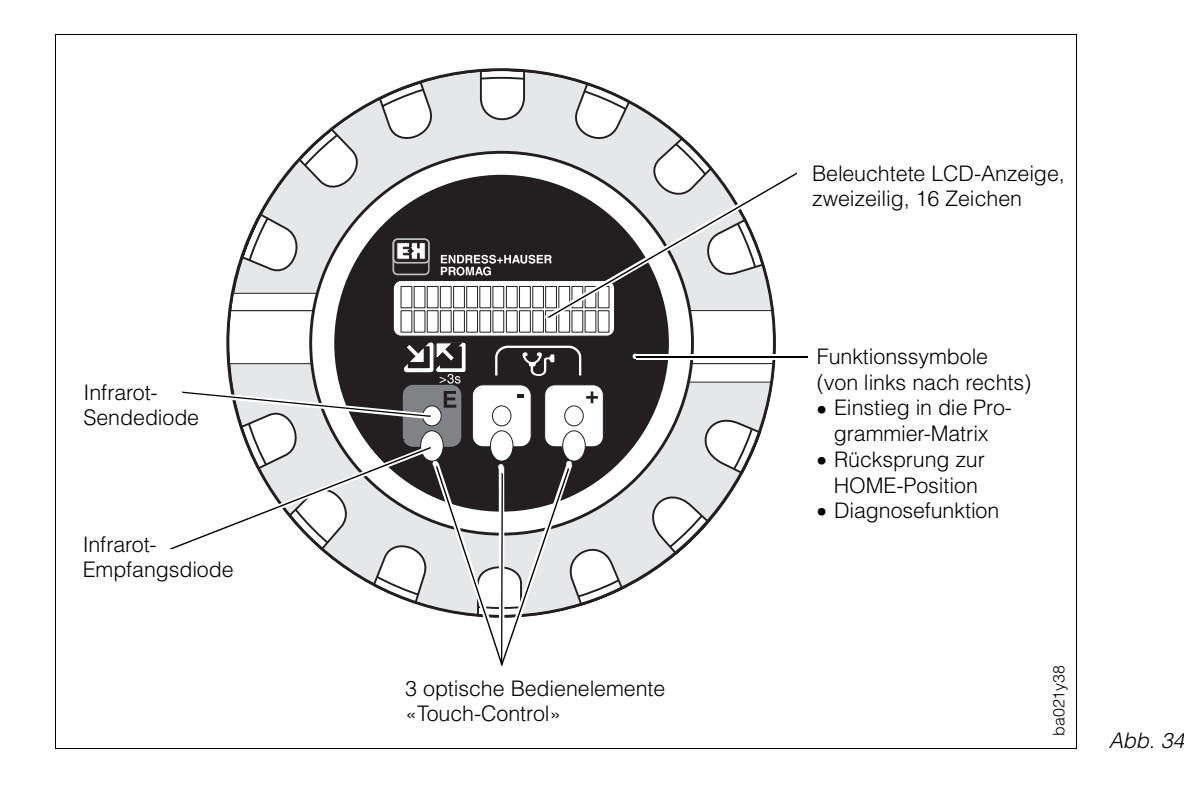

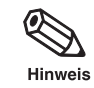

### **5.2 Bedienkonzept Promag 35 S (E+H-Matrix)**

Für das Promag-35-S-Meßsystem stehen eine Vielzahl von Gerätefunktionen und Parametern zur Auswahl, die der Anwender individuell einstellen und seinen Prozeßbedingungen anpassen kann.

Die einzelnen Funktionen sind mehreren Funktionsgruppen zugeordnet (Abb. 35). Das Anwählen dieser Funktionen innerhalb der E+H-Matrix erfolgt wie auf Seite 104 beschrieben. Zahlenwerte oder Werkeinstellungen, die geändert werden können, erscheinen blinkend auf der LCD-Anzeige.

#### Hinweis!

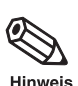

Die aufklappbaren Doppelseiten am Schluß dieser Betriebsanleitung enthalten alle für die Programmierung wichtigen Hilfen auf einen Blick (Bedienmatrix, Anzeige- und Bedienelemente, Funktionen/Seitenquerverweise, Werkeinstellungen).

#### **Programmierung freigeben (Code-Eingabe)**

Die Programmierung ist grundsätzlich gesperrt. Ein unbeabsichtigtes Ändern von Gerätefunktionen, Zahlenwerten oder Werkeinstellungen ist dadurch nicht möglich. Erst nach Eingabe eines Codes (Werkeinstellung = 35) können entsprechende Parameter eingegeben oder verändert werden.

Das Verwenden einer persönlichen, frei wählbaren Codezahl schließt den Zugriff auf Daten durch Drittpersonen aus (siehe Seite 64).

Einige Parameter, z.B. sämtliche Aufnehmerdaten, sind über einen speziellen, nur der E+H-Serviceorganisation bekannten Service-Code geschützt und können durch Eingabe des persönlichen frei wählbaren Codes nicht verändert werden. Ein Verändern dieser Parameter hat einen direkten Einfluß auf die Meßgenauigkeit des Systems. Bei Problemen bitten wir Sie, sich mit Ihrer E+H-Serviceorganisation in Verbindung zu setzen.

#### Achtung!

- Ist die Programmierung gesperrt und werden in einer beliebigen Funktion die  $\frac{1}{1}$ Bedienelemente betätigt, erscheint auf der Anzeige automatisch eine Aufforderung zur Code-Eingabe.
- Beim Code = 0 ist die Programmierung **immer** freigegeben!

#### **Programmierung sperren**

Nach einem Rücksprung zur HOME-Position wird die Programmierung nach 1 Minute ohne Betätigen der Bedienelemente wieder gesperrt. Zusätzlich kann die Programmierung auch bewußt gesperrt werden, indem eine beliebige Codezahl, ungleich dem persönlichen Code, in der Funktion «CODE-EINGABE» nochmals eingegeben wird (siehe Seite 65).

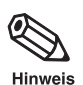

Achtung

#### **Hinweis!**

Falls Sie den persönlichen Code nicht mehr greifbar haben sollten, kann Ihnen die E+H-Serviceorganisation weiterhelfen.

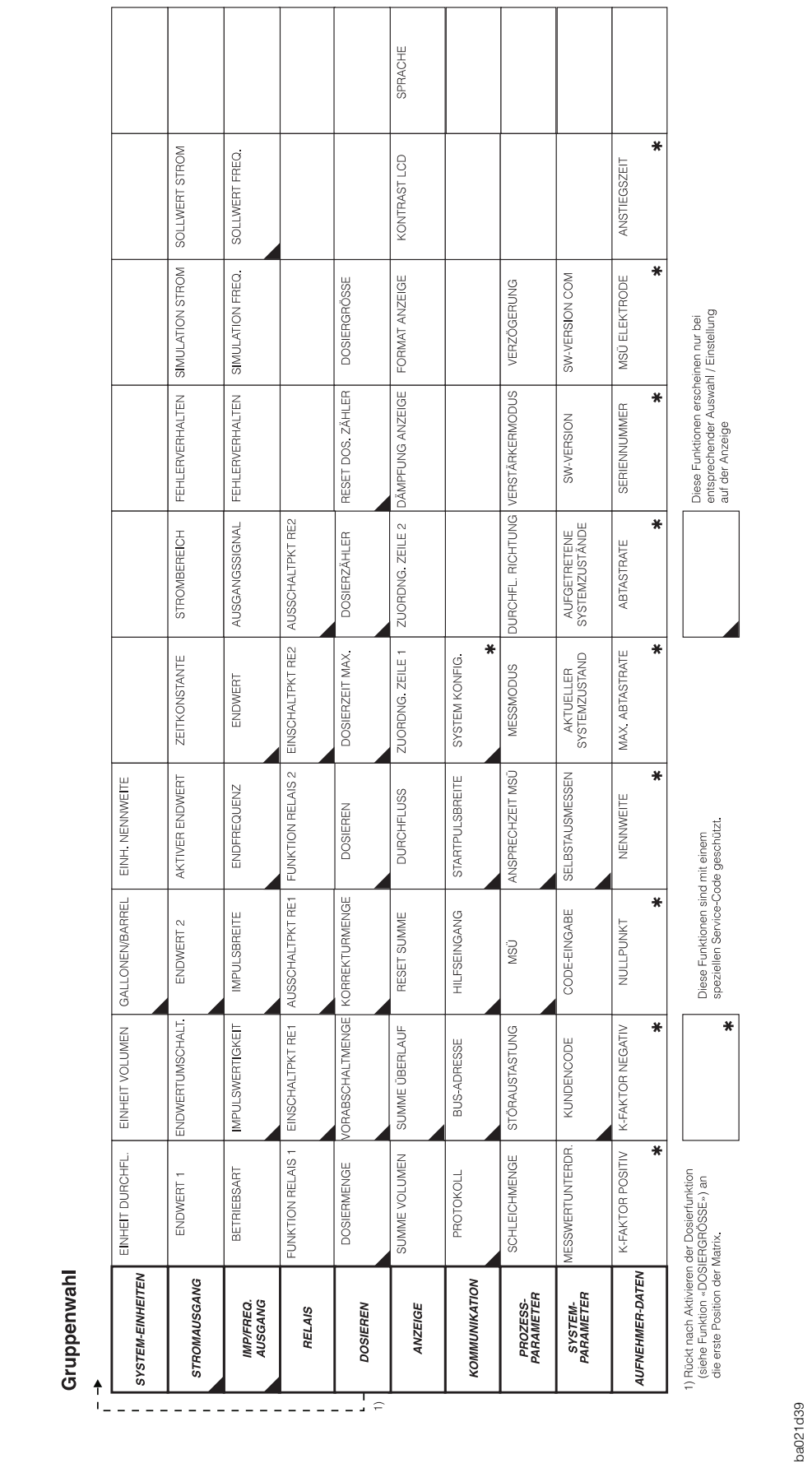

### **Programmier-Matrix Promag 35**

### <span id="page-31-0"></span>**5.3 Programmierbeispiel**

Sie möchten den werkseitig auf 4…20 mA eingestellten Strombereich auf 0…20 mA ändern. (Bei freigegebener HART-Schnittstelle kann der Stromausgang nicht auf 0…20 mA programmiert werden.) Sie gehen wie folgt vor:

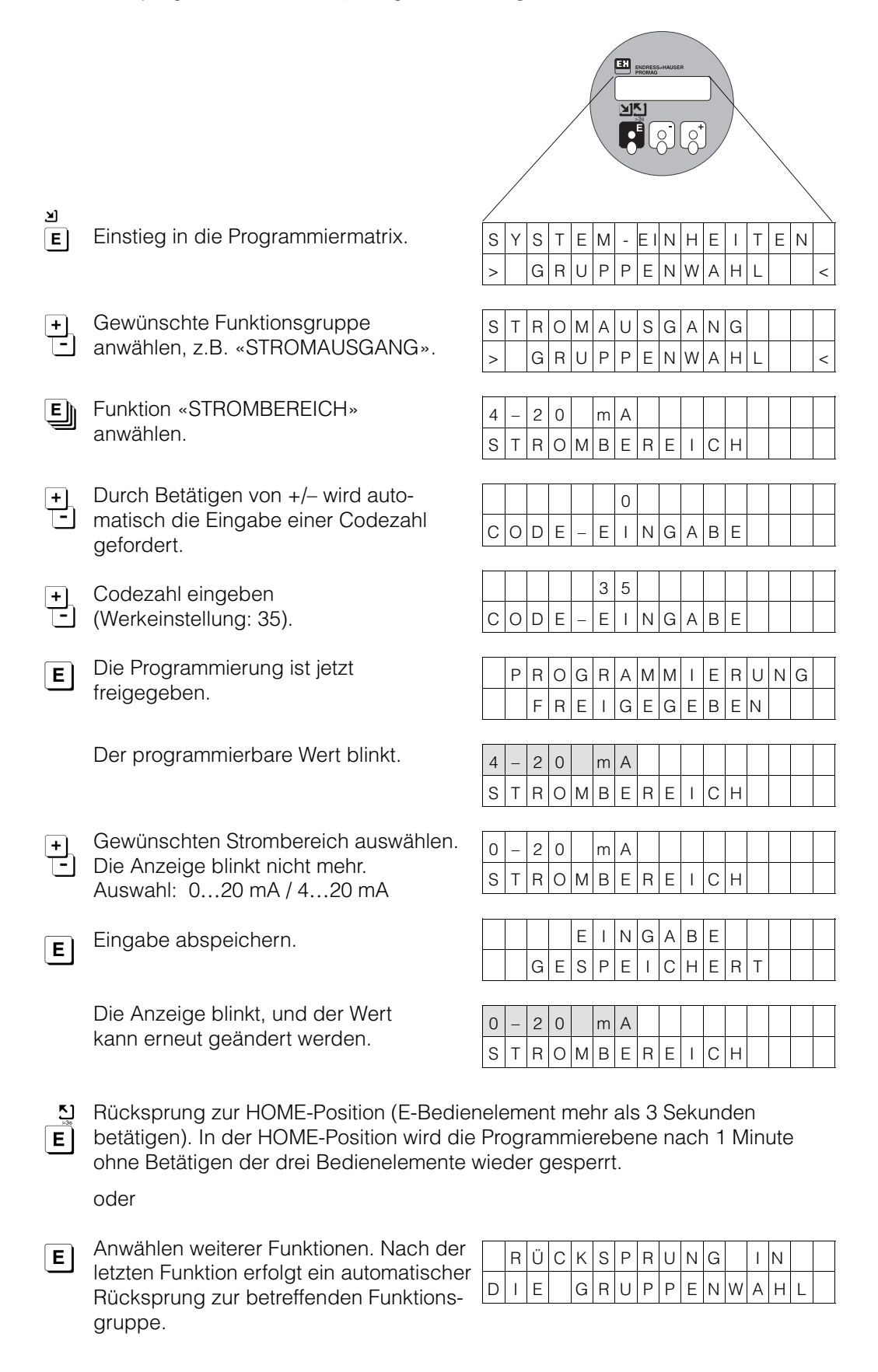

## <span id="page-32-0"></span>**6 Gerätefunktionen**

In diesem Kapitel finden Sie ausführlichere Beschreibungen und Angaben zu den einzelnen Promag-35-Gerätefunktionen. Werkeinstellungen sind in **kursiver** Schrift dargestellt.

Bei Geräten mit kundenspezifischer Parametrierung können die betreffenden Werte und Einstellungen von den hier aufgeführten Werkeinstellungen abweichen.

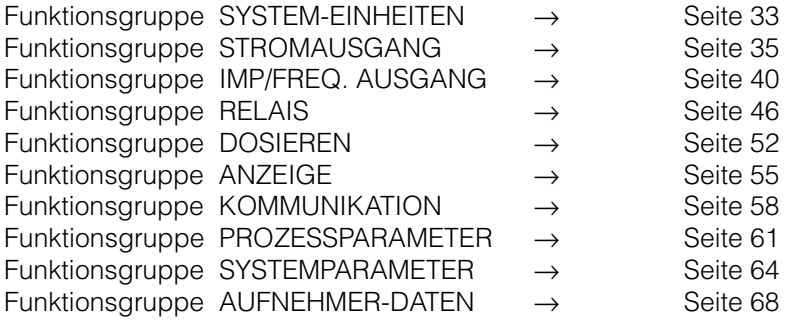

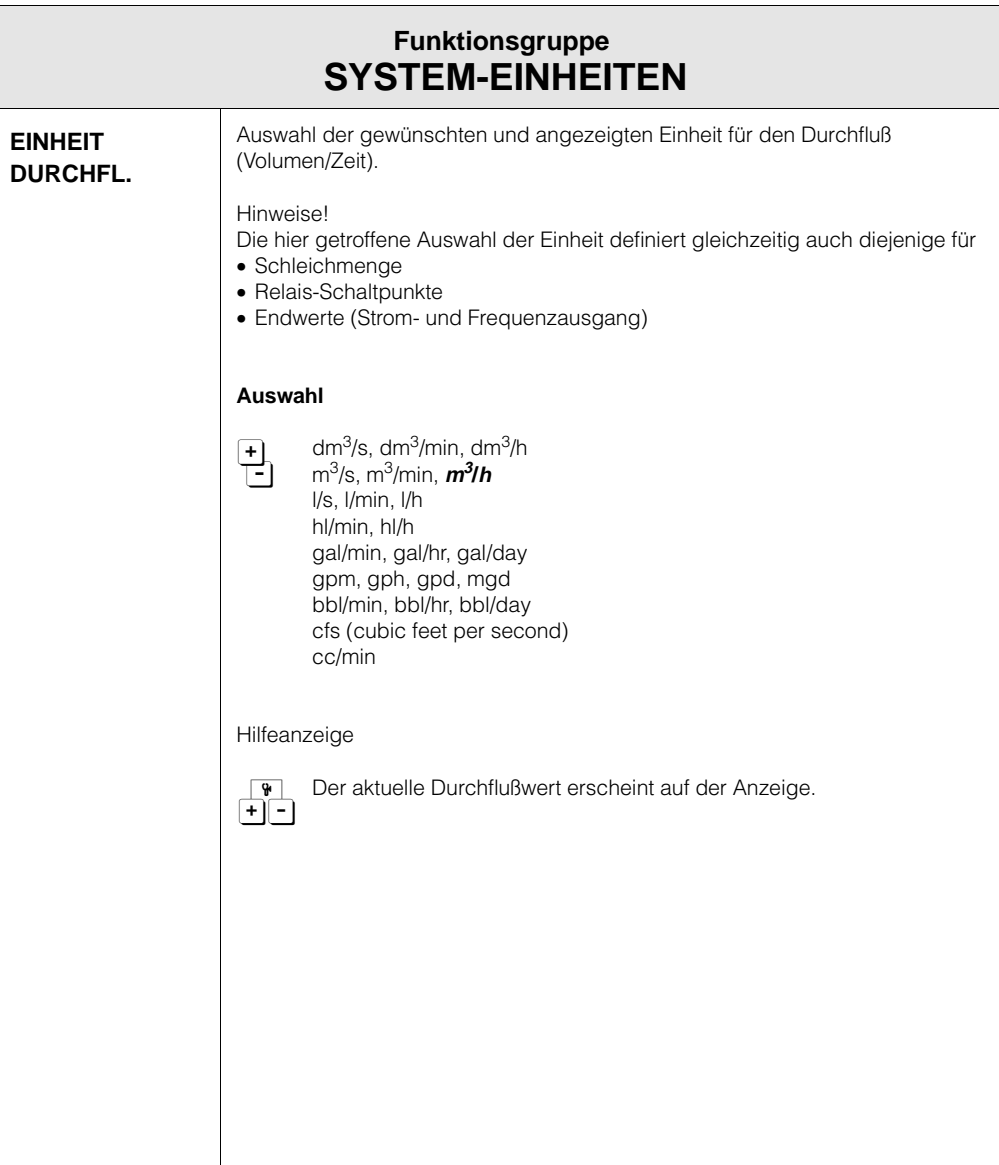

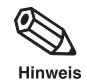

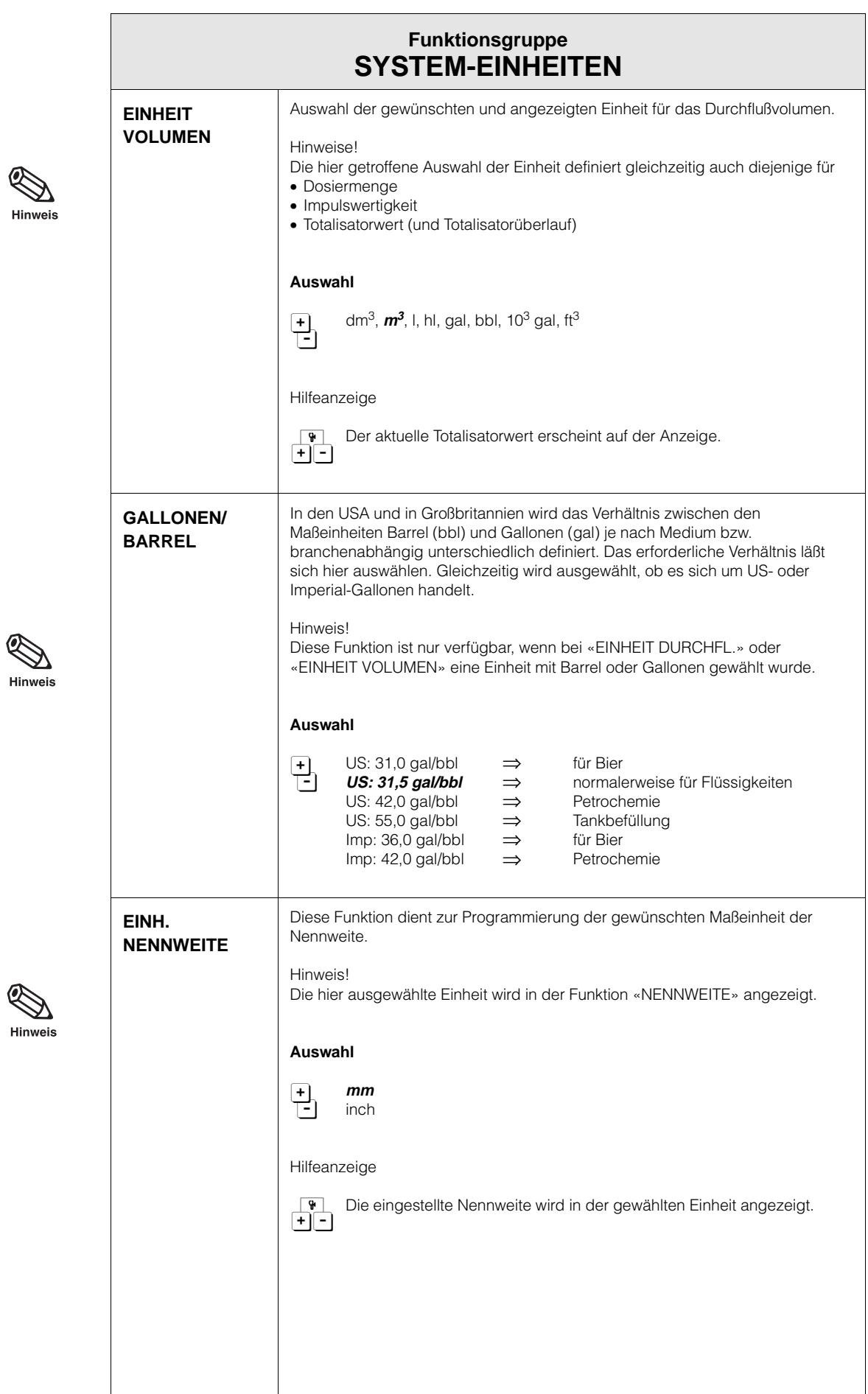

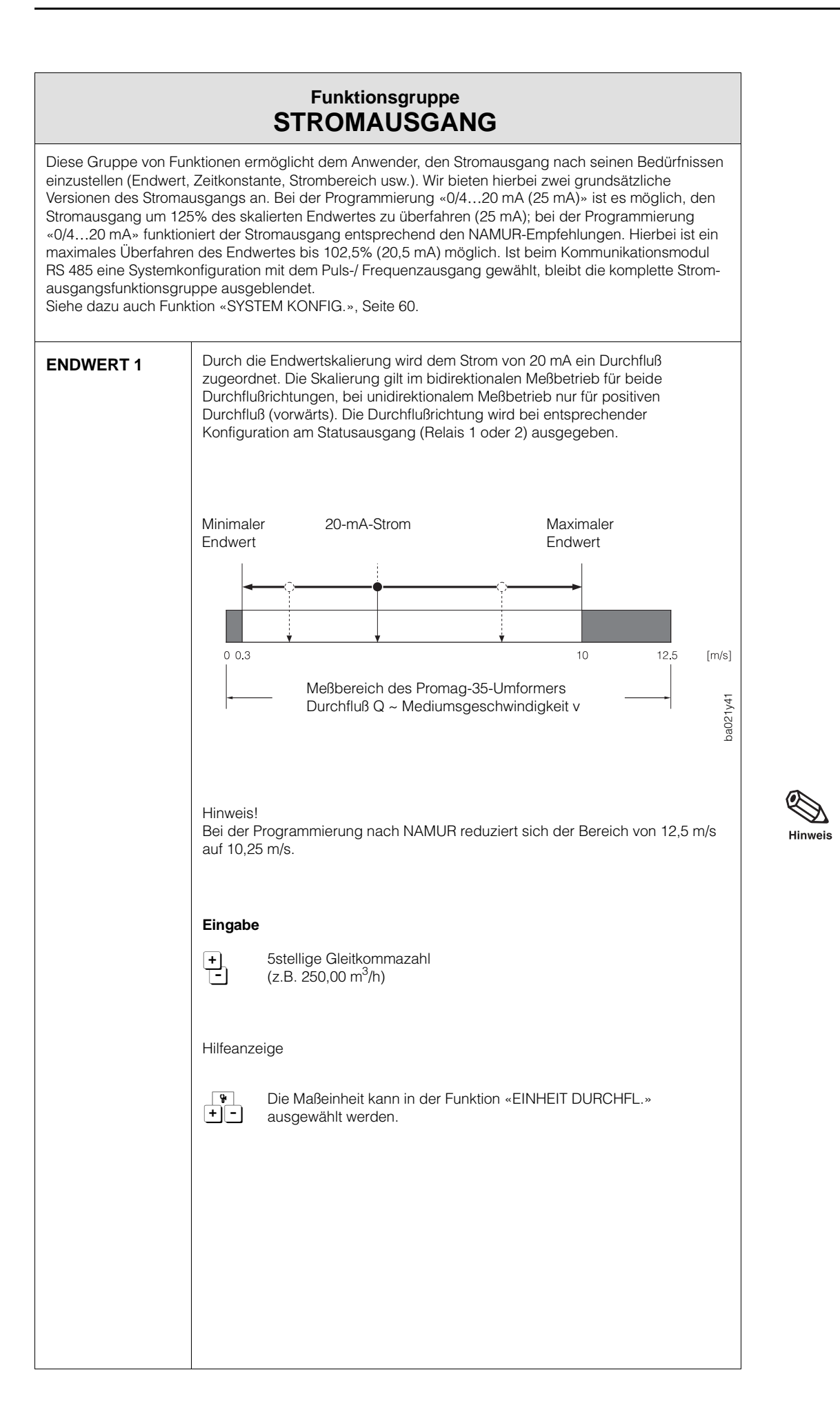

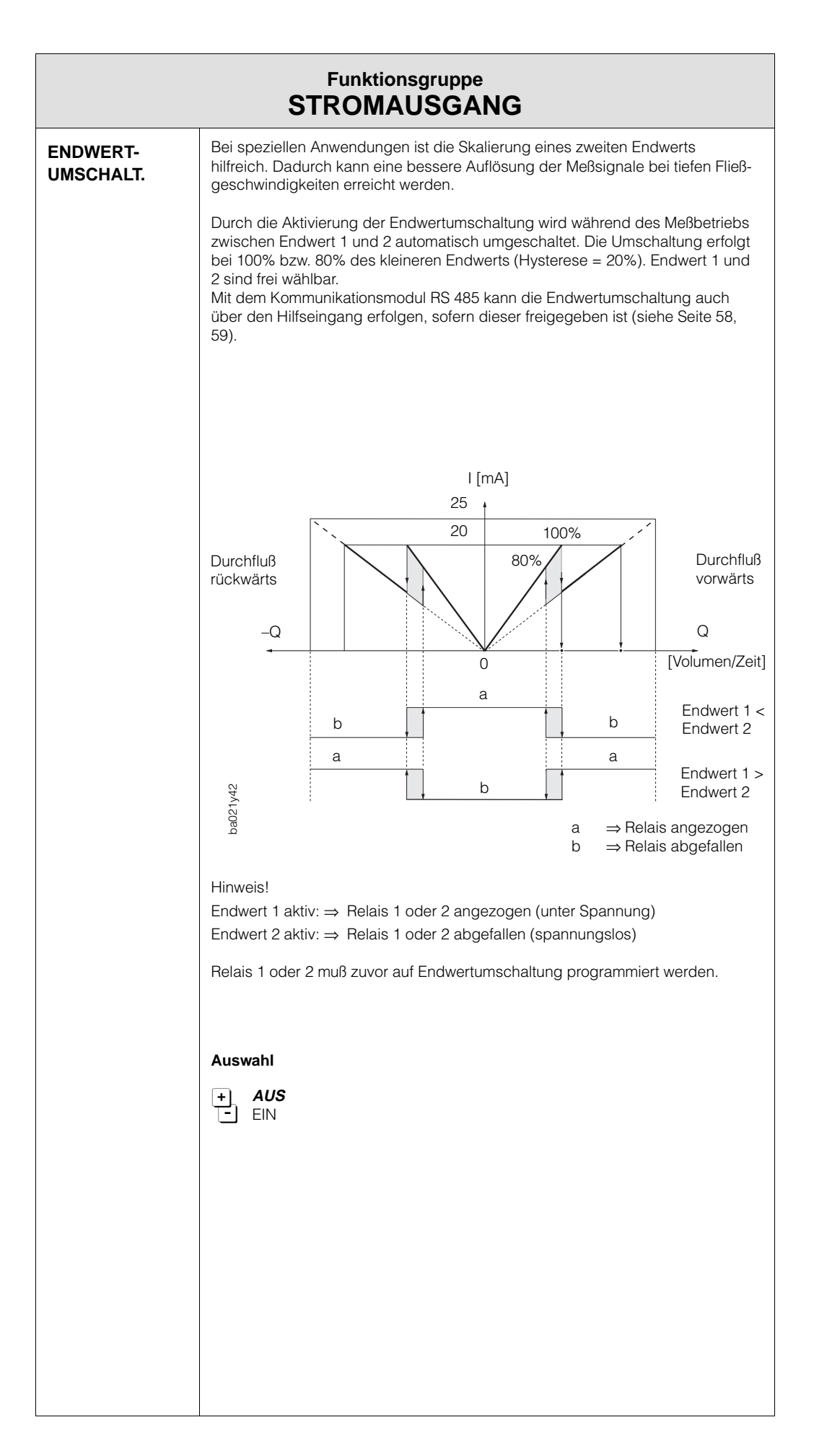

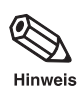
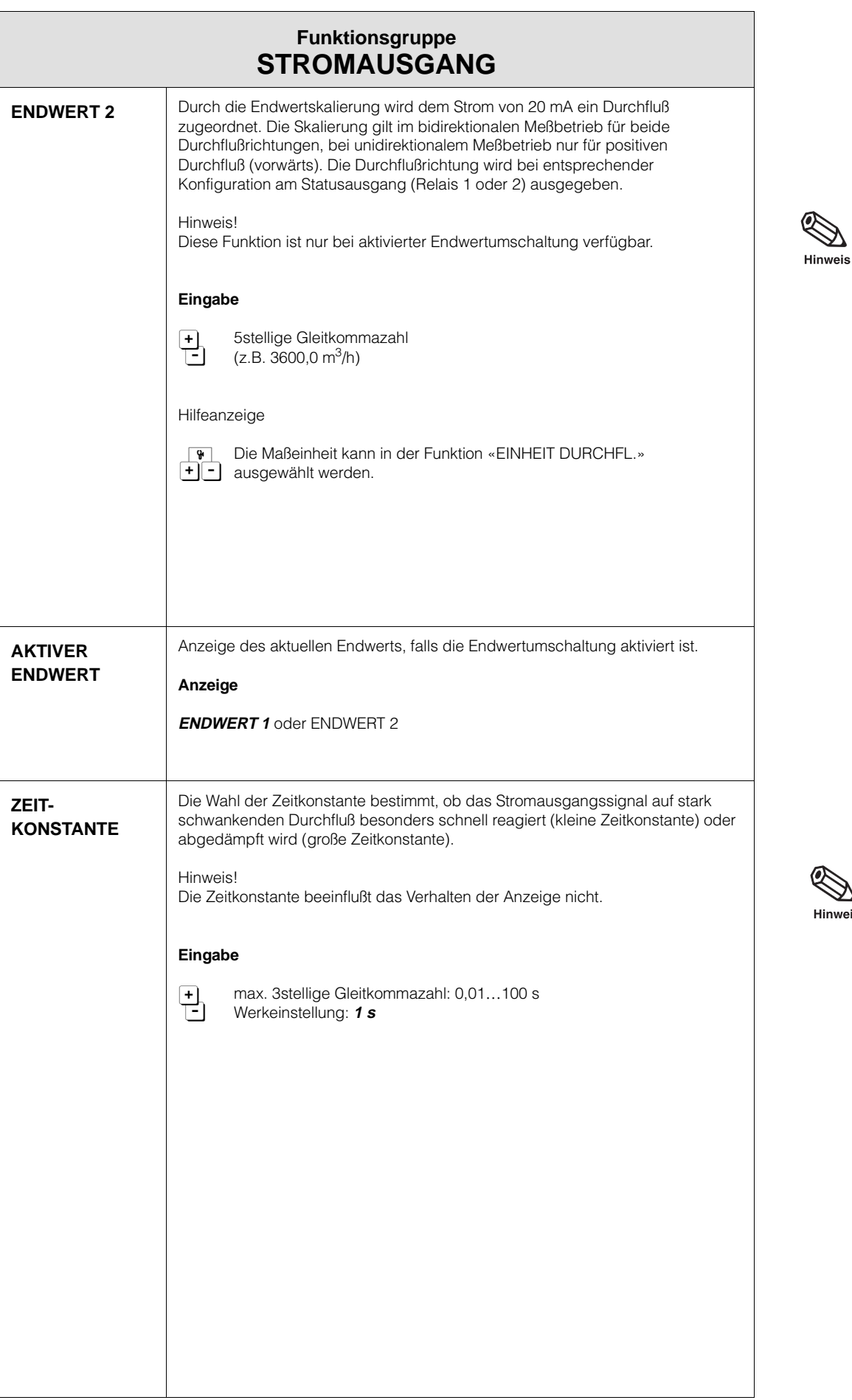

Hinweis

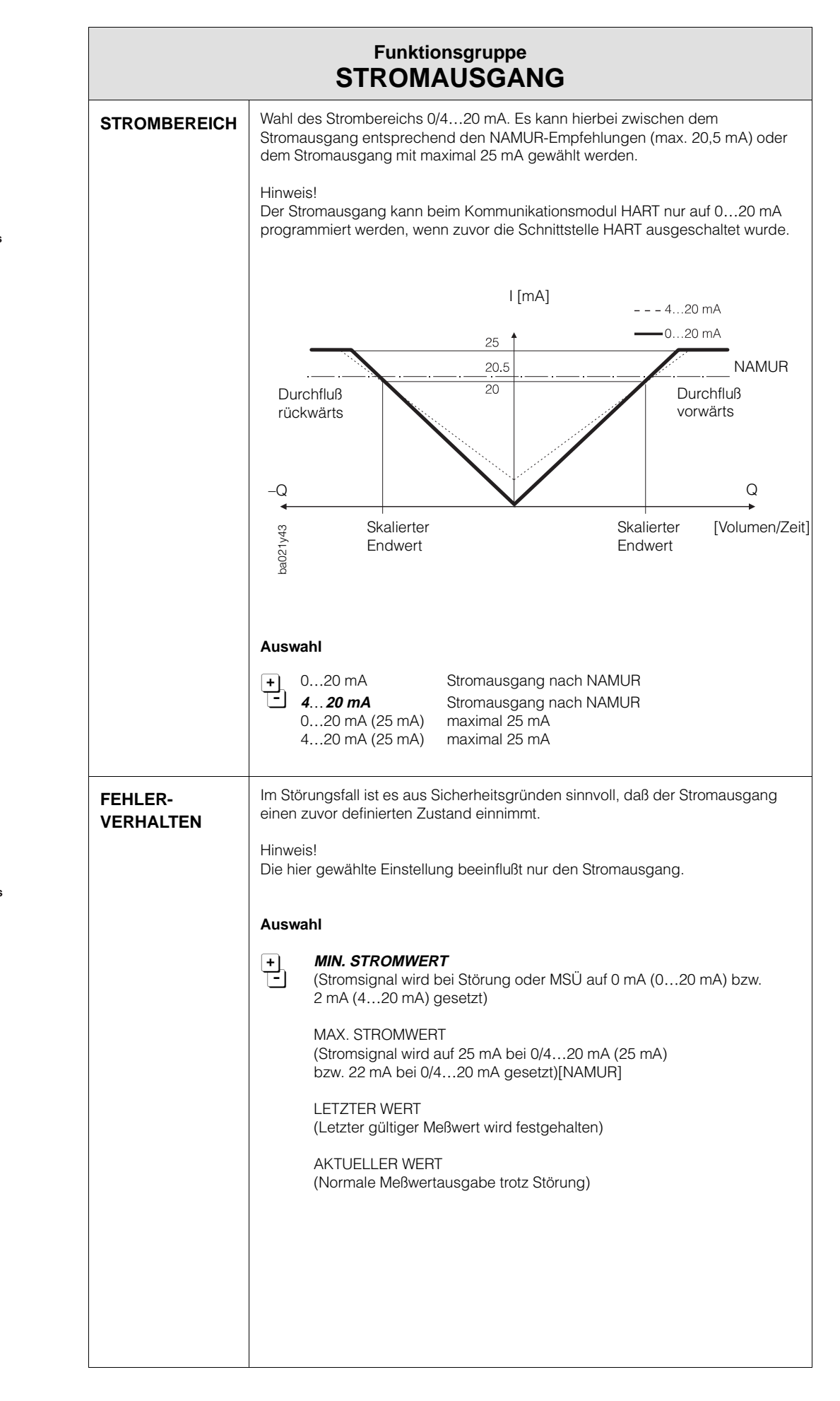

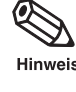

Hinweis

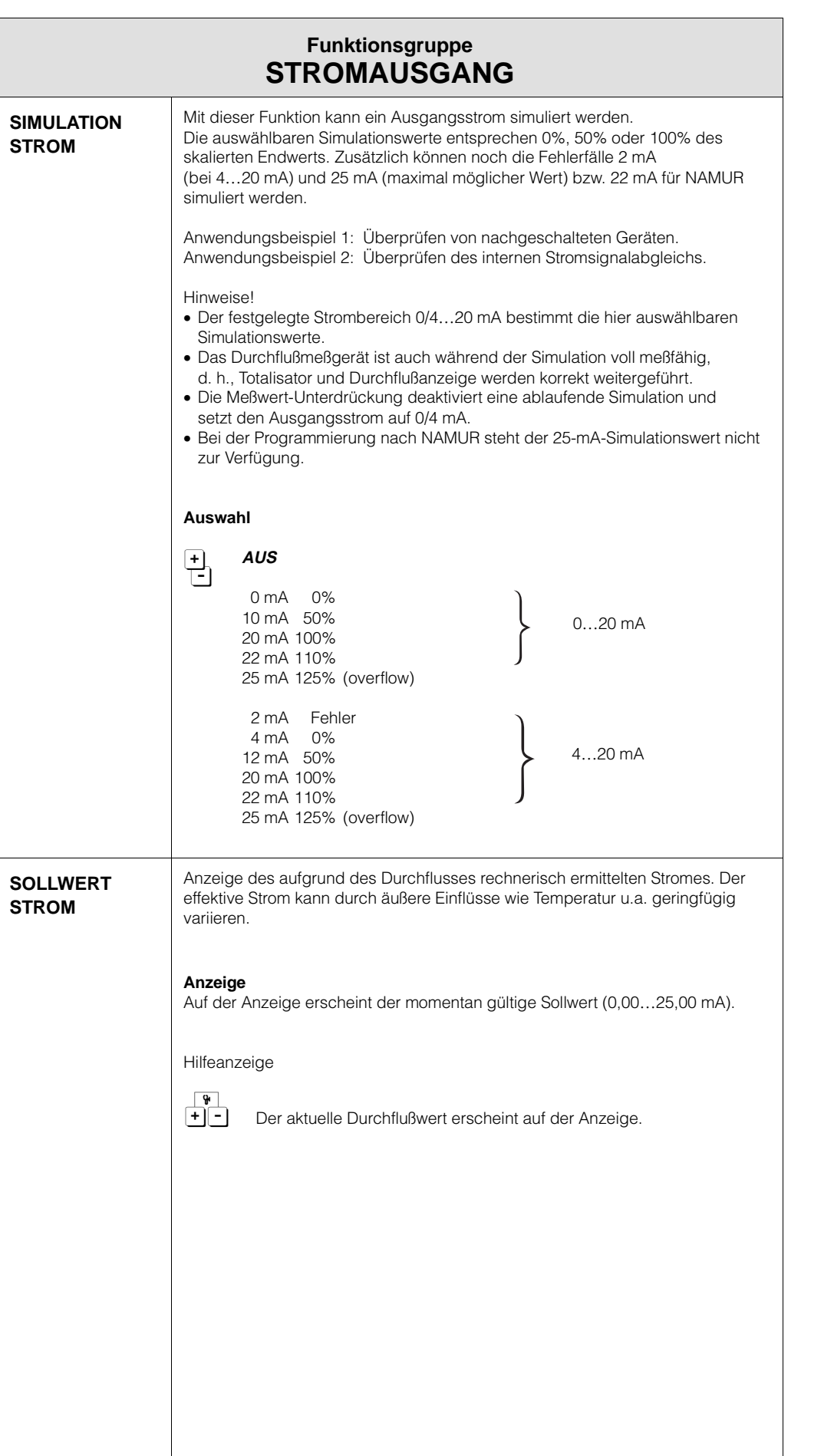

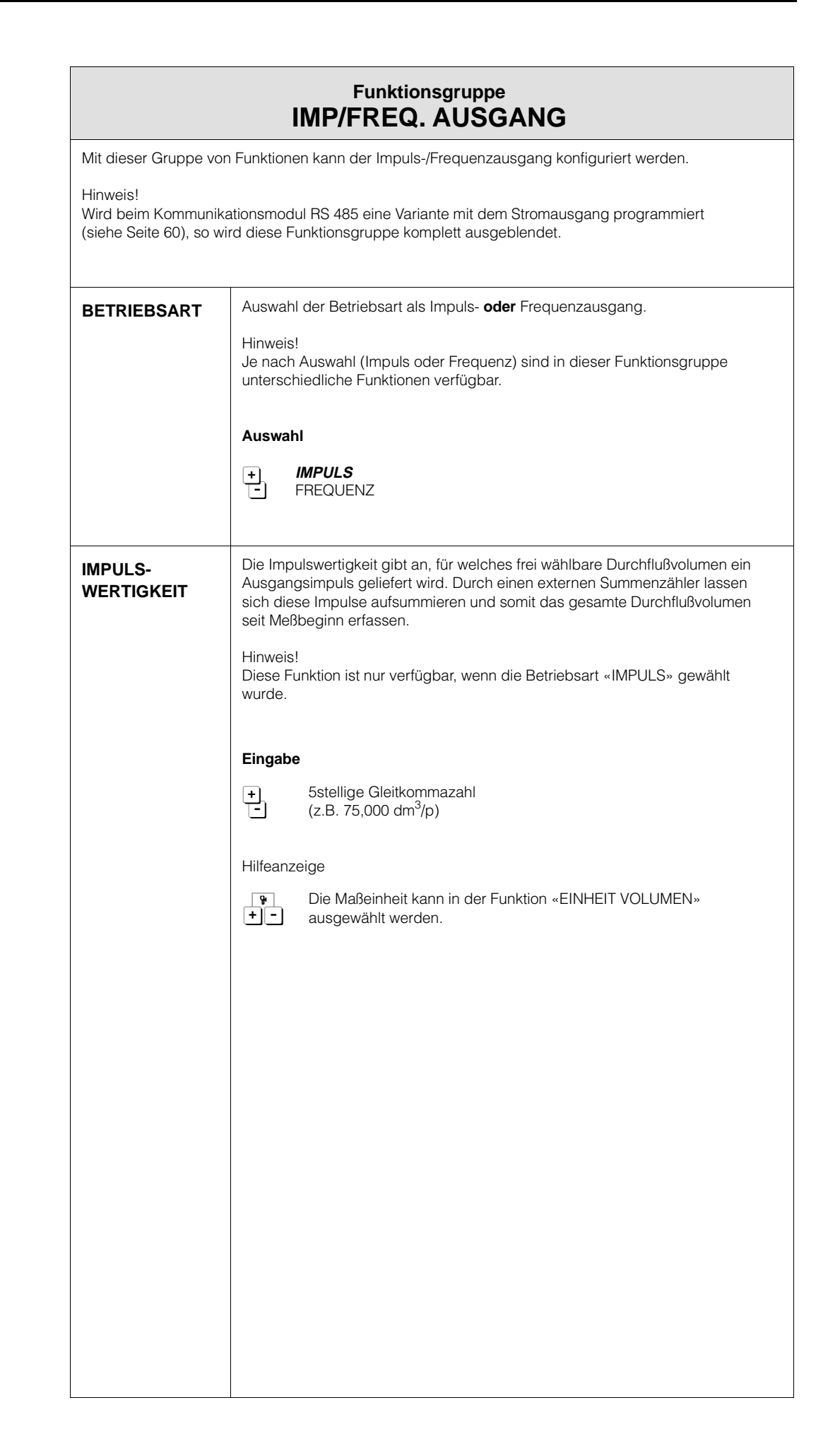

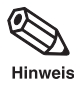

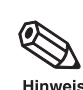

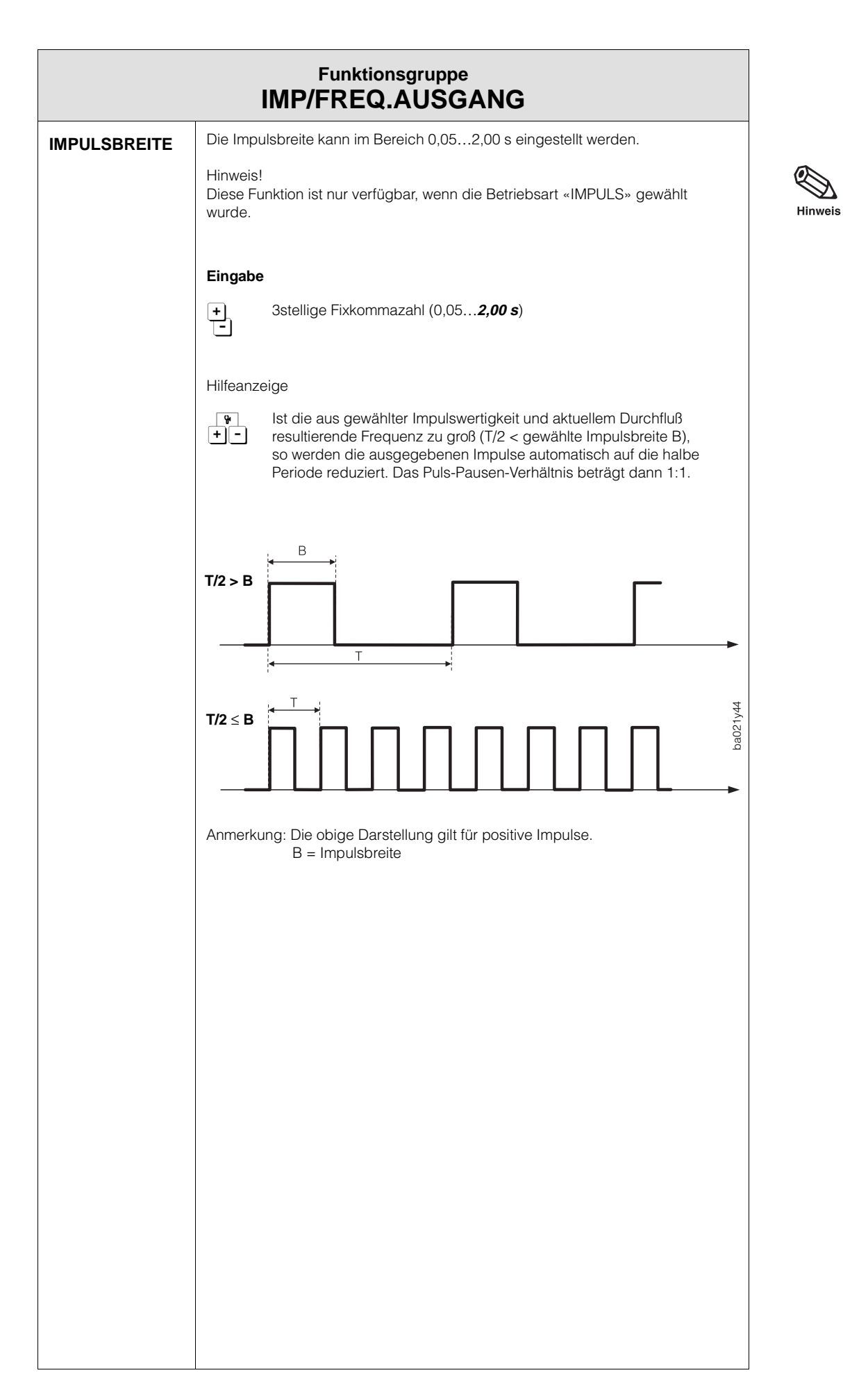

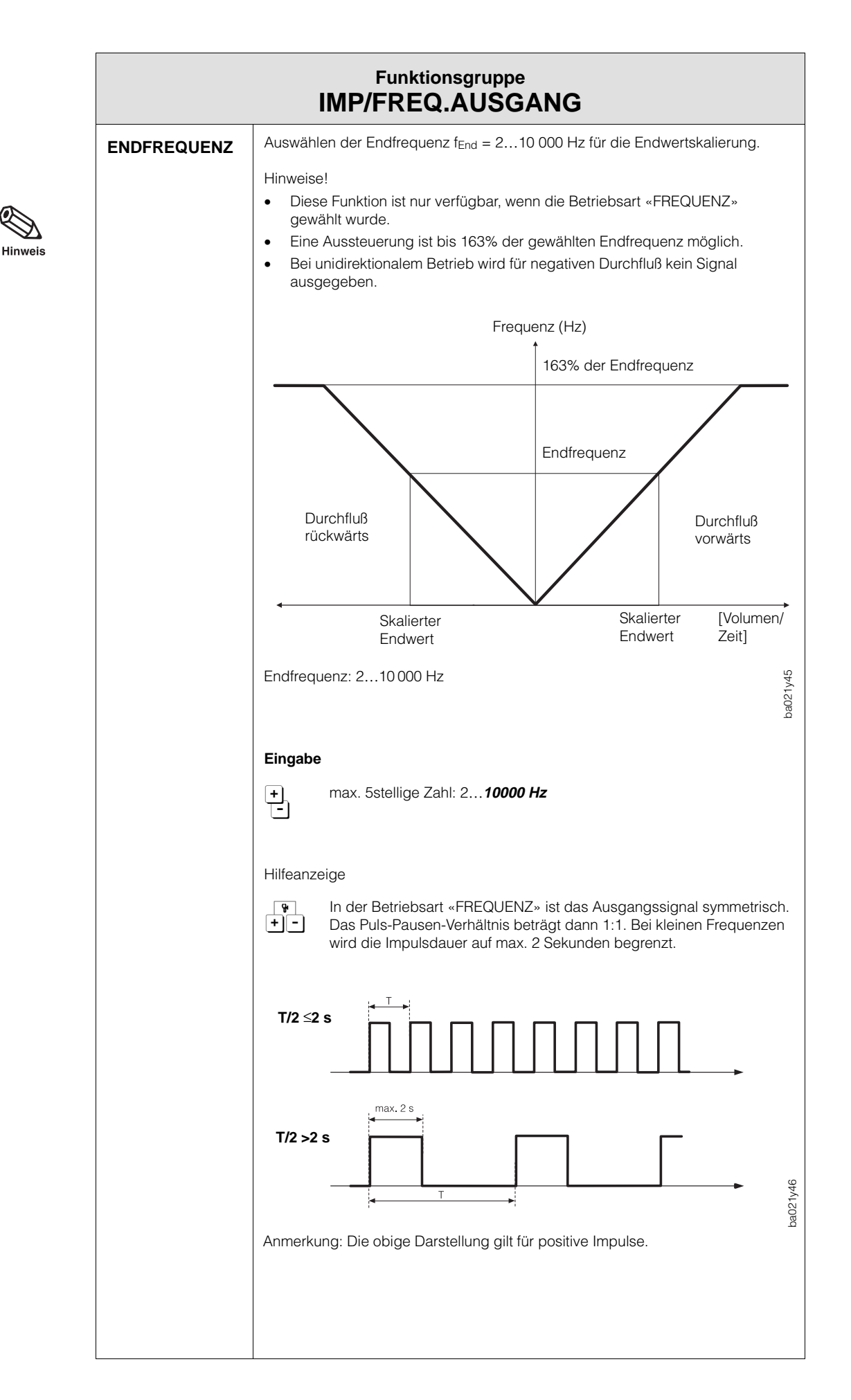

 $\bigotimes_{\text{Hinweis}}$ 

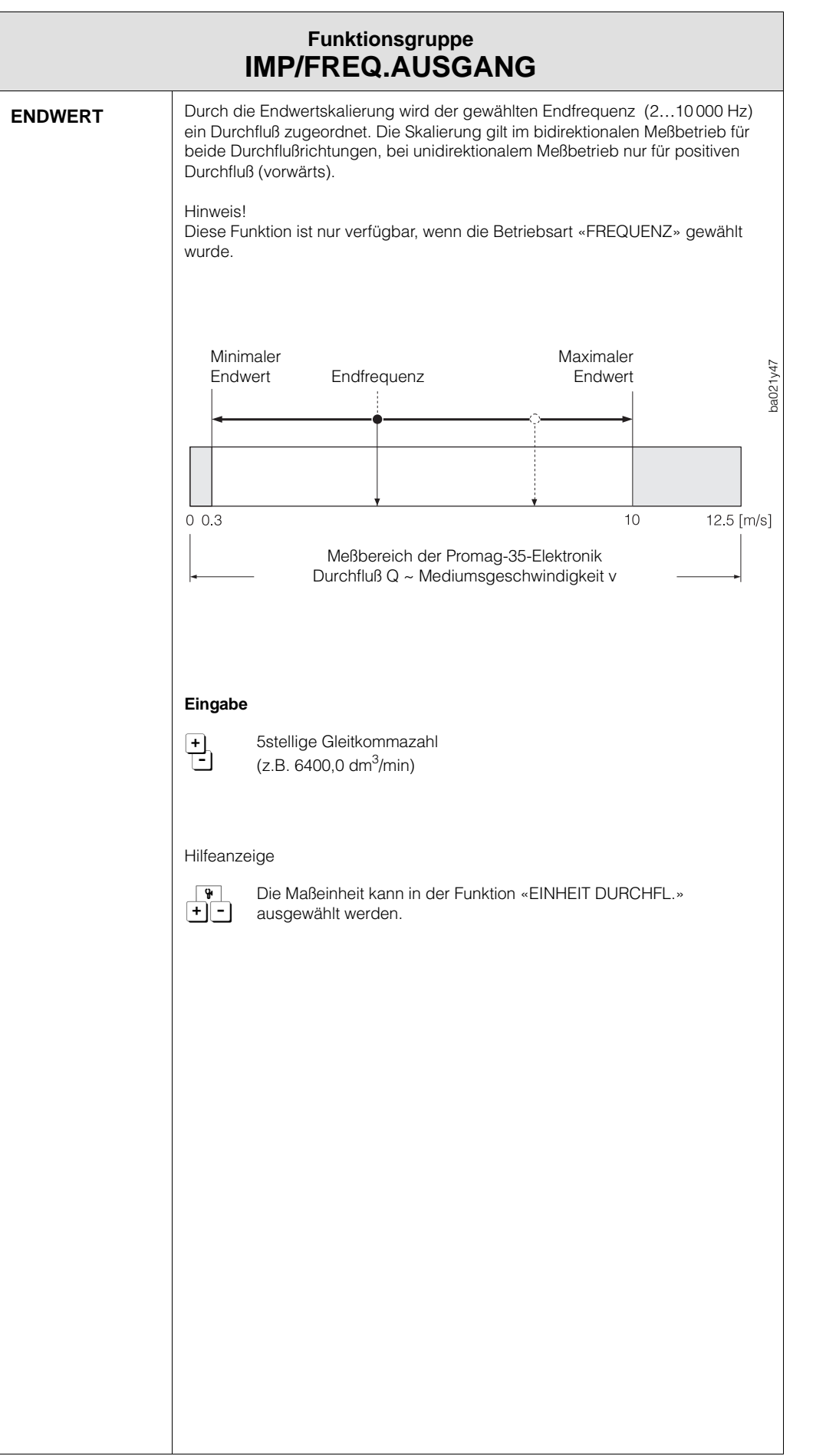

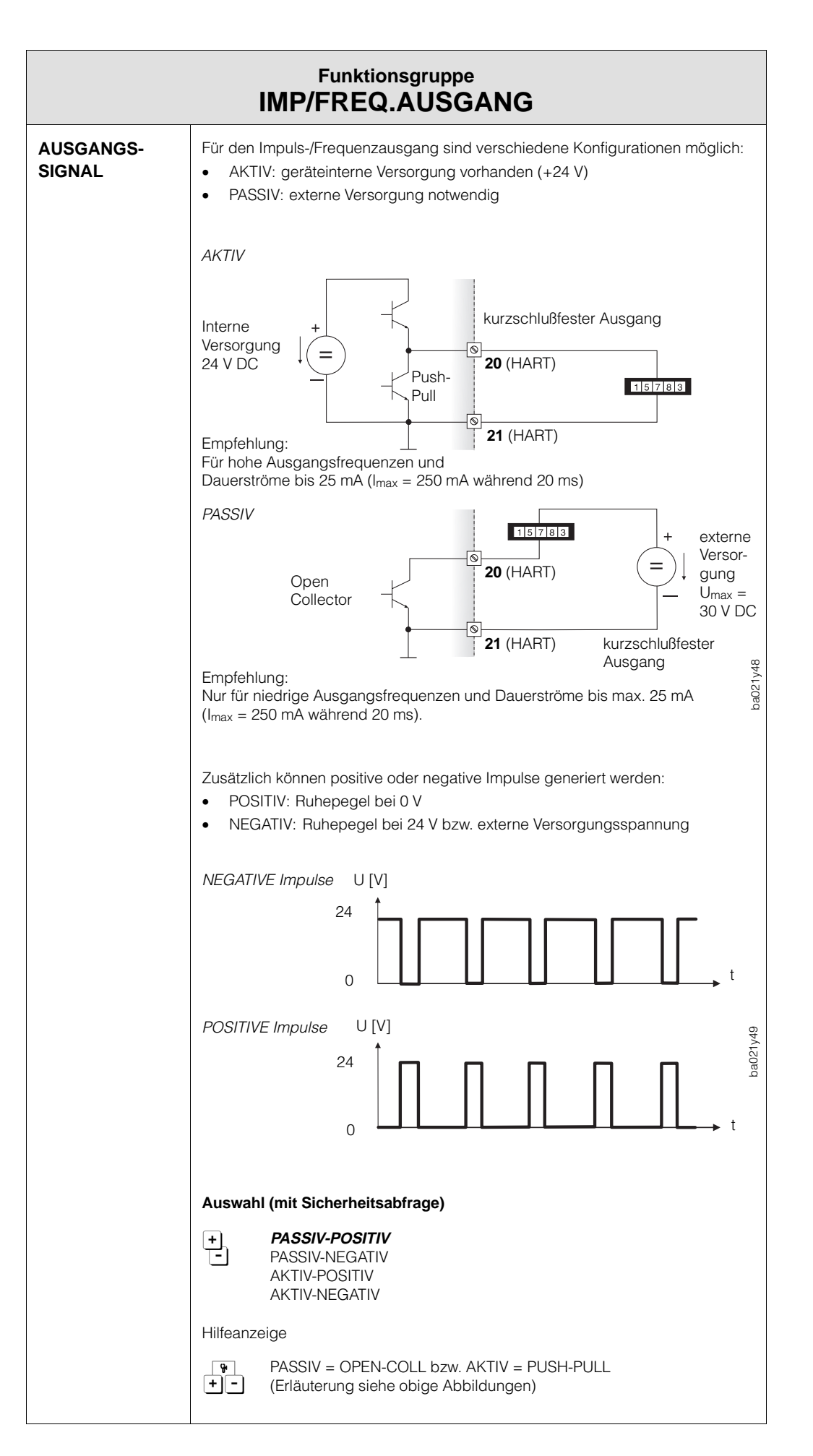

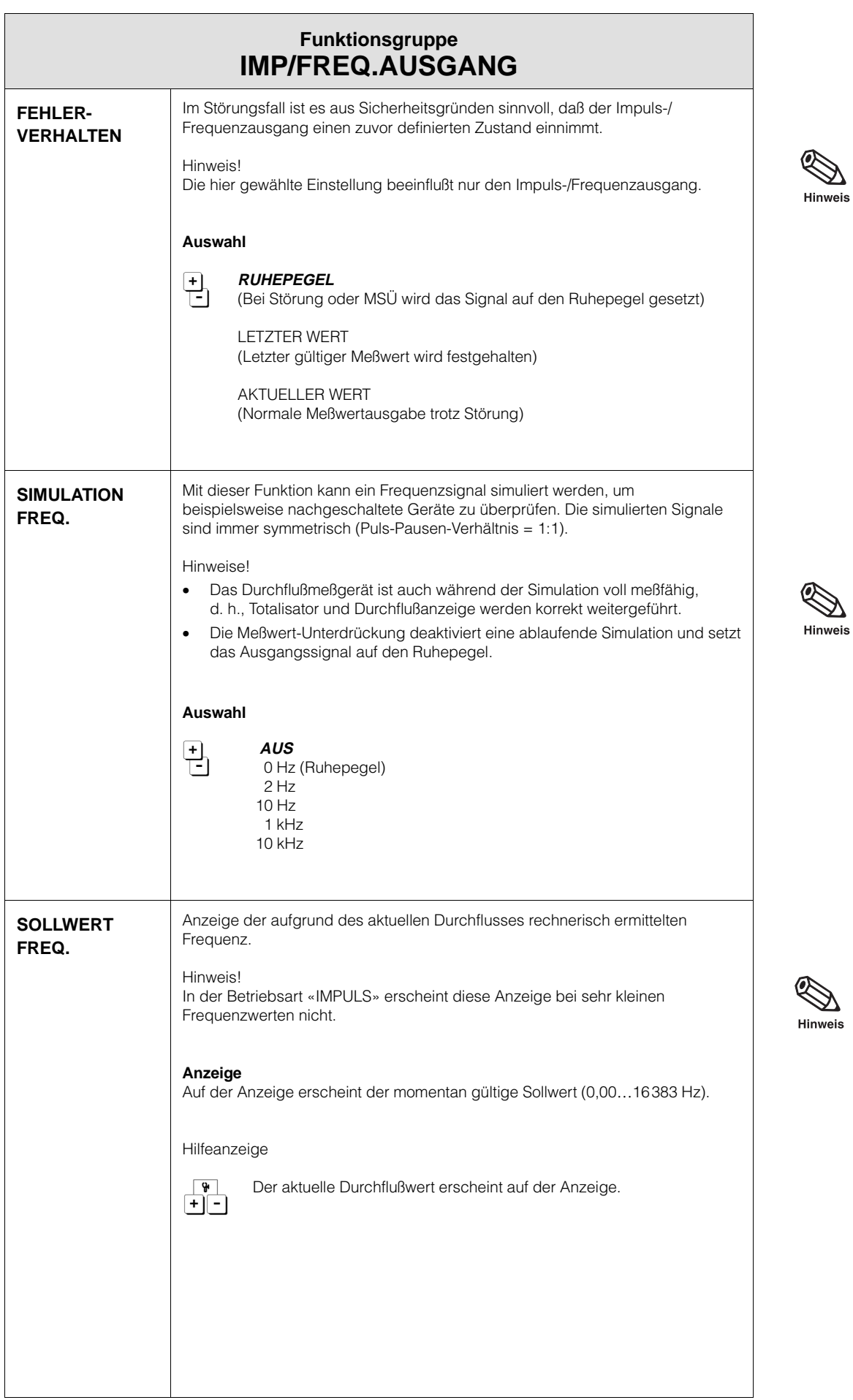

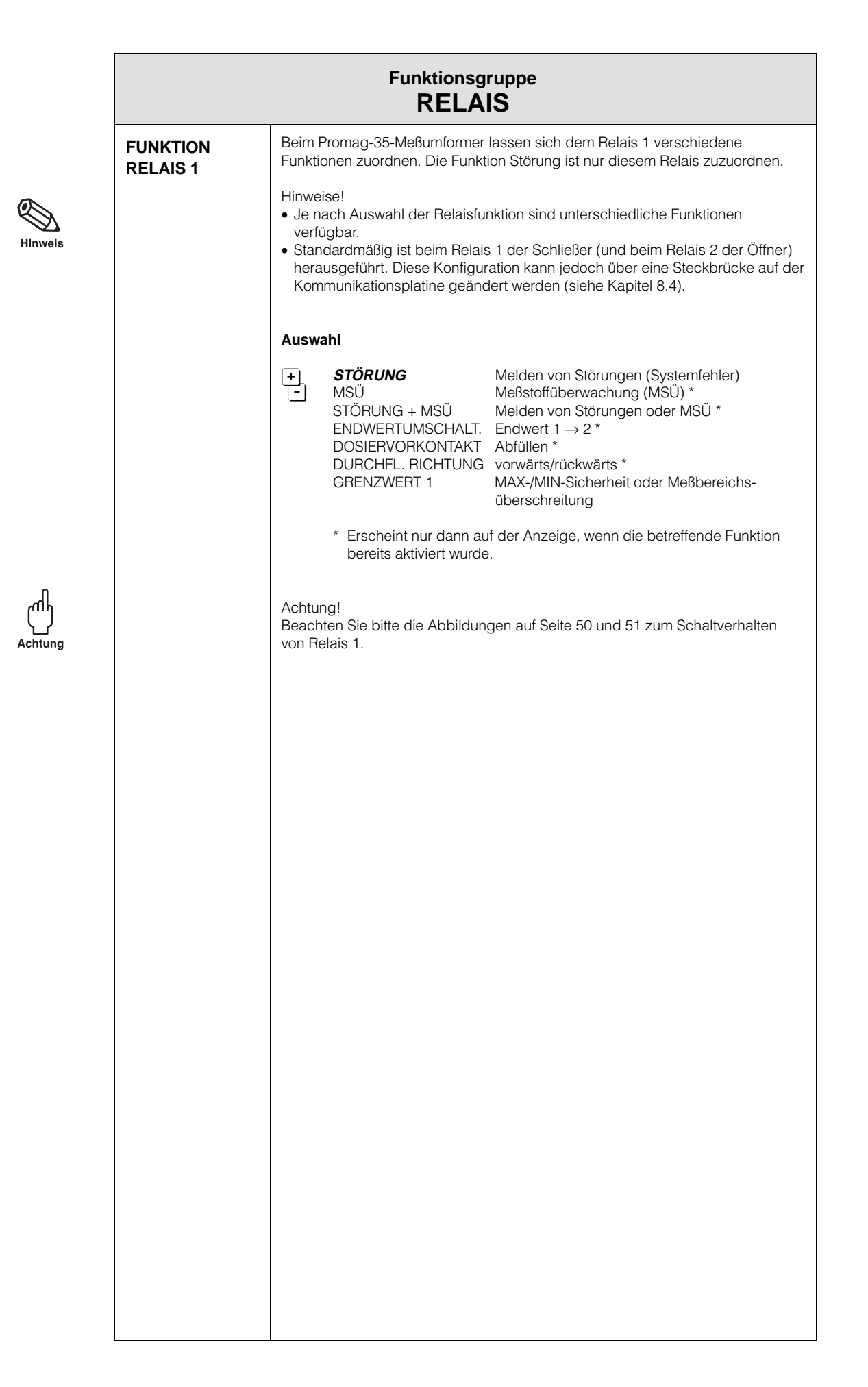

Hinweis

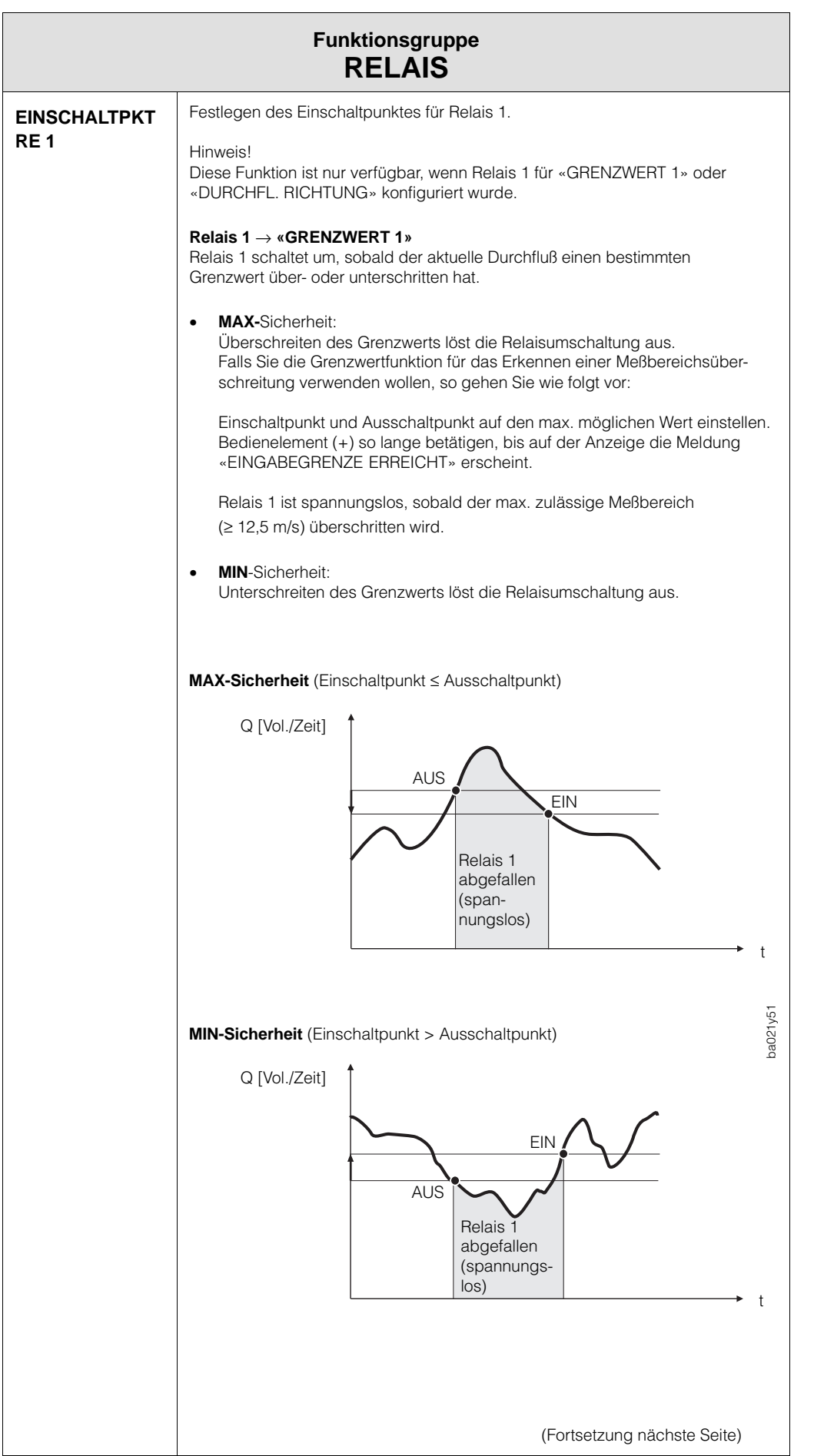

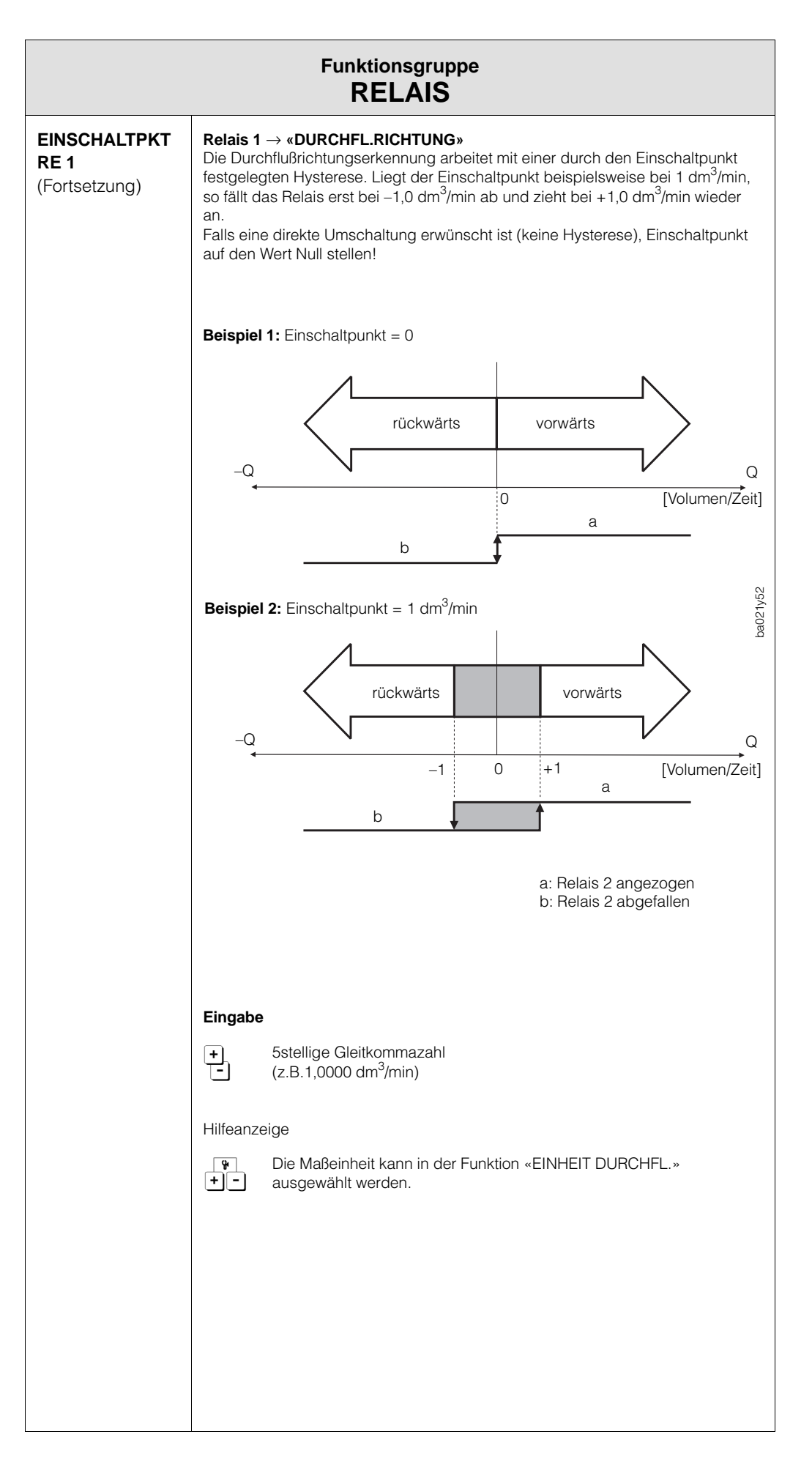

习

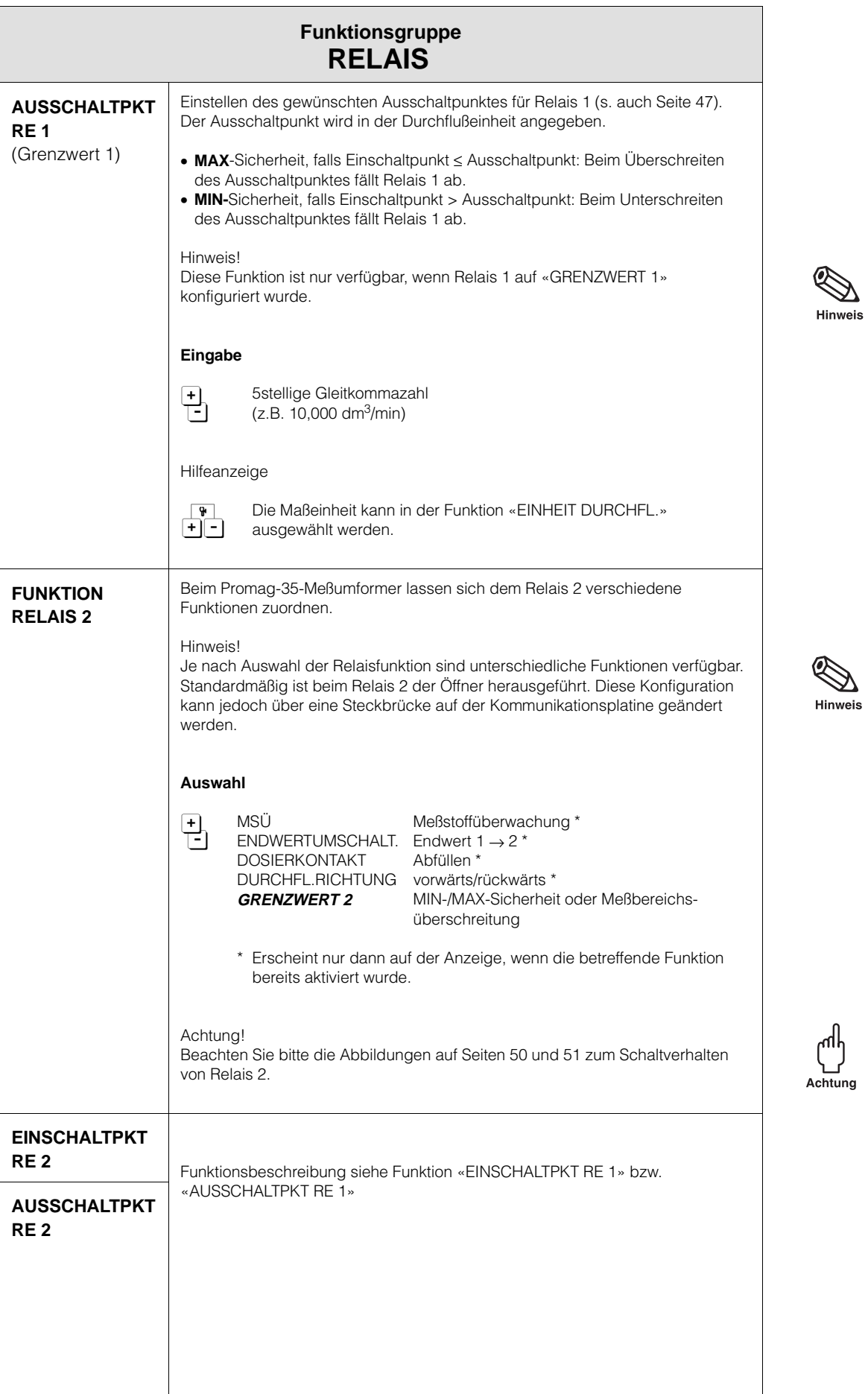

### **Relais 1 und 2 – Funktionen und Schaltverhalten**

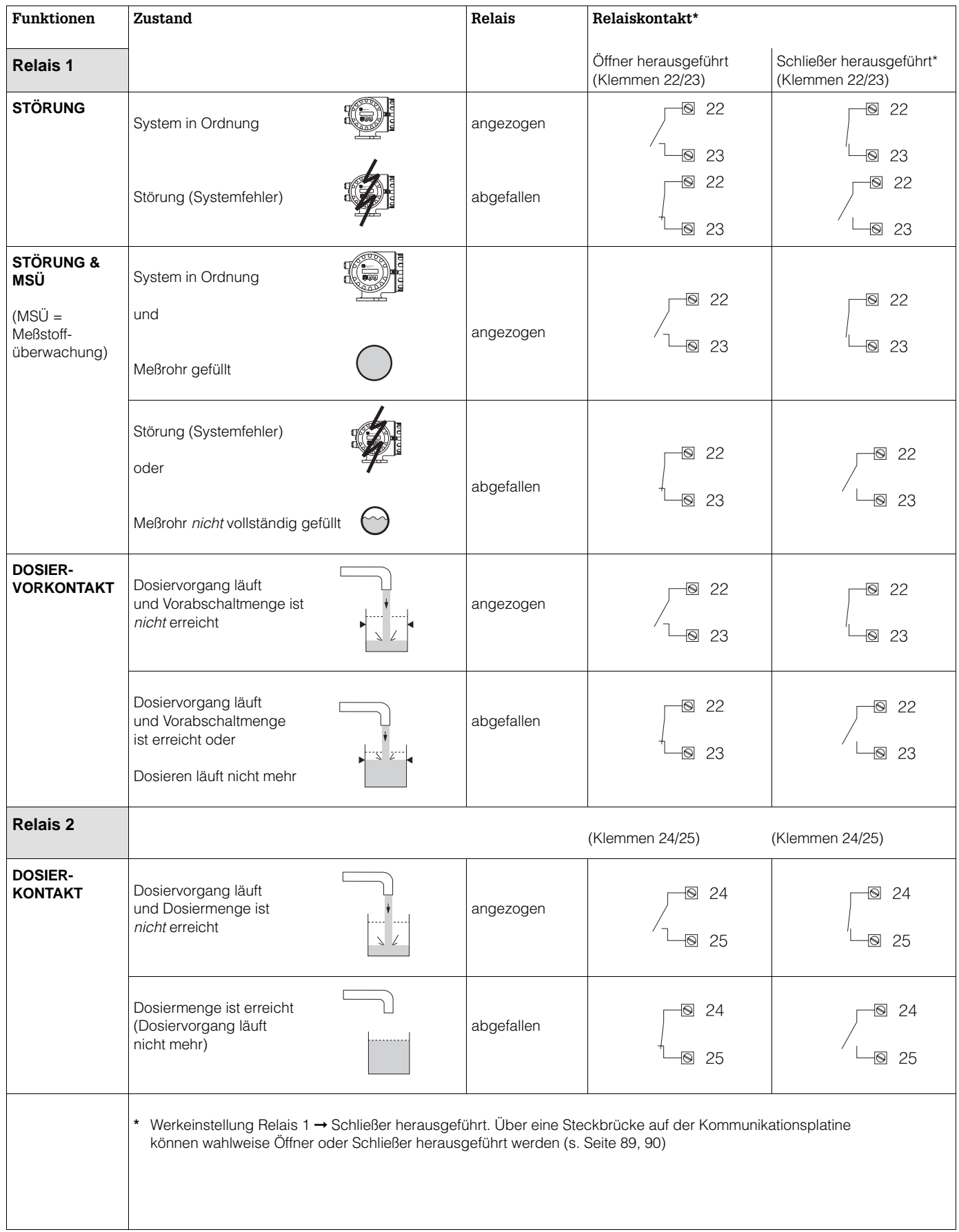

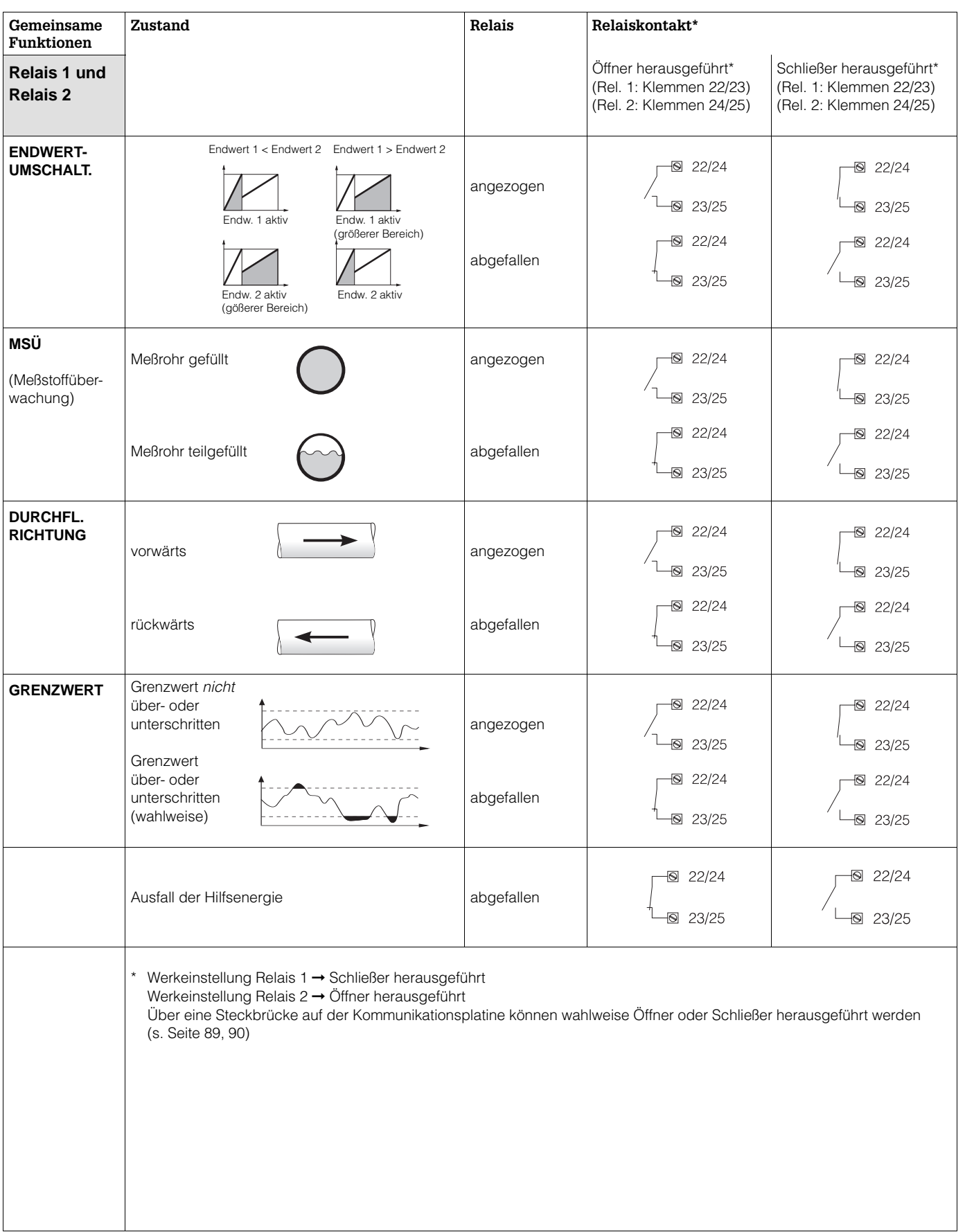

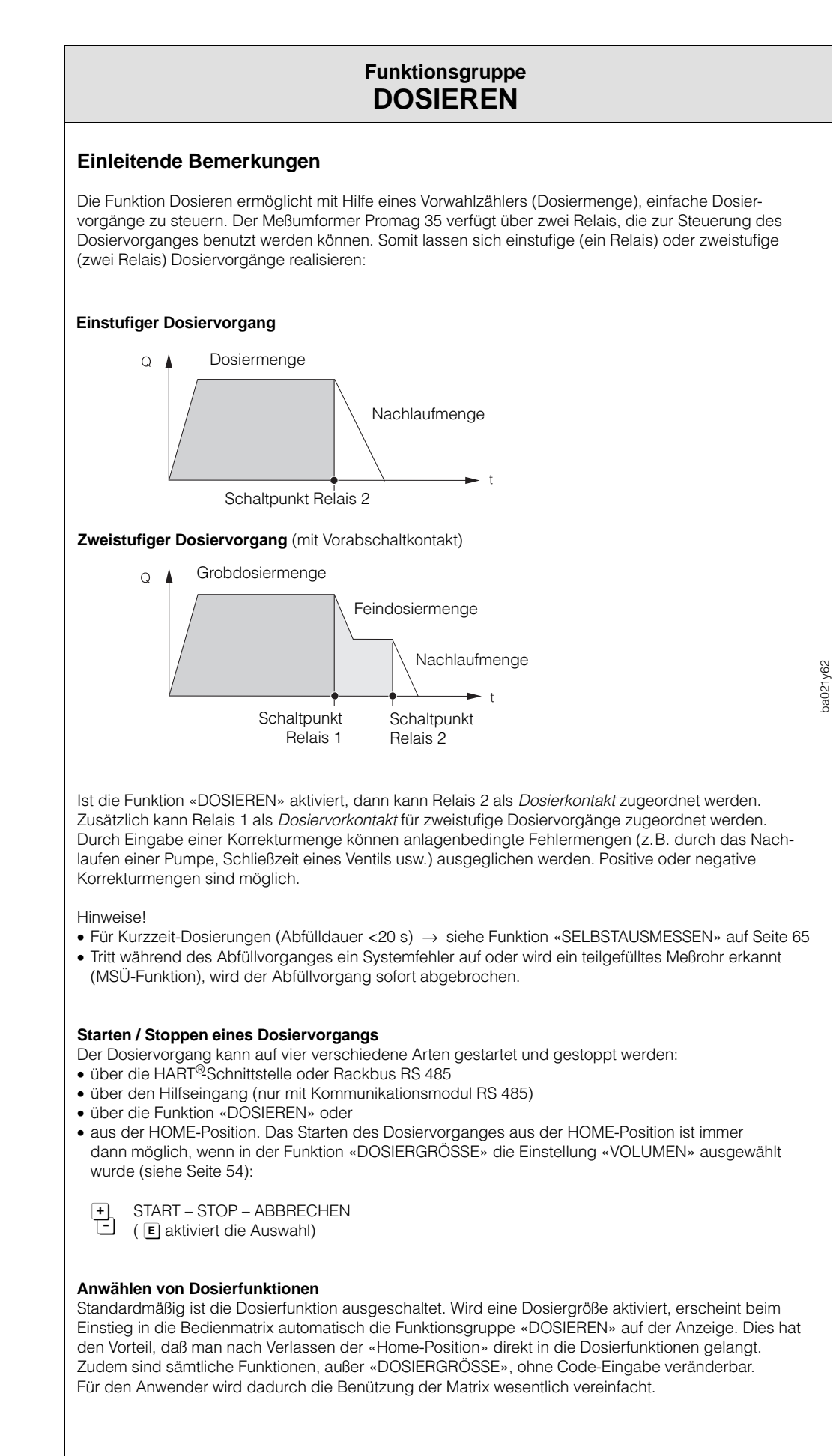

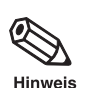

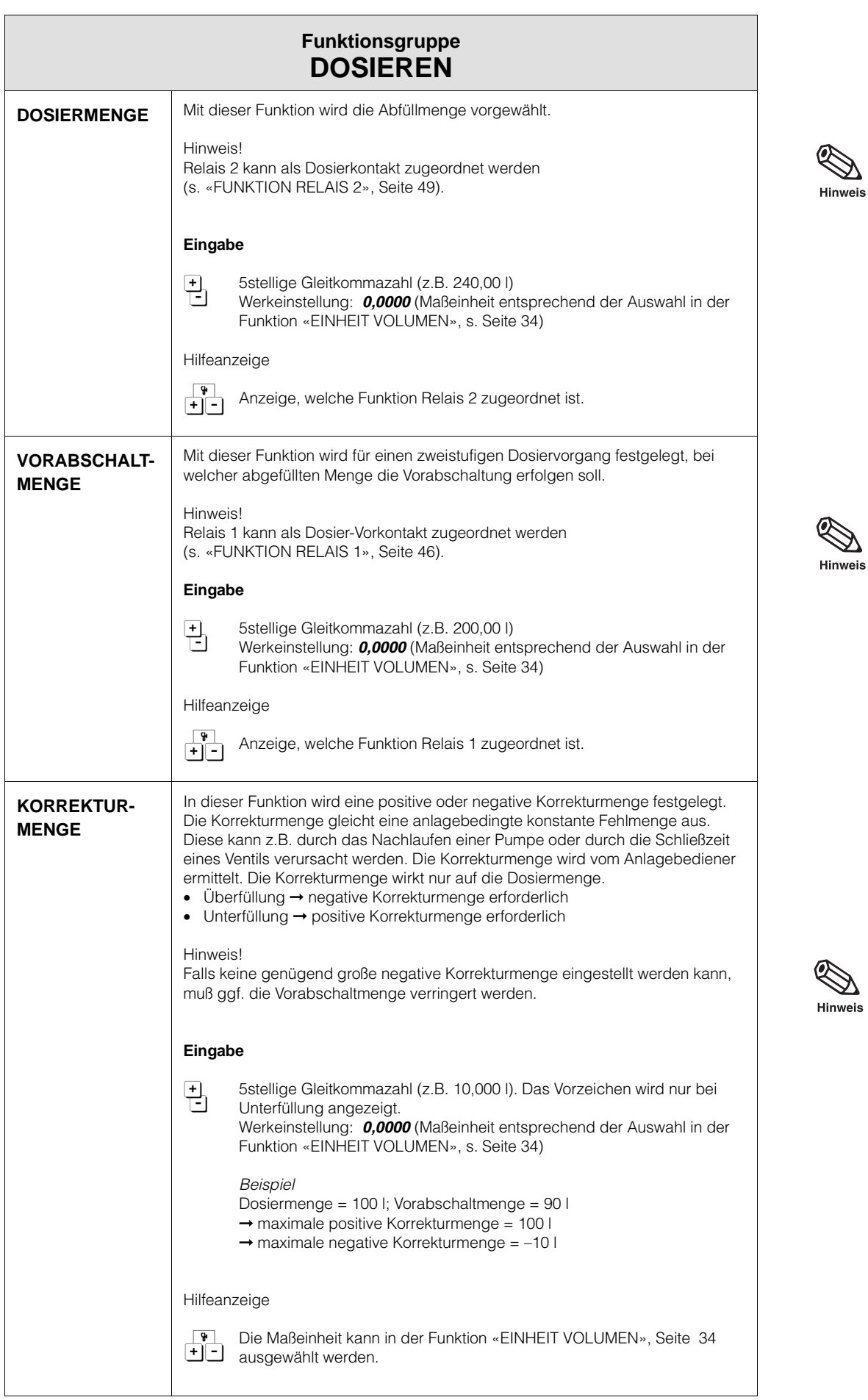

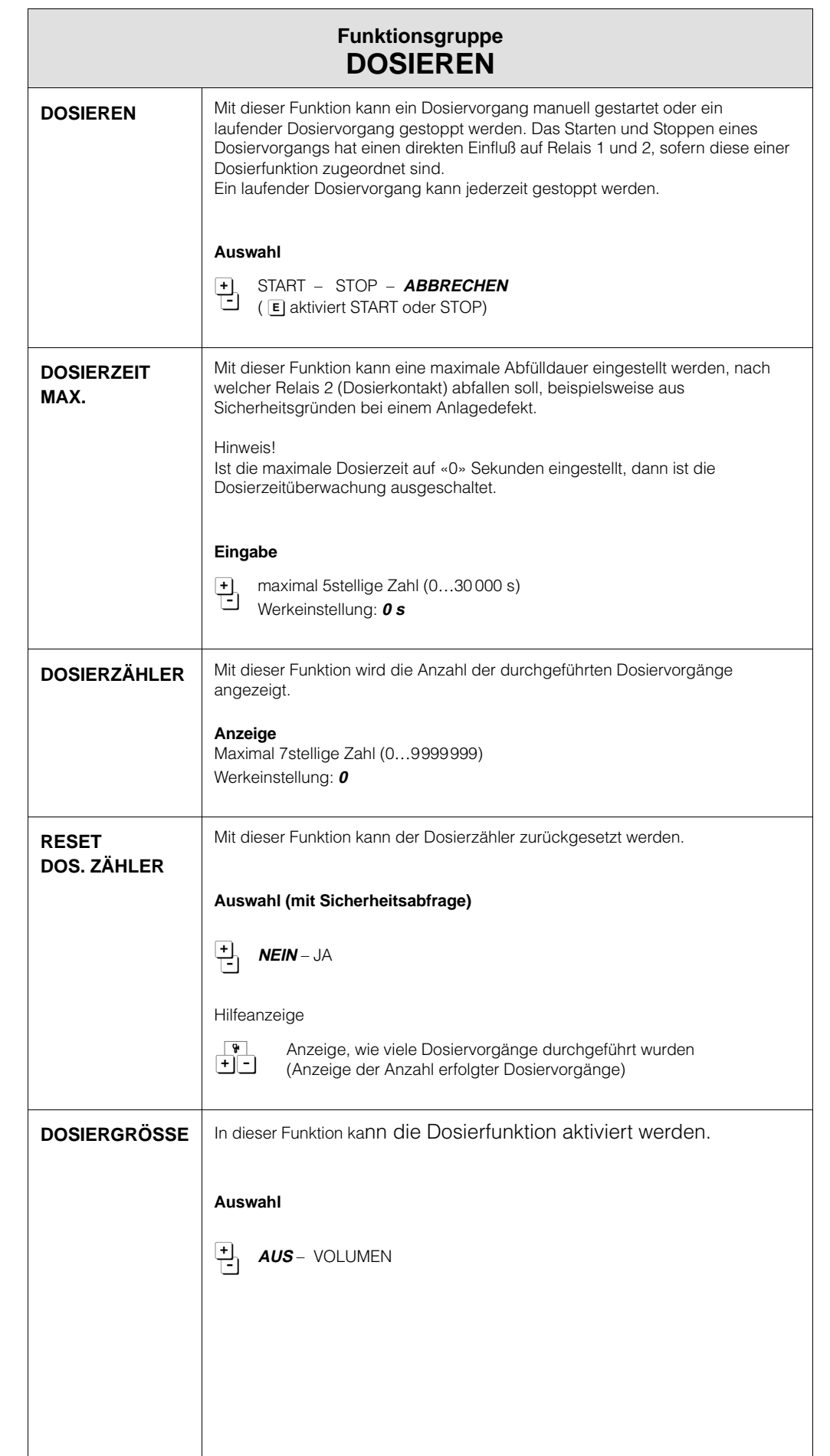

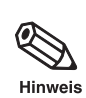

 $\bigotimes$ Hinweis

> Z. Hinweis

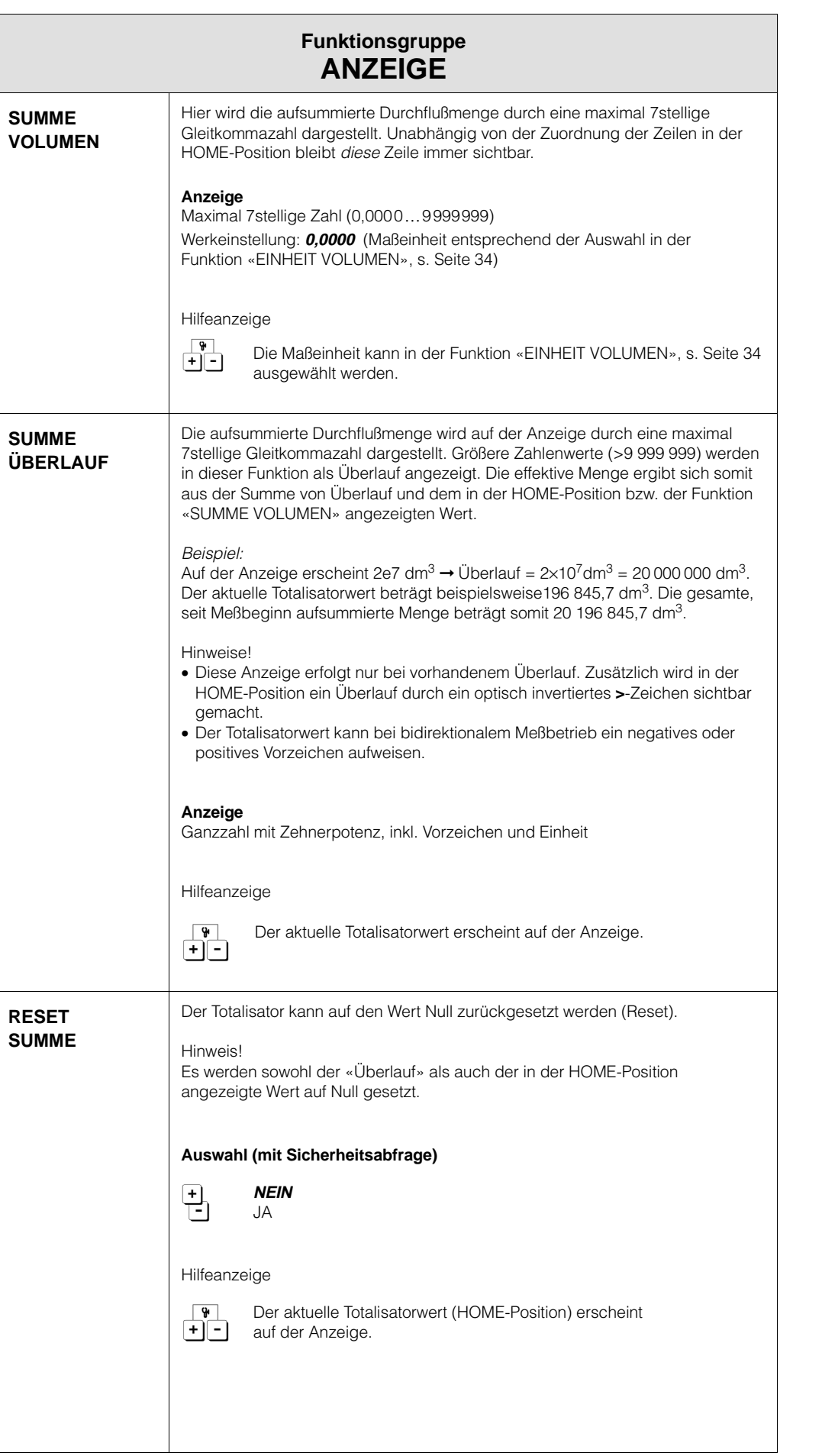

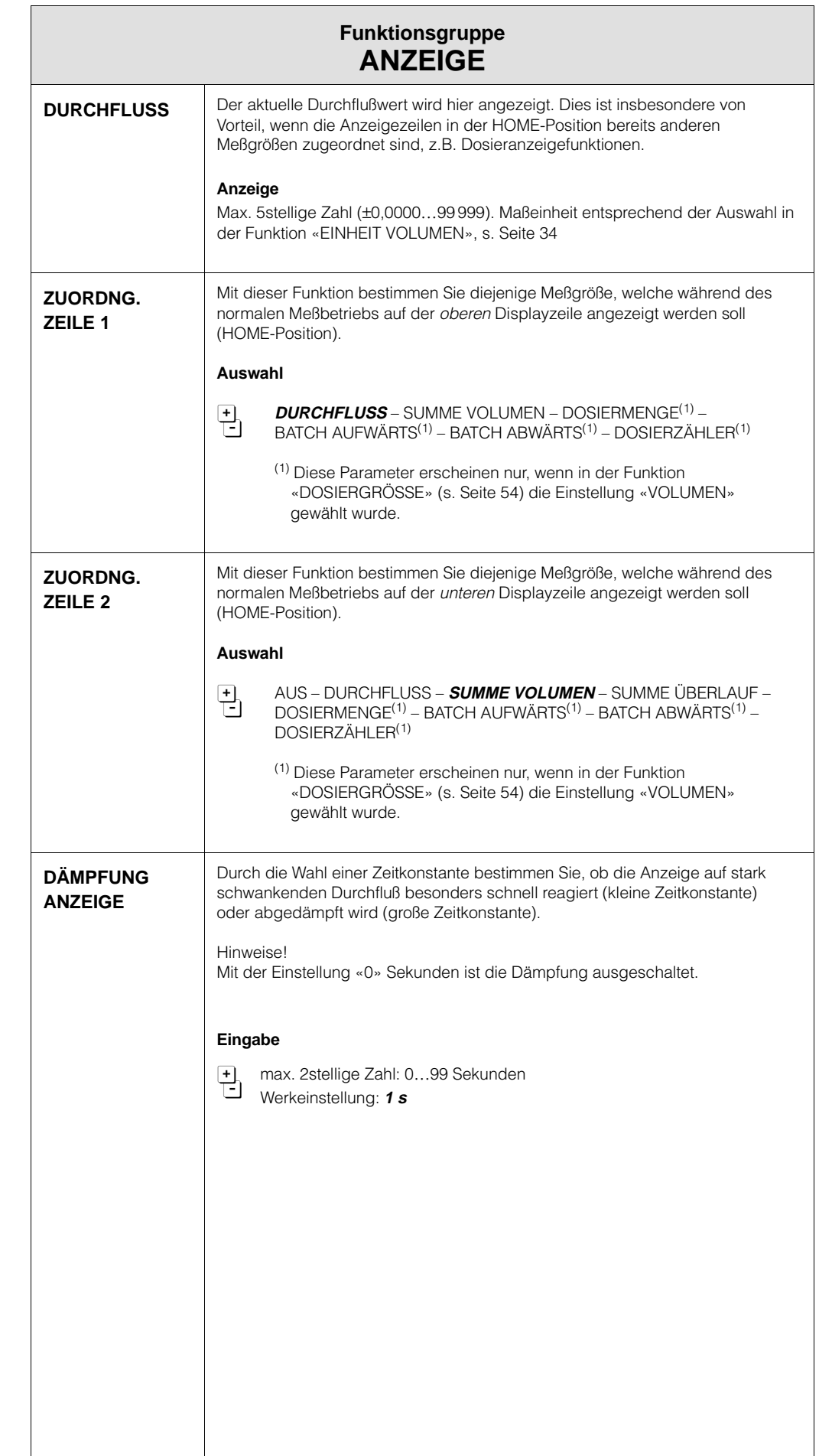

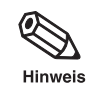

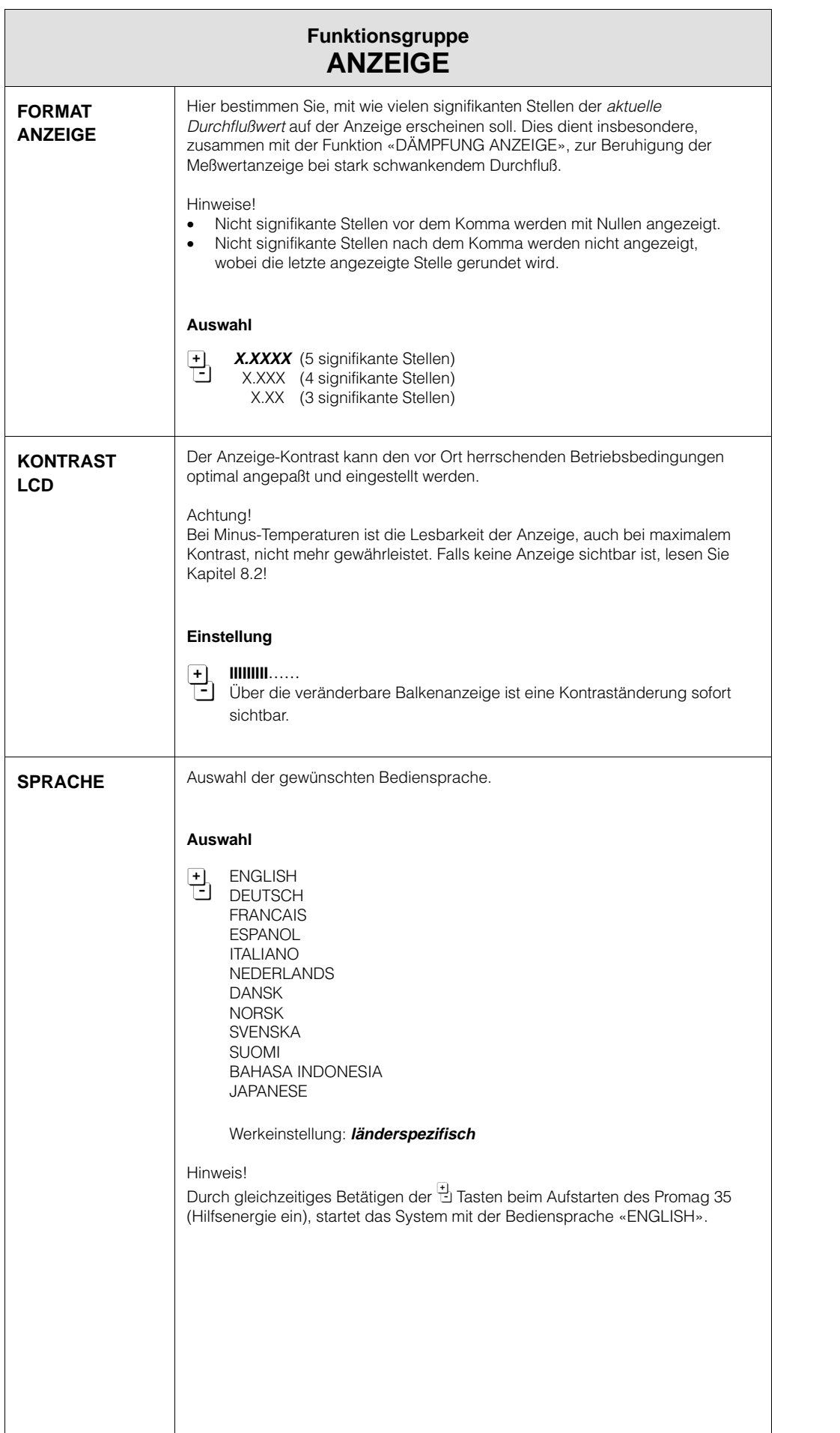

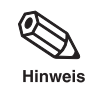

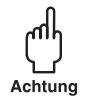

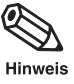

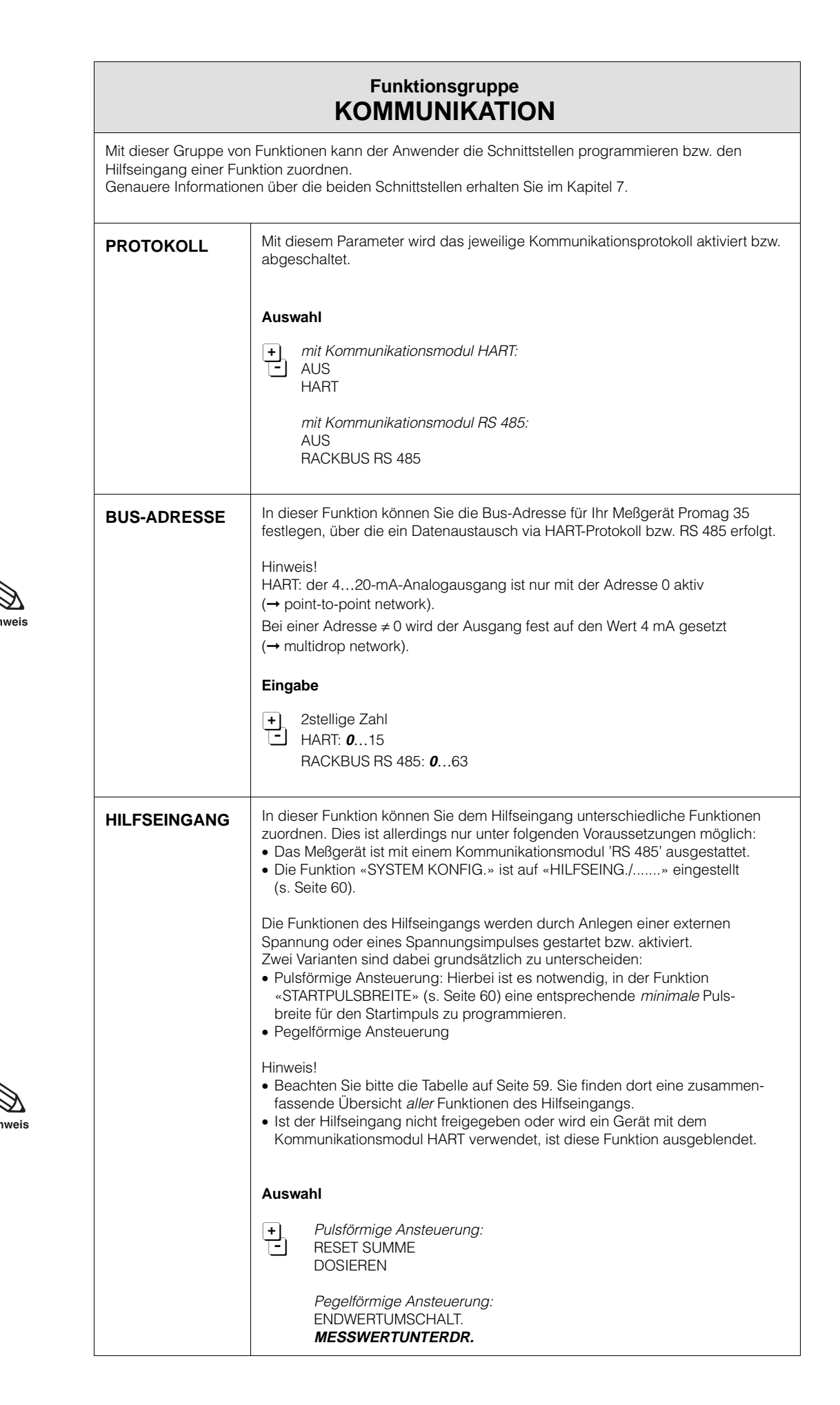

## **Funktionen des Hilfseinganges**

### **Pulsförmige Ansteuerung**

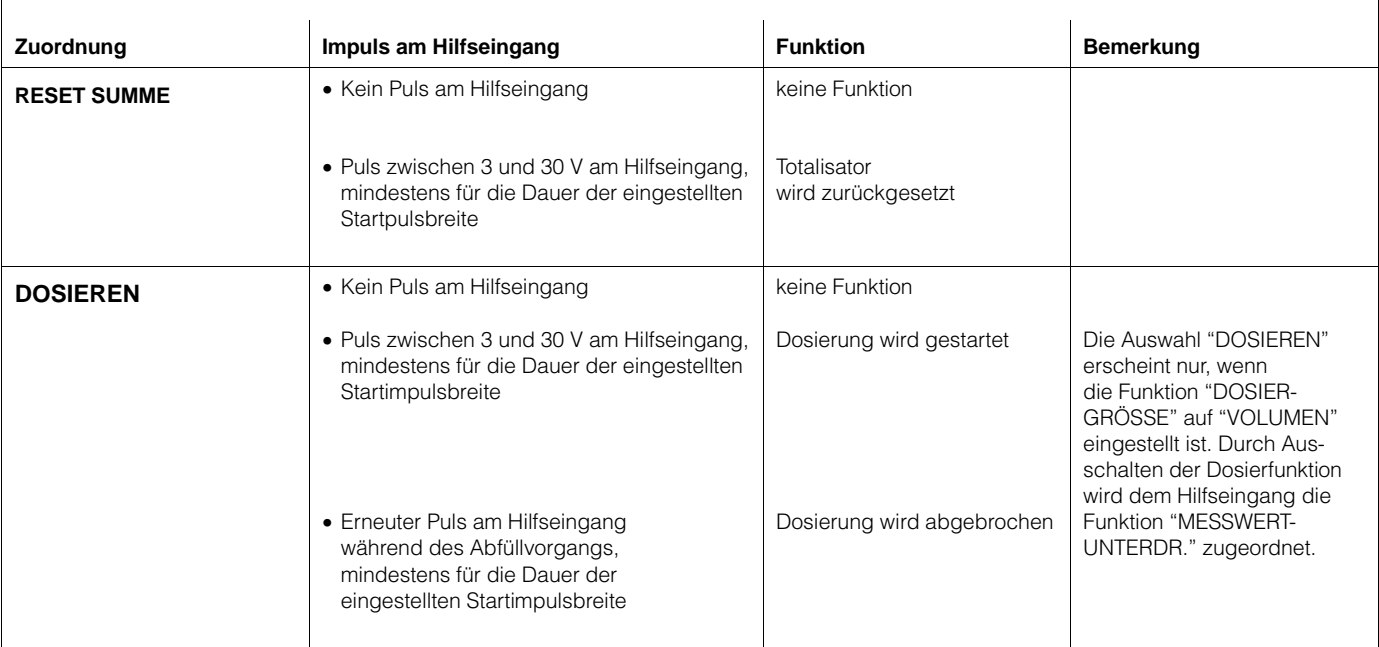

## **Pegelförmige Ansteuerung**

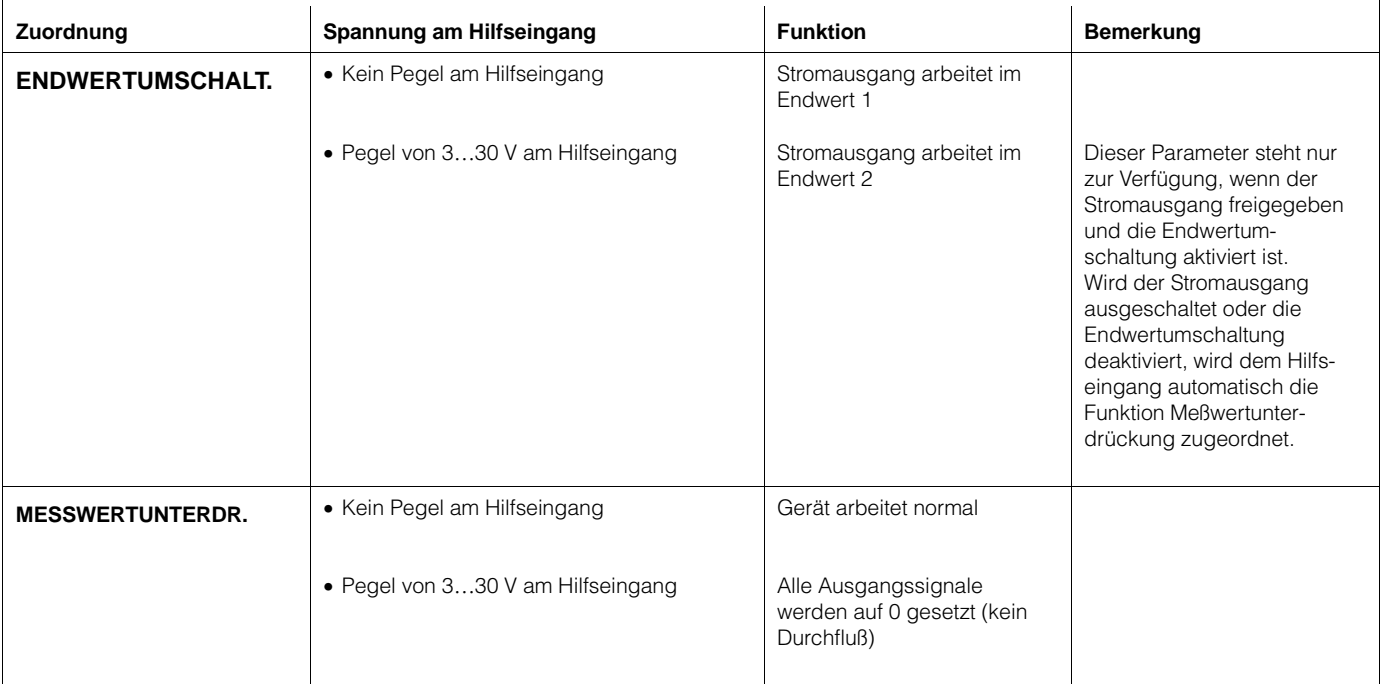

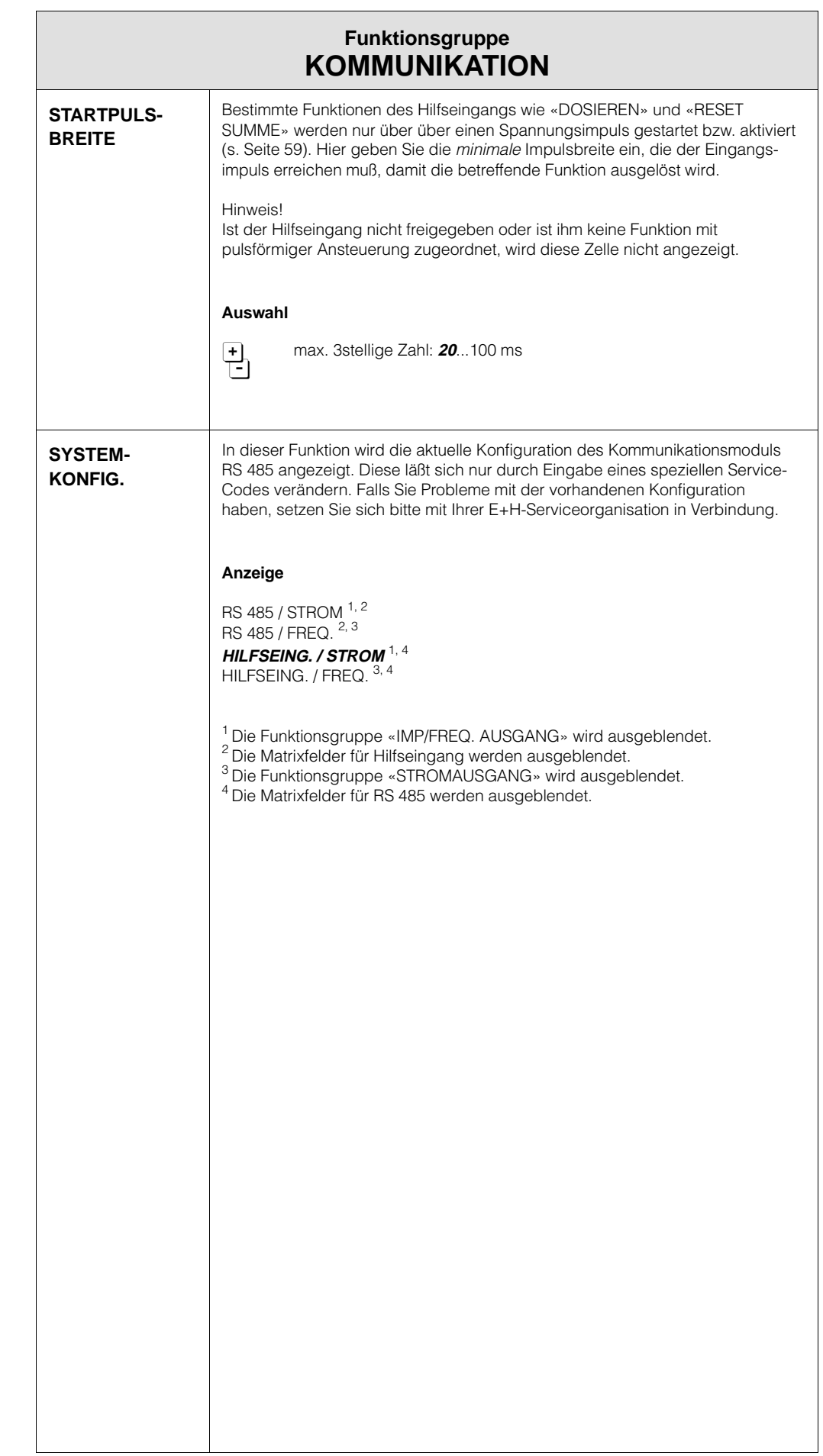

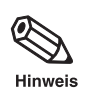

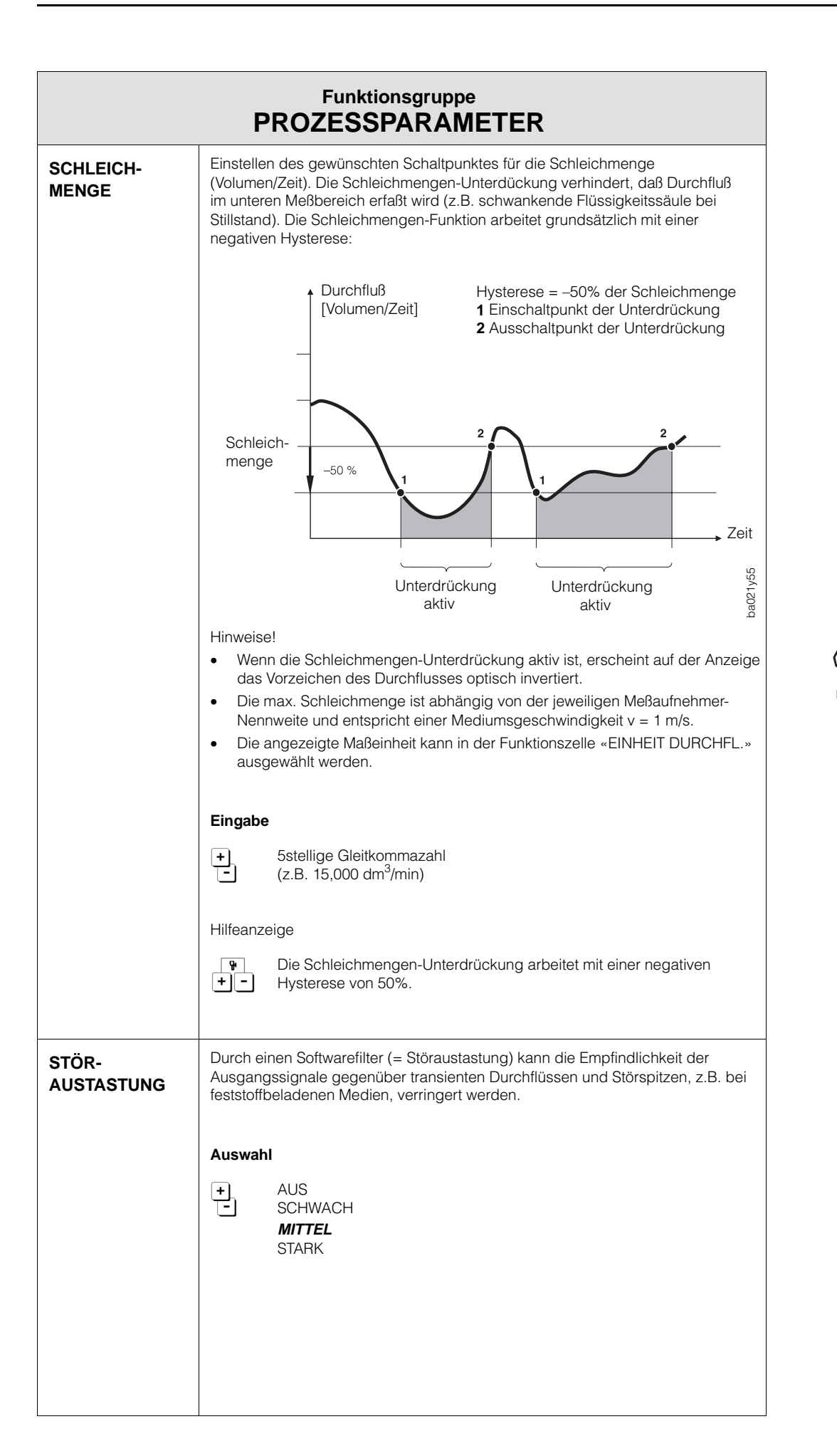

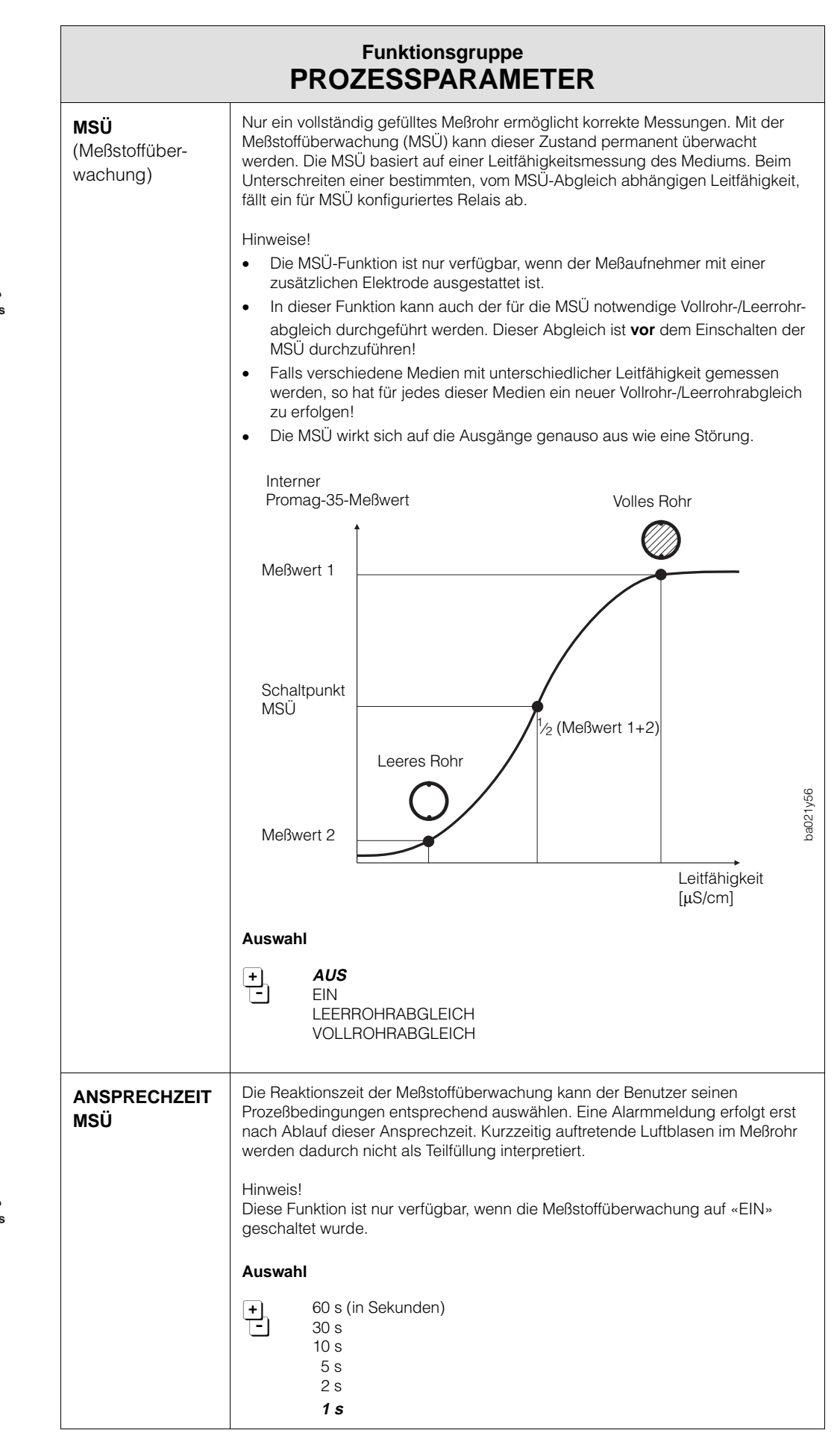

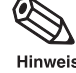

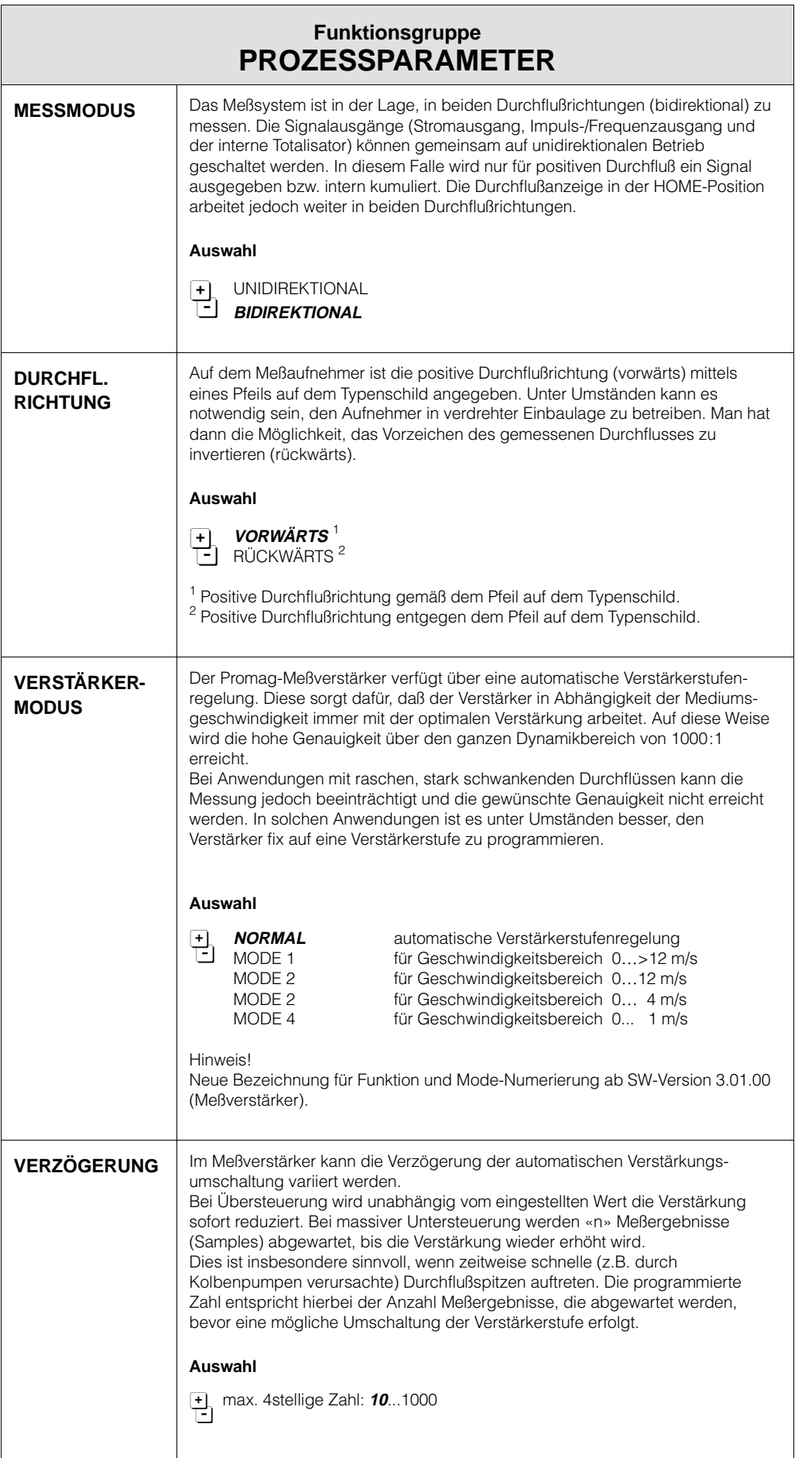

 $\mathscr{D}$ Hinweis B

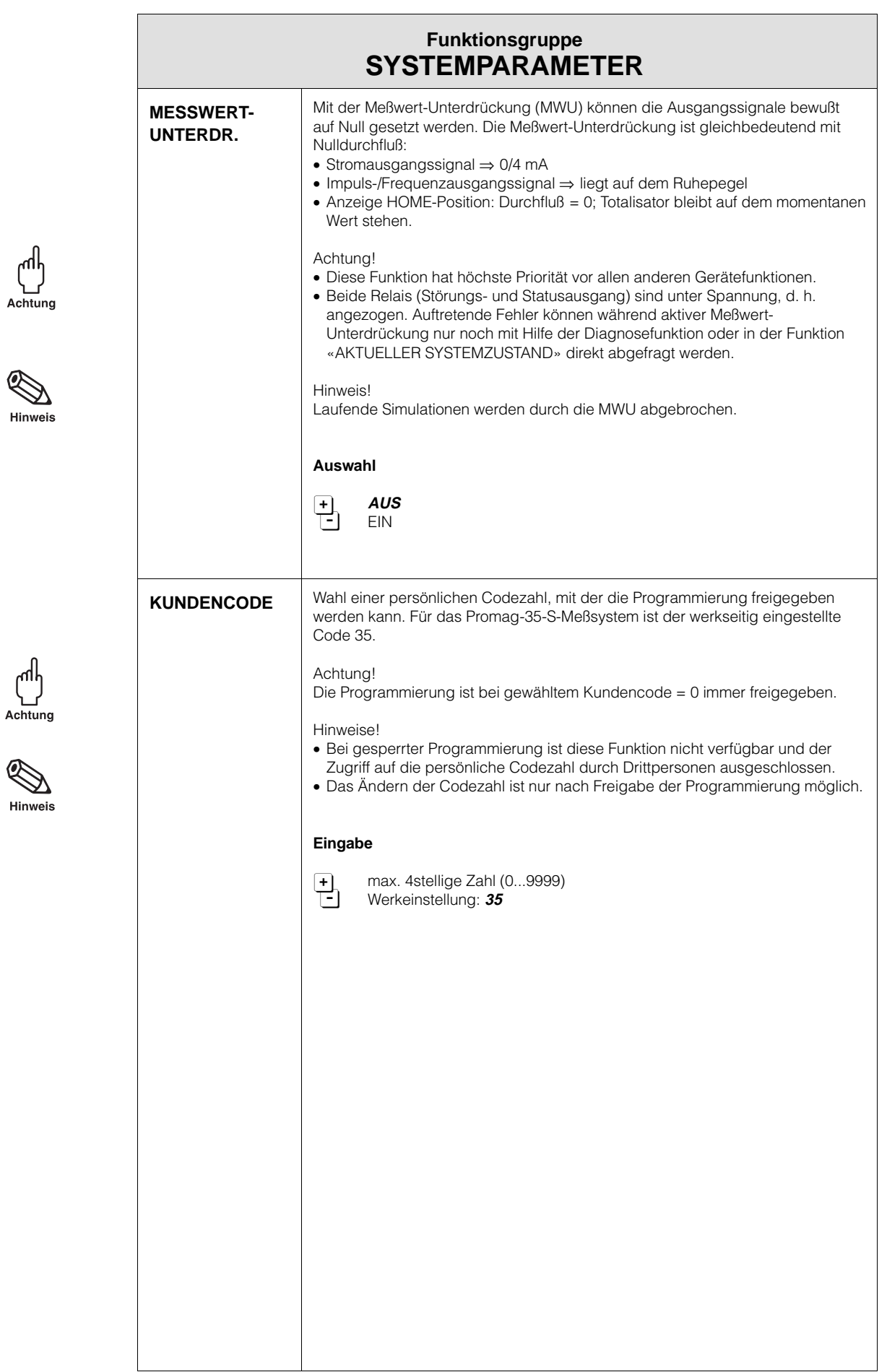

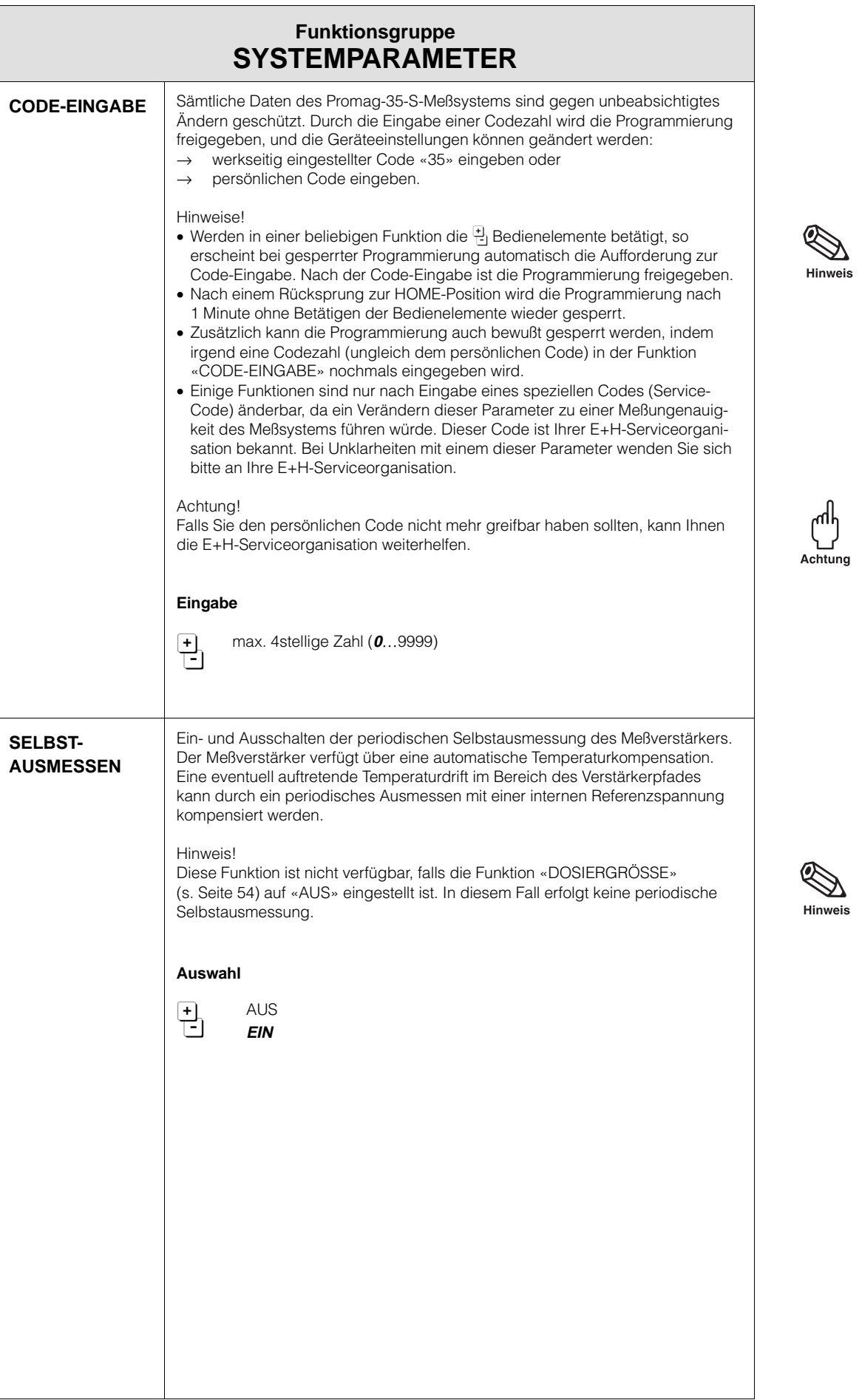

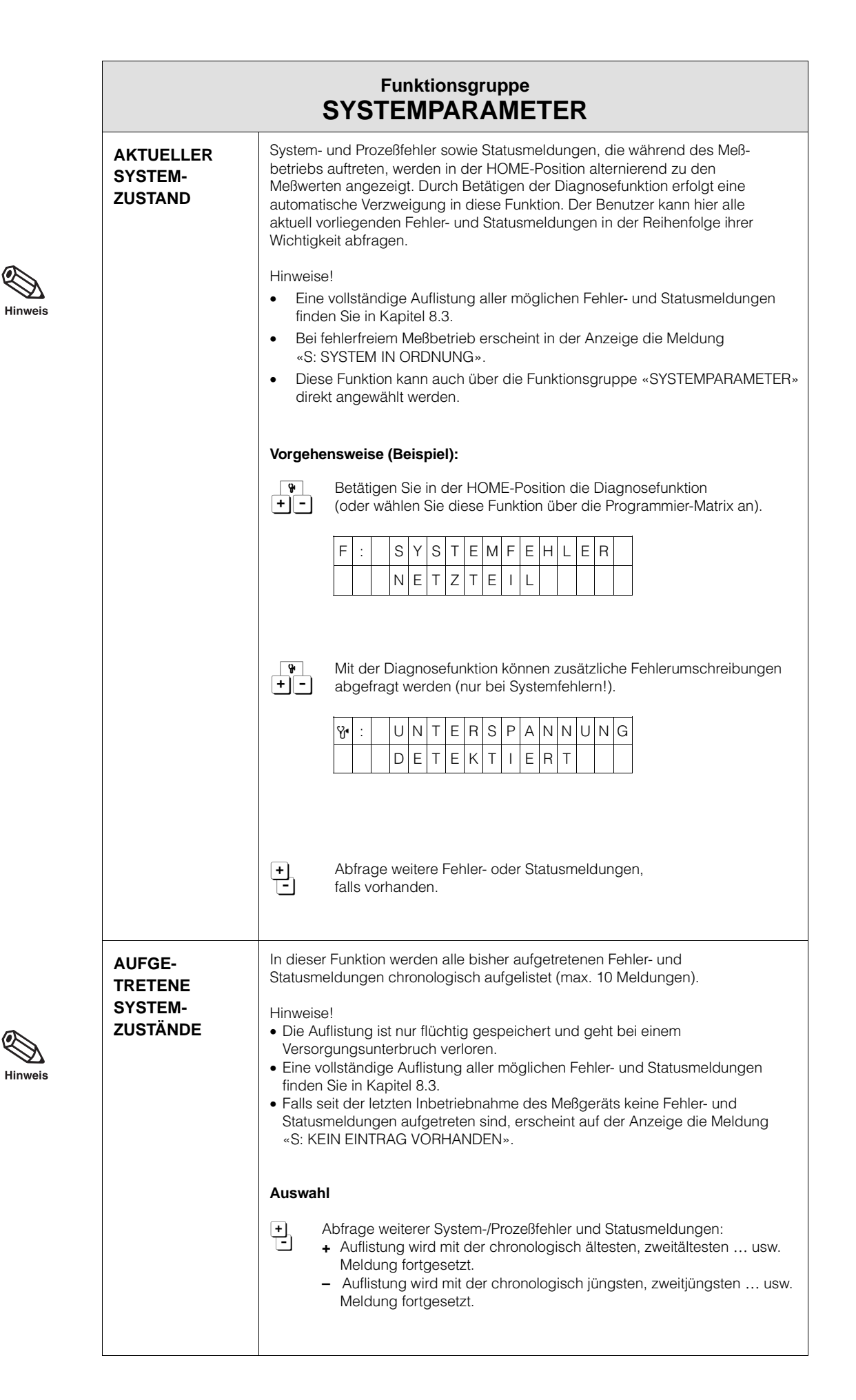

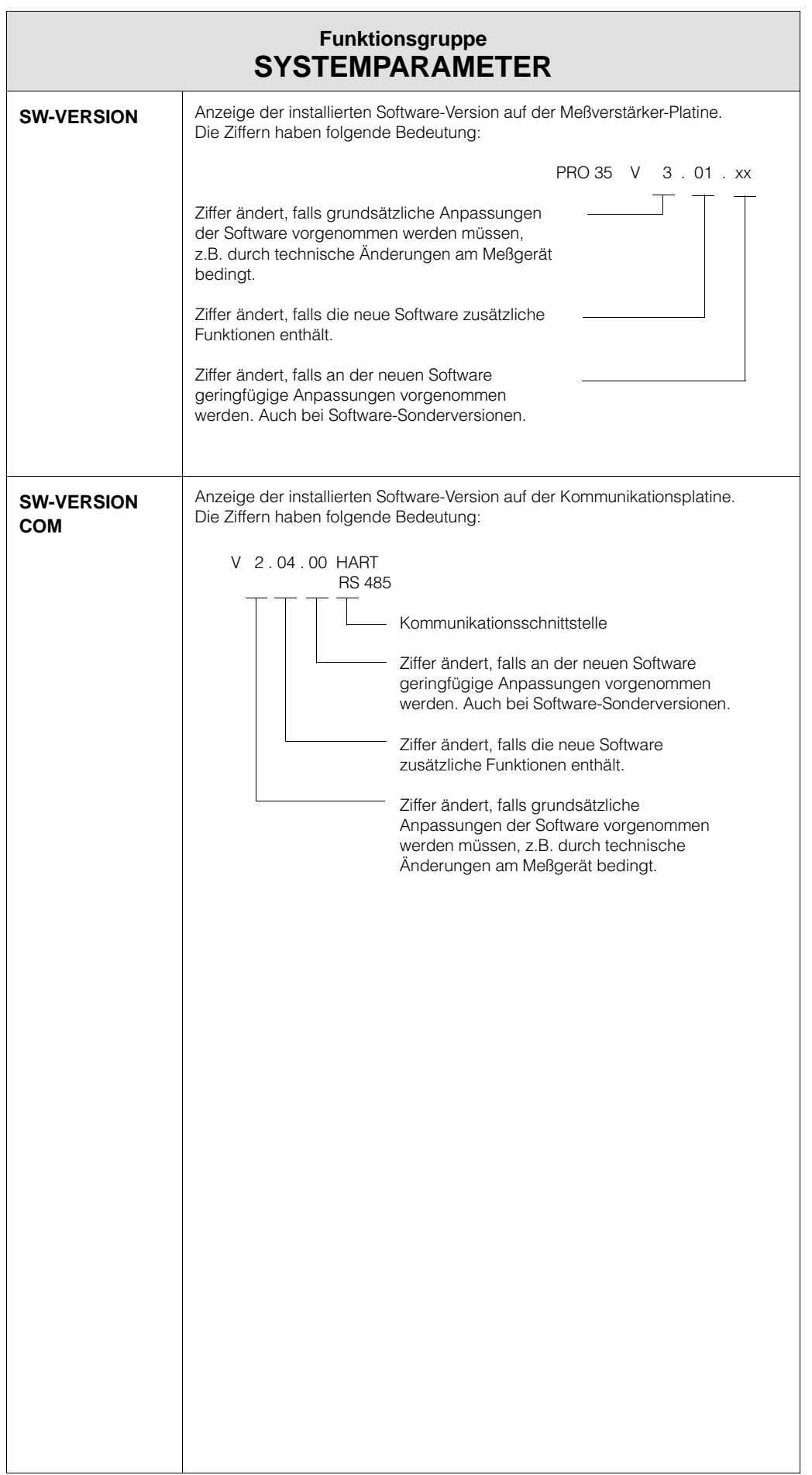

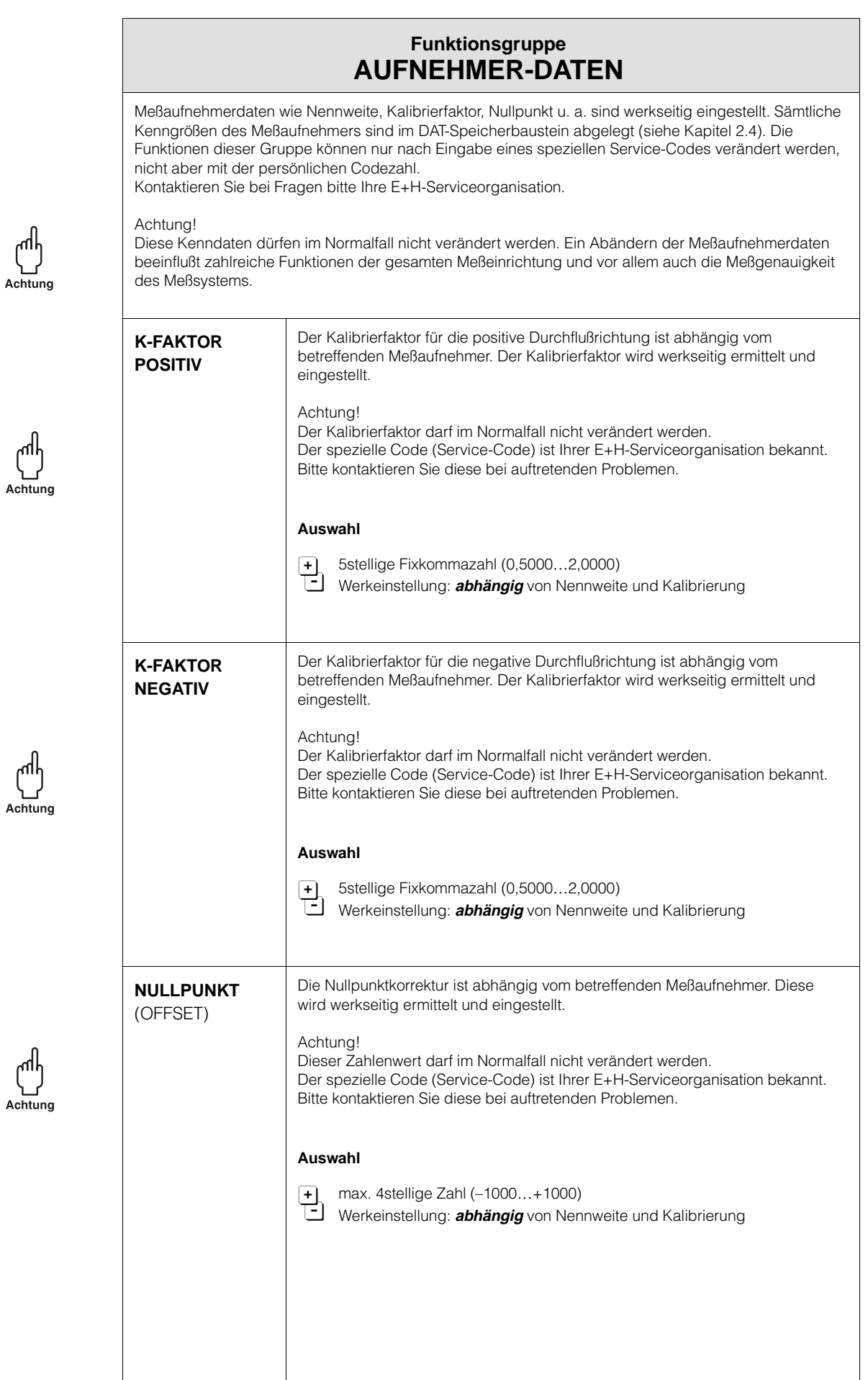

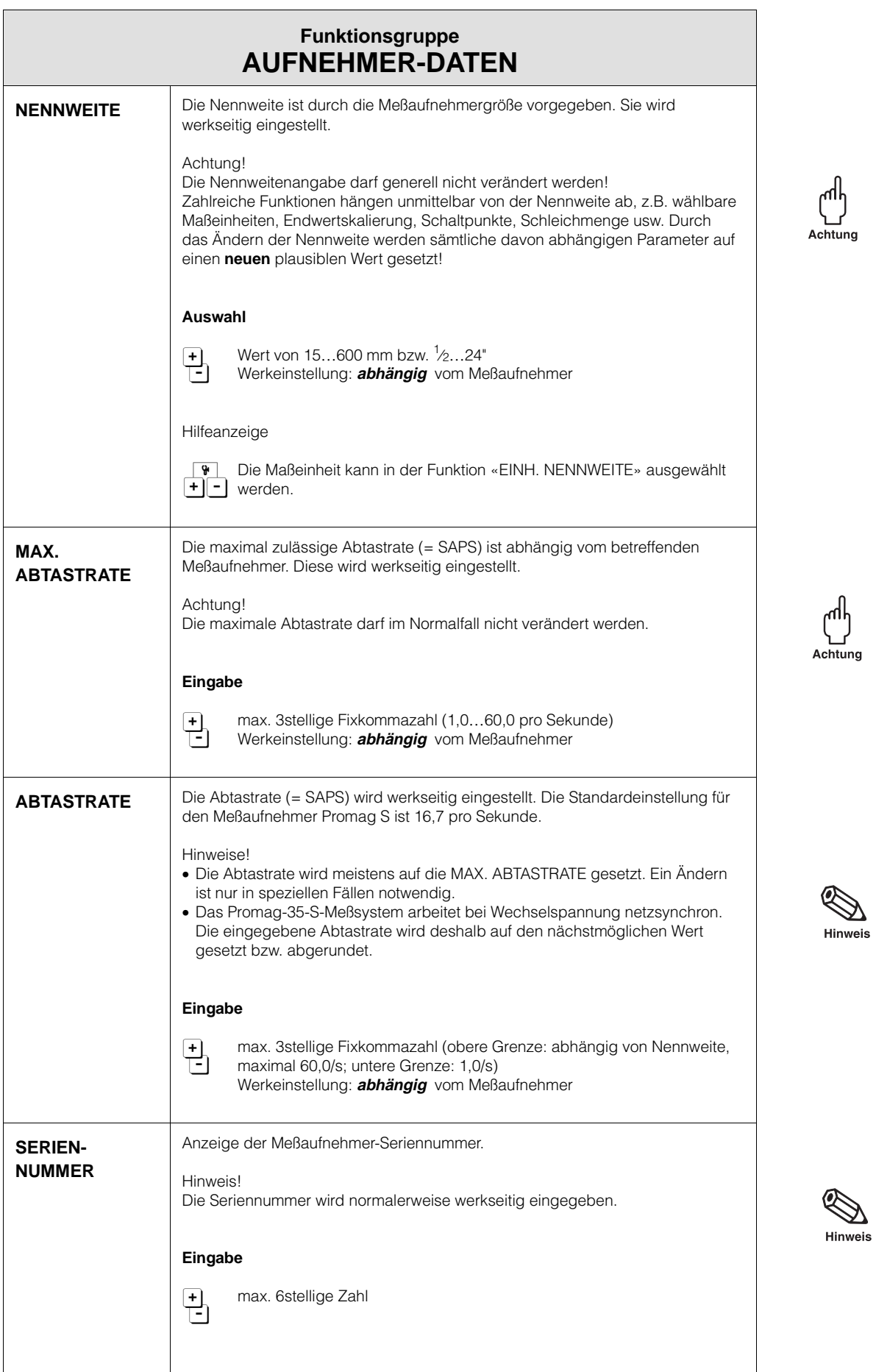

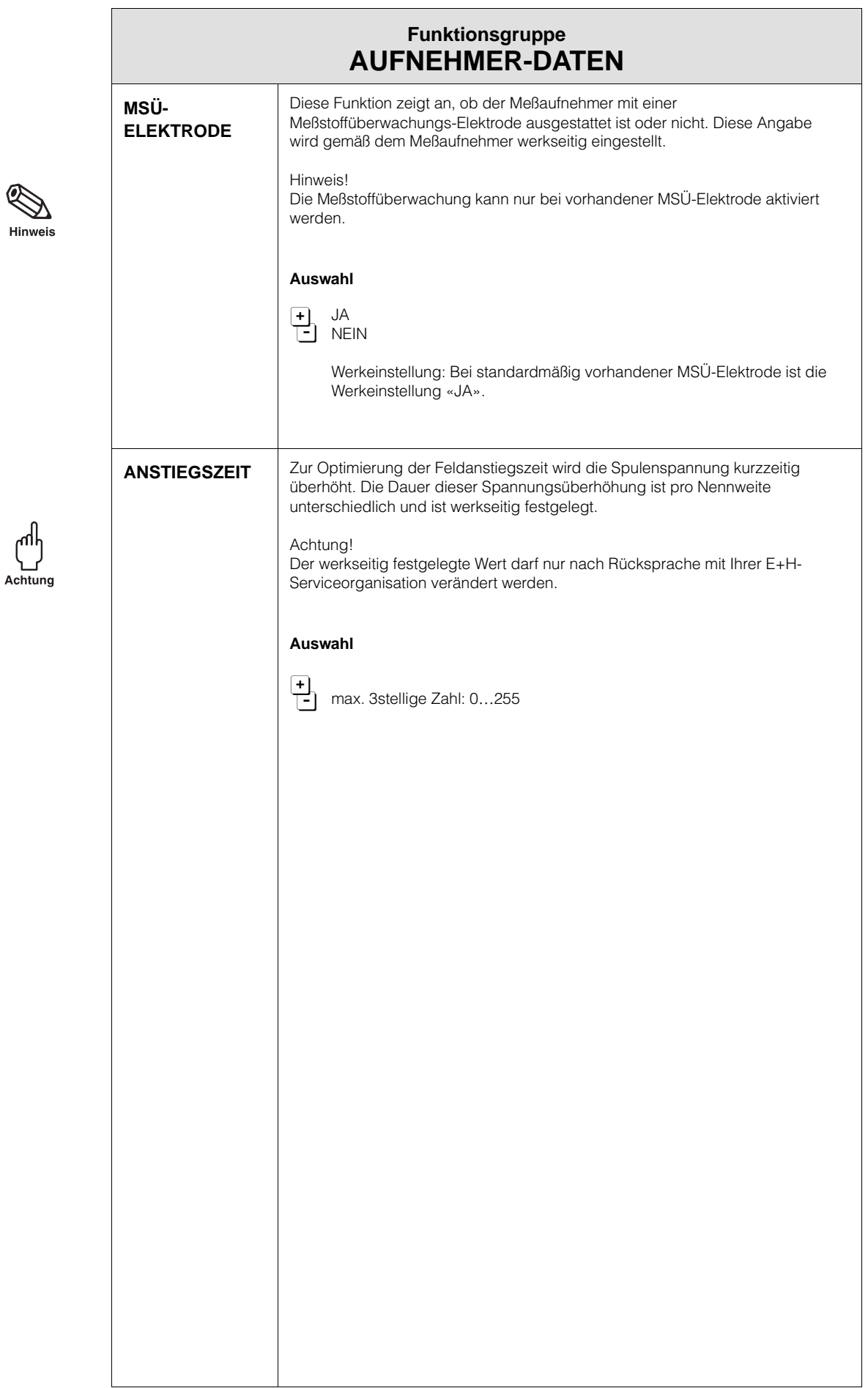

# **7 Schnittstellen**

Promag 35 wird, je nach Bestellangaben, mit einem der folgenden Kommunikationsmodule ausgeliefert:

- Kommunikationsmodul RS 485 Bei dieser Version kann das Gerät über die Schnittstelle Rackbus RS 485 programmiert werden, bzw. Daten können ausgelesen werden. Weitere Erläuterungen → siehe Kapitel 7.1
- Kommunikationsmodul HART Bei dieser Version ist die HART-Schnittstelle über den 4…20-mA-Ausgang standardmäßig freigegeben. Das Gerät kann sowohl über ein Handbediengerät (HART-Communicator, Modell 275 von Rosemount) programmiert oder direkt an ein Prozeßleitsystem angeschlossen werden. Weitere Erläuterungen → siehe Kapitel 7.2 (sowie Bedienungsanleitung des Rosemount-Handbediengeräts).

## **7.1 Rackbus RS 485**

Es gibt zwei Möglichkeiten, Endress+Hauser-Geräte mit einer Schnittstelle RS 485 an einen Bus anzuschließen:

- direkter Anschluß der Meßumformer an einen Personalcomputer über eine Schnittstellenkarte RS 485 oder einen Schnittstellenadapter RS 232C/RS 485 (s. Abb. 38)
- indirekter Anschluß an ein übergeordnetes Bussystem über eine Schnittstellenkarte FXA 675 und ein Gateway für MODBUS, PROFIBUS oder FIP (s. Abb. 39).

Mit den Programmen «Fieldmanager 485» und «Commugraph 485» können die Meßumformer konfiguriert, bedient sowie deren Meßwerte auf dem PC visualisiert werden.

Hinweis!

In diesem Abschnitt wird lediglich der Anschluß des Promag 35 an ein vorhandenes Netz beschrieben. Für die Neuinstallation eines Rackbus-Netzes sind in jedem Fall die Bedienungsanleitungen der verwendeten Geräte und der benutzten Software zu beachten (siehe insbesondere BA134/01/ Rackbus RS 485, Topologie, Komponenten, Software).

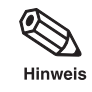

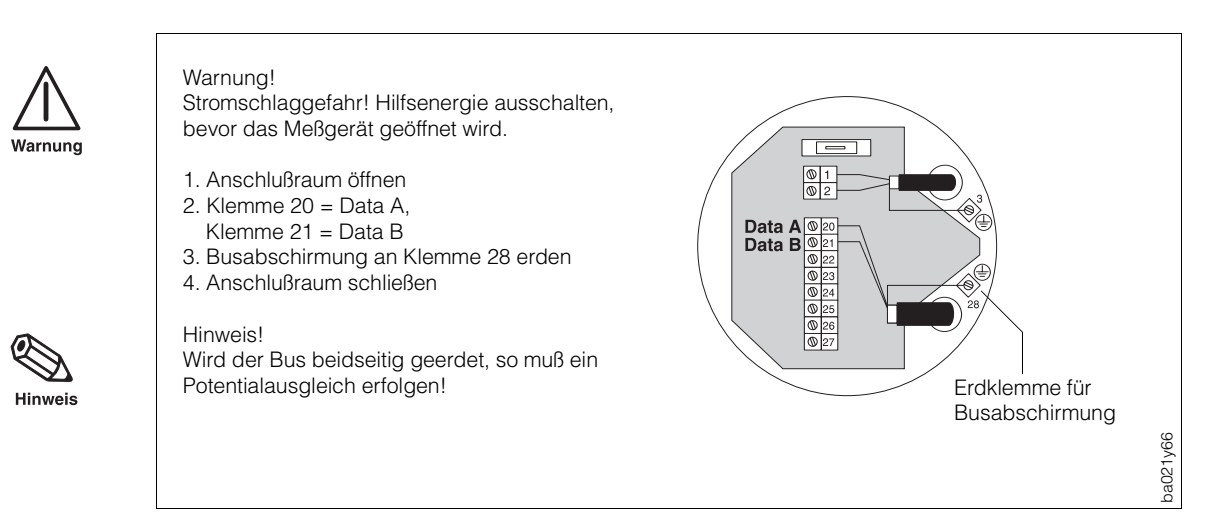

### **Anschluß des Promag 35 an einen RS-485-Rackbus**

Abb. 36

Der Busanschluß am Personalcomputer erfolgt über eine Schnittstellenkarte RS 485 oder einen externen Adapter RS 232C/RS 485 (beide mit galvanischer Trennung). Die Leitungsdaten sind:

- Anschlußkabel: zweidrähtig, verdrillt, geschirmt
- Leiterquerschnitt: ≥0,20 mm2 (24 AVG)
- Kabellänge: max. 1200 m (3900 ft)

Jeder Meßumformer erhält eine individuelle Busadresse. Diese Adresse wird über die E+H-Matrix gelesen bzw. verändert (siehe Seite 58).

#### **Abschlußwiderstände einstellen**

Die Wahlschalter befinden sich auf der Kommunikationsplatine RS 485. Normalerweise können die Terminierungsschalter in der Werkeinstellung belassen werden (Alle Schalter  $\rightarrow$  OFF).

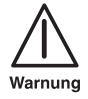

#### Warnung!

Stromschlaggefahr! Hilfsenergie ausschalten, bevor der Elektronikraumdeckel vom Meßumformer abgeschraubt wird, um die Abschlußwiderstände einzustellen.

- Beim letzten Meßumformer am Bus (am weitesten vom PC entfernt) Abschlußwiderstand über Schalter SW1 einschalten: OFF; ON; ON; OFF.
- Soll eine Busvorspannung geliefert werden → Schalter SW1 auf ON; ON; ON; ON stellen.

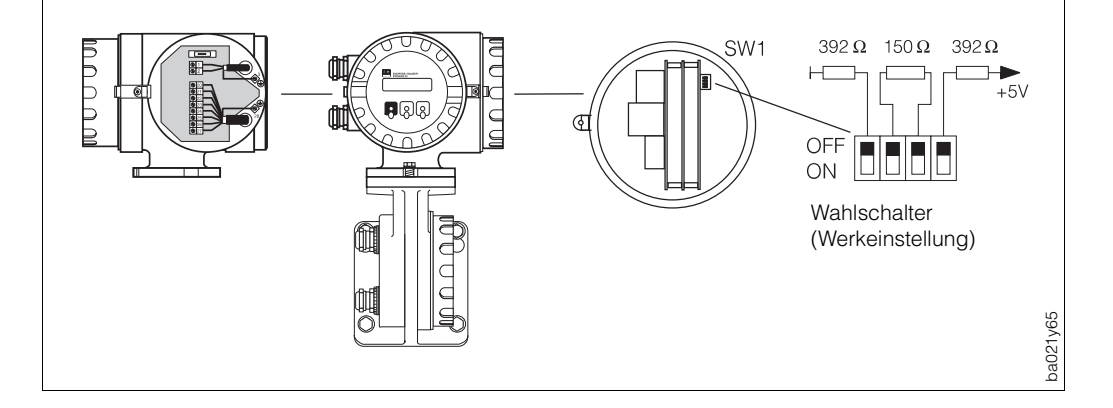

Abb. 37
#### **Direktanschluß an einen PC**

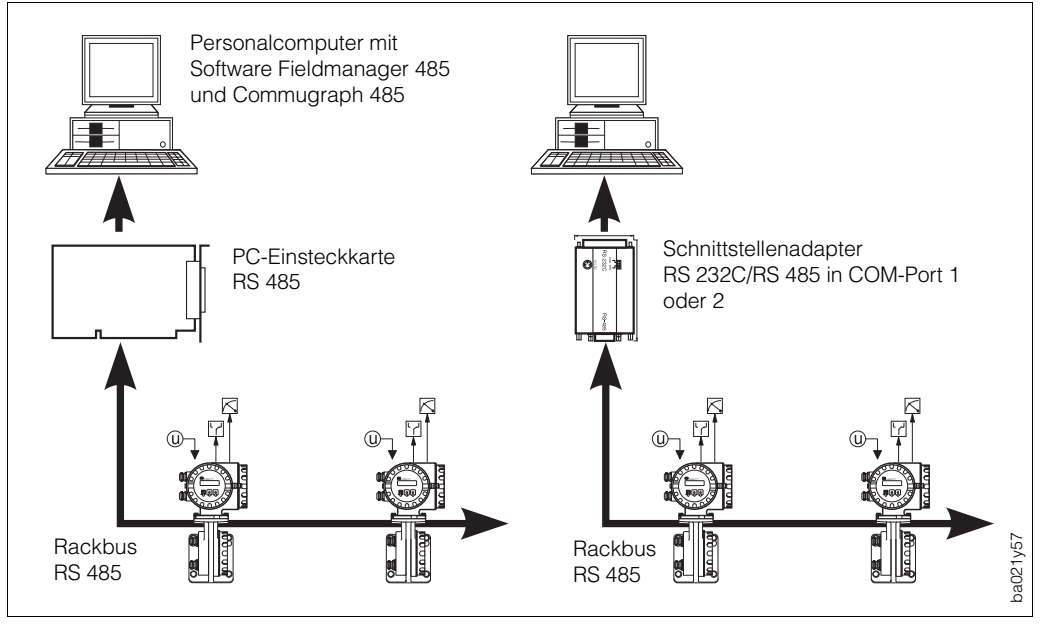

Abb. 38

Wird der Rackbus RS 485 direkt am Computer angeschlossen, ist die Anzahl der Meßumformer begrenzt:

Normalerweise können bis zu 25 Meßumformer angeschlossen werden. Die tatsächliche Anzahl ist von der Topologie und den Betriebsbedingungen abhängig.

#### **Anschluß an PC über einen RS 232 Ausgang auf dem Gateway ZA 672**

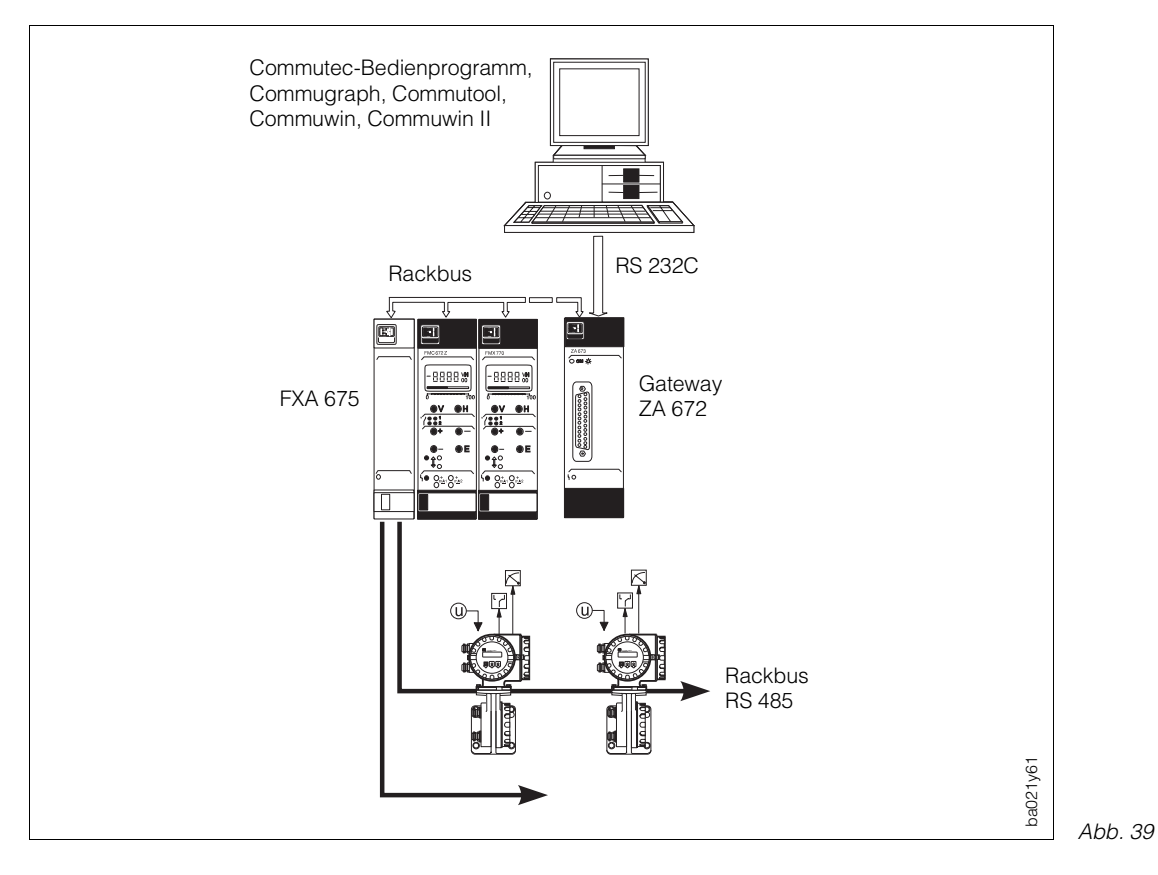

## **Programmier-Matrix für Rackbus RS 485**

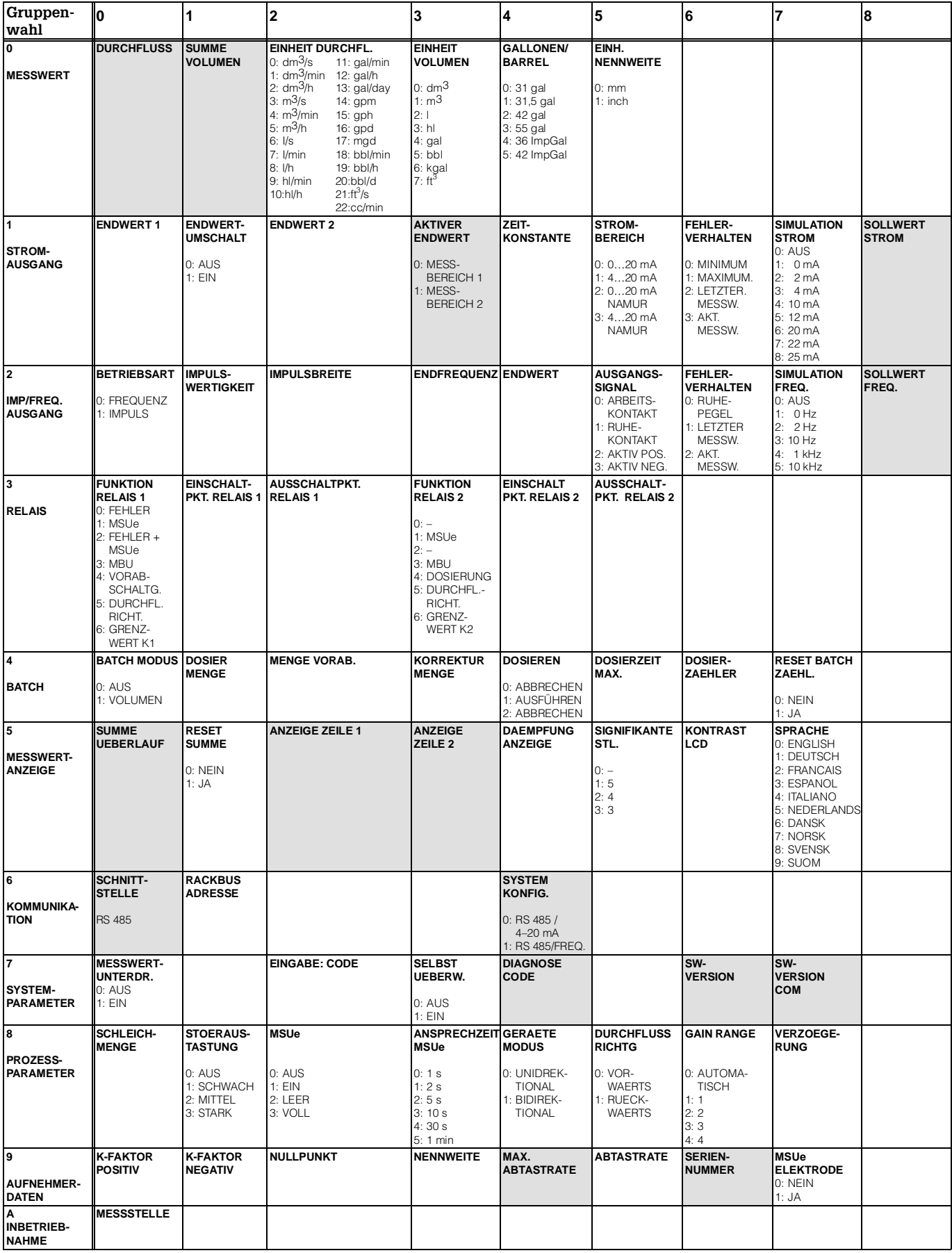

Die Bedeutung der einzelnen Matrixfelder und deren Programmierung finden Sie im Kapitel 6 «Gerätefunktionen».

# **7.2 HART®-Protokoll**

Außer über die Vorortbedienung kann Promag 35 auch mittels HART-Protokoll parametriert und Meßwerte abgefragt werden. Dem Benutzer stehen dazu zwei Möglichkeiten offen:

- Bedienung über das universelle Handbediengerät «HART Communicator DXR 275»
- Bedienung über den Personal Computer unter Verwendung einer speziellen Software, z.B. Commuwin II, sowie des HART-Modems «Commubox FXA 191».

# **Bedienung mit Hilfe des «HART-Communicator DXR 275»**

Weitere Informationen zum Handbediengerät «HART-Communicator DXR 275» finden Sie in der betreffenden Betriebsanleitung, die sich in der Transporttasche befindet.

Beachten Sie auch die von der HART Communication Foundation herausgegebenen Dokumentationen, speziell:

- HCF LIT 20 (GER): HART, eine technische Übersicht Nr. 50077233
- HCF LIT 20: HART, a Technical Overview Nr. 50077234

#### **Anschluß**

Folgende Anschlußvarianten stehen dem Benutzer offen:

- Direkter Anschluß an den Promag-Meßumformer via Anschlußklemmen 26/27
- Anschluß über die 4...20 mA-Analogsignalleitung des Stromausgangs, s. Abb 40.

#### Hinweis!

In beiden Fällen muß der Meßkreis einen Widerstand von mindestens 250  $\Omega$ aufweisen.

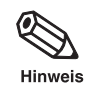

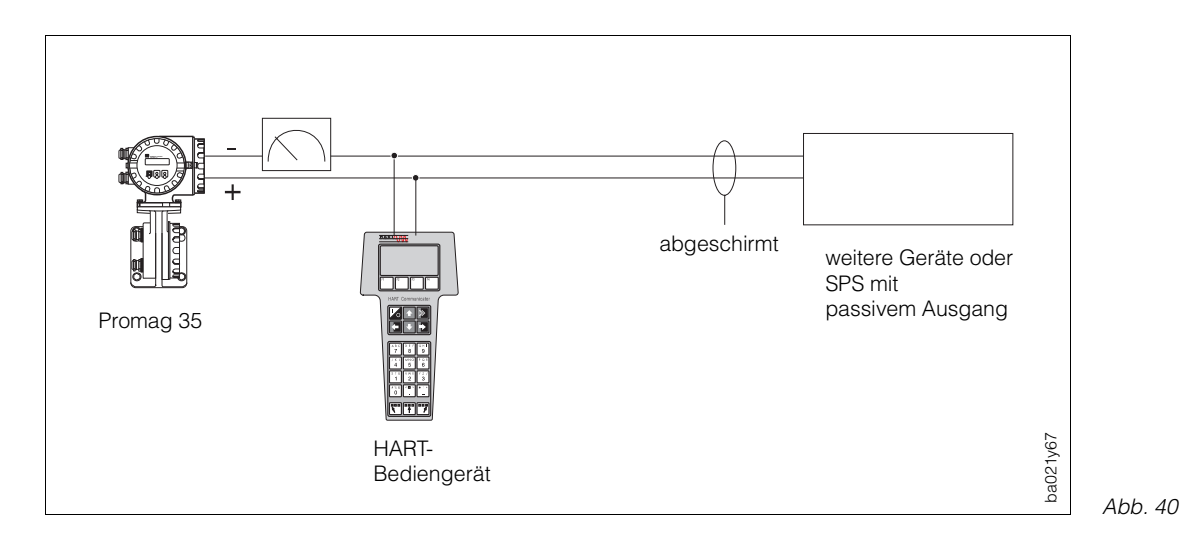

#### **Bedienung des HART-Communicators**

Die Bedienung des Promag-Meßsystems mittels Handbediengerät unterscheidet sich von der Vorortbedienung. Das Anwählen aller Gerätefunktionen erfolgt beim HART-Communicator über verschiedene Menüebenen sowie mit Hilfe eines speziellen E+H-Bedienmenüs (s. Abb. 41, 42).

#### **Vorgehensweise**

Achtung!

Das Promag-35-S-Meßsystem meldet sich auf dem HART-Handbediengerät als Promag 33. Die im Vergleich zum Promag 33 spezifischen Matrixfelder (Betriebsart, Verzögerung, Anstiegszeit) sind via HART-Protokoll nicht bedienbar.

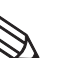

الها

Achtung

#### Hinweis!

Voraussetzung ist, daß die HART-Schnittstelle des Promag 35 über die Vorortbedienung freigegeben wurde (siehe Seite 58).

- 1. Handbediengerät einschalten:
	- a. Meßgerät ist noch nicht angeschlossen: Das HART-Hauptmenü erscheint. Diese Menüebene erscheint bei jeder HART-Programmierung, d. h. unabhängig vom Meßgerätetyp. Weitere Informationen dazu finden Sie in der «Communicator DXR 275»-Betriebsanleitung. Weiter mit «Online».
	- b.Meßgerät ist bereits angeschlossen: Es erscheint direkt die Menüebene «Online». In der Menüebene «Online» werden einerseits die aktuellen Meßdaten wie Durchfluß, Zählerstand usw. laufend angezeigt, andererseits gelangen Sie über die Zeile «Group Select» in die eigentliche Promag-Bedienmatrix. In dieser Matrix sind alle unter HART zugänglichen Funktionsgruppen bzw. Funktionen systematisch geordnet und dargestellt.
- 2. Über «Group Select» wählen Sie die Funktionsgruppe aus, z.B. «Analog Output» und danach die gewünschte Funktion, z.B. «RV1». Alle Einstellungen oder Zahlenwerte in der betreffenden Funktion sind sofort sichtbar.
- 3. Zahlenwert eingeben bzw. Einstellung ändern.
- 4. Über der Funktionstaste «F2» erscheint »SEND». Durch Drücken der F2-Taste werden alle mit dem Handbediengerät eingegebenen Werte/Einstellungen auf das Promag-Meßsystem übertragen.
- 5. Mit der HOME-Funktionstaste «F3» zurück zur Menüebene «Online». Jetzt können Sie die aktuellen Werte ablesen, die das Promag-Meßgerät mit den neuen Einstellungen mißt.

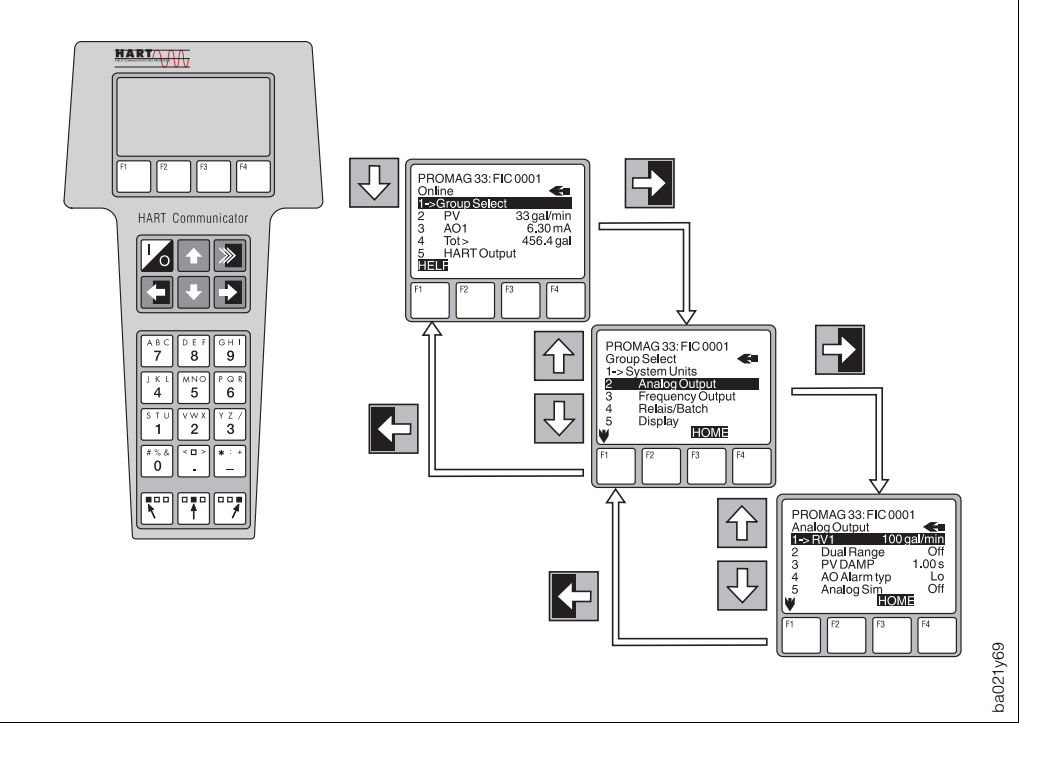

## **HART-Bedienmatrix (Promag 35)**

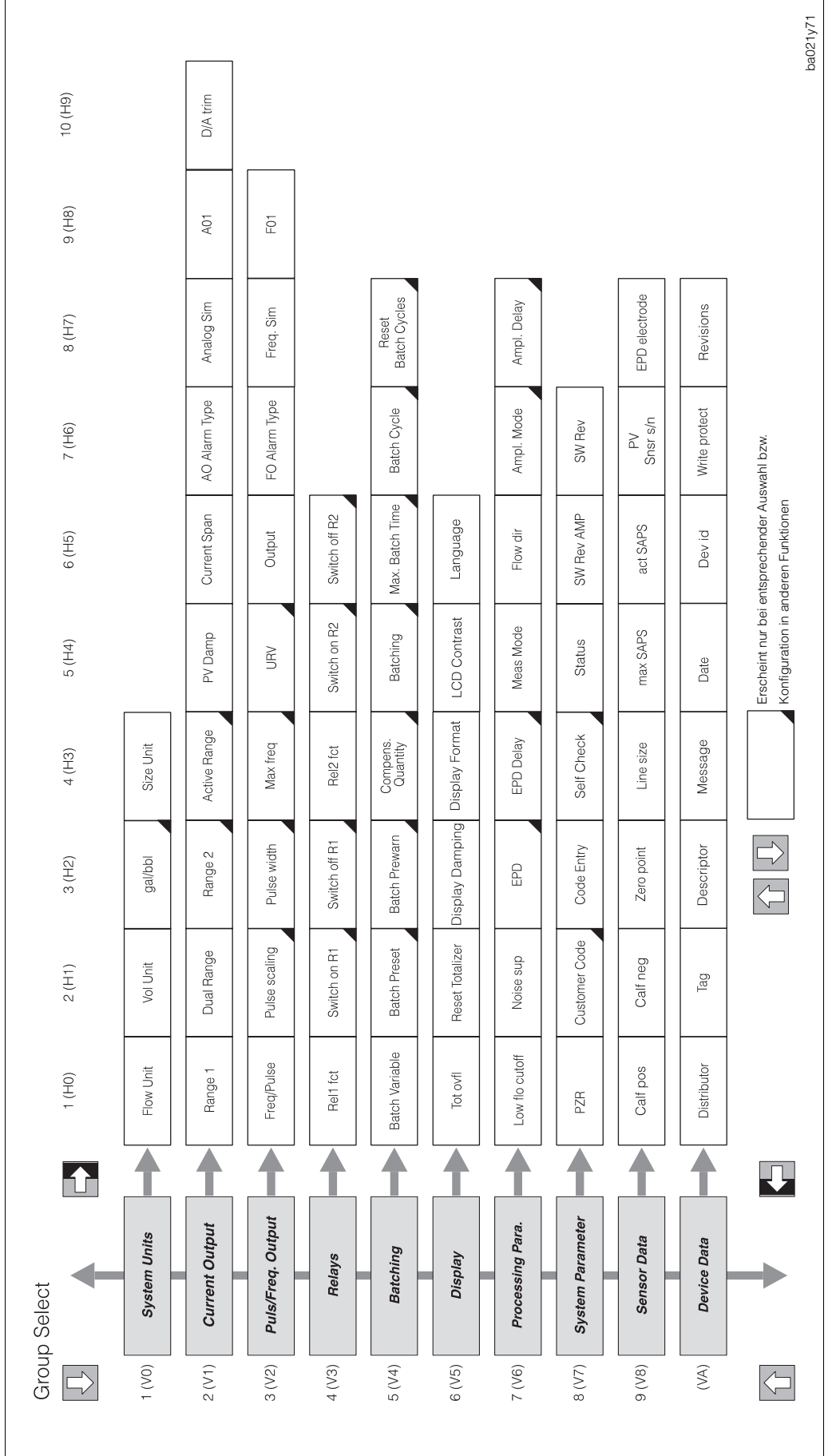

Abb. 42

HART-Bedienmatrix Promag 35

#### **Schreibschutz (Write Protect)**

Im Gegensatz zur Vorortbedienung sind über HART grundsätzlich alle Funktionen zugänglich, d.h. die Programmierung ist nicht gesperrt. Wenn Sie jedoch in der Funktion «Code-Entry» den Wert –1 eingeben, so ist ein Verändern der Daten im Promag-Meßsystem via Handbediengerät nicht mehr möglich. Dieser Zustand bleibt bei Spannungsausfall gespeichert (Stornierung ist nur mit persönlichem Code möglich).

## **Bedienung mit Hilfe des «Commuwin II»-Programms**

Über die Commubox FXA 191 kann der Promag 35-Meßumformer mit der seriellen Schnittstelle RS 232 C eines Personal Computers verbunden werden. Dies ermöglicht eine Fernbedienung mit Hilfe des E+H-Programms «Commuwin II».

#### **Anschluß**

Folgende Anschlußvarianten stehen dem Benutzer offen:

- Direkter Anschluß an den Promag-Meßumformer via Anschlußklemmen 26/27
- Anschluß über die 4...20-mA-Analogsignalleitung des Stromausgangs, s. Abb. 43

Hinweis!

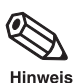

- In beiden Fällen muß der Meßkreis einen Widerstand von mindestens 250  $\Omega$ aufweisen.
- Stellen Sie den Schalter der Commubox auf «HART»!

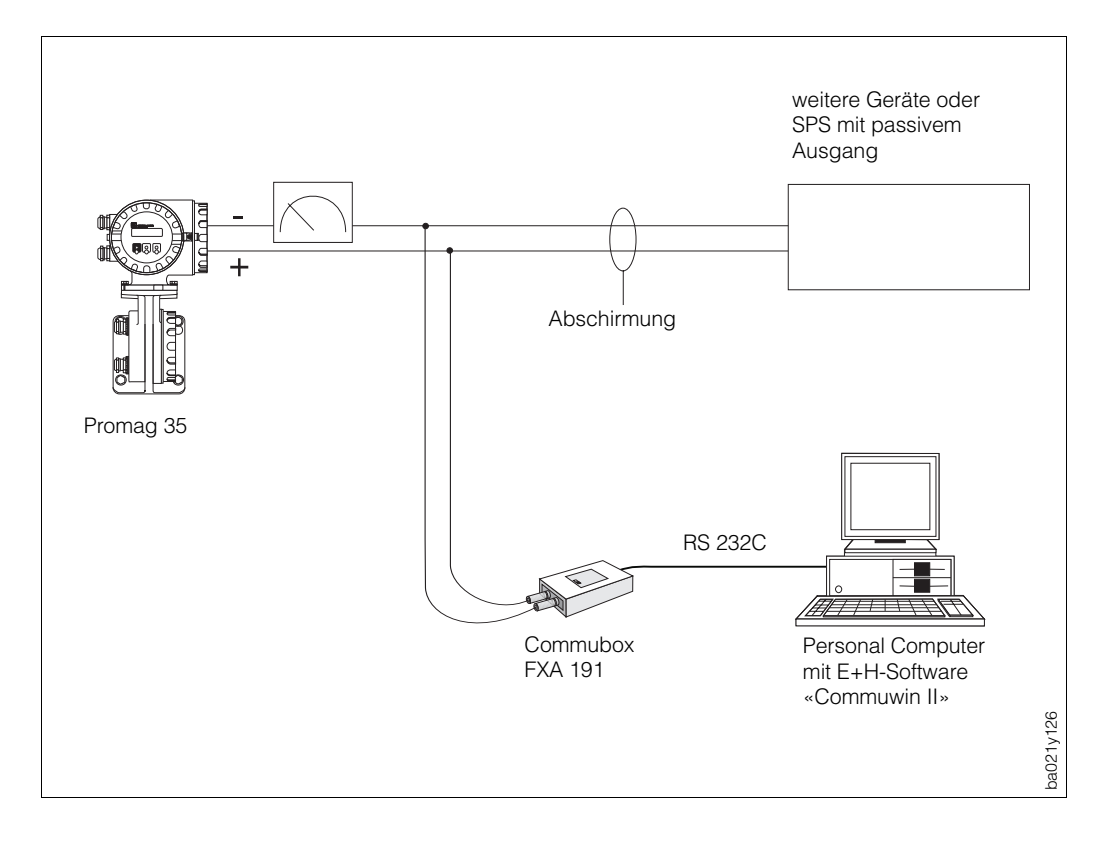

Abb. 43

# **8 Fehlersuche und Störungsbeseitigung**

# **8.1 Verhalten der Meßeinrichtung bei Störung oder Alarm**

Fehlermeldungen, die während des Meßbetriebes auftreten, werden in der HOME-Position alternierend zu den Meßwerten angezeigt. Das Promag-35-S-Meßsystem unterscheidet zwei Fehlerarten:

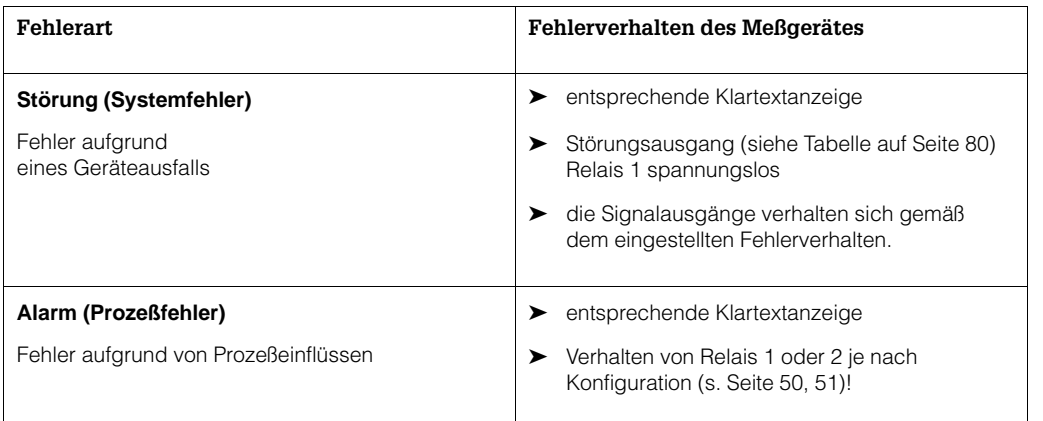

Achtung!

Beachten Sie bei aktiver Meßwert-Unterdrückung oder bei aktiver Simulation bitte folgende Punkte:

Meßwert-Unterdrückung

- Diese Funktion hat höchste Priorität! Die betreffende Statusmeldung «S: MESSWERTUNTERDRÜCKUNG AKTIV» wird in der HOME-Position ebenfalls prioritär angezeigt. Auftretende Fehlermeldungen können während dieser Zeit nur mit Hilfe der Diagnosefunktion abgefragt und angezeigt werden.
- Die Meßwert-Unterdrückung setzt alle Signalausgänge auf Null (entspricht Nulldurchfluß).
- Beide Relais sind unter Spannung, d.h. angezogen.

**Simulation** 

- Diese Funktion hat zweithöchste Priorität, ebenso die betreffende Statusmeldung. Auftretende Fehlermeldungen können während dieser Zeit nur mit Hilfe der Diagnosefunktion abgefragt und angezeigt werden.
- Normale Ausgabe von Systemfehlern über den Störungsausgang (Relais 1).
- Normale Funktion auch von Relais 1 oder 2 (gemäß gewählter Konfiguration, siehe Seiten 50 und 51).

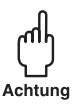

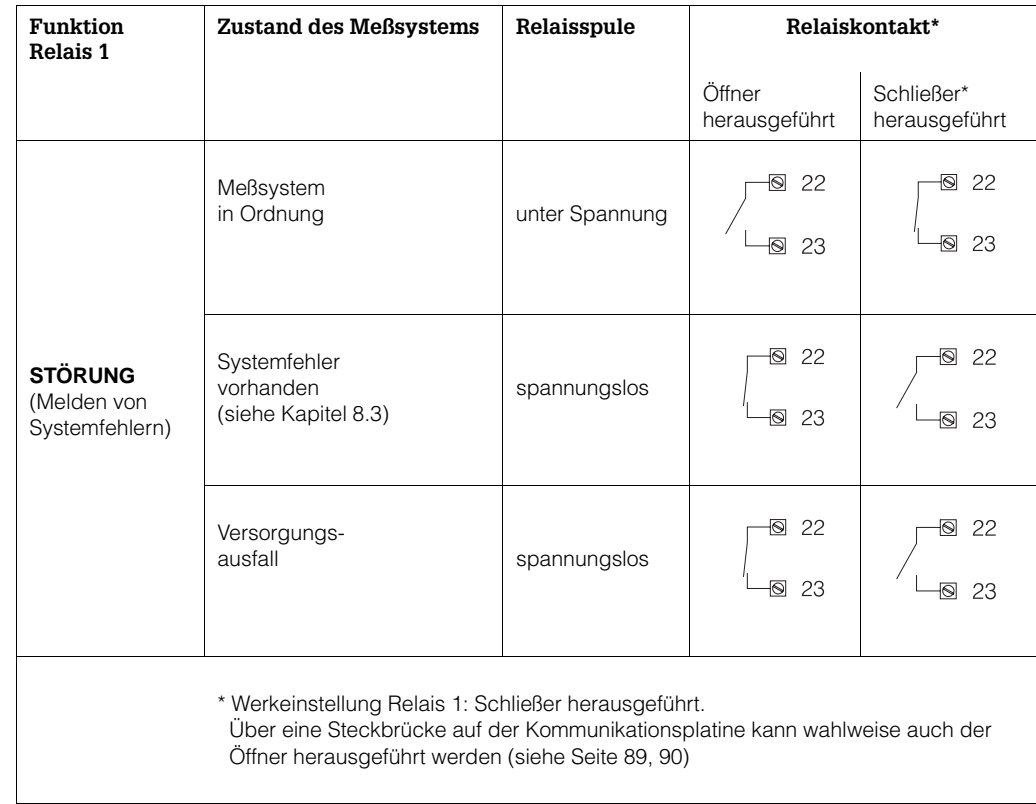

# **8.2 Fehlersuchanleitung**

Alle Geräte durchlaufen während der Produktion mehrere Stufen der Qualitätskontrolle. Die letzte dieser Kontrollen ist die Naßkalibrierung, die auf einer nach dem neuesten Stand der Technik konzipierten Kalibrieranlage durchgeführt wird.

Um Ihnen eine erste Hilfe zur Störungsermittlung zu geben, hier eine Übersicht der möglichen Fehlerursachen.

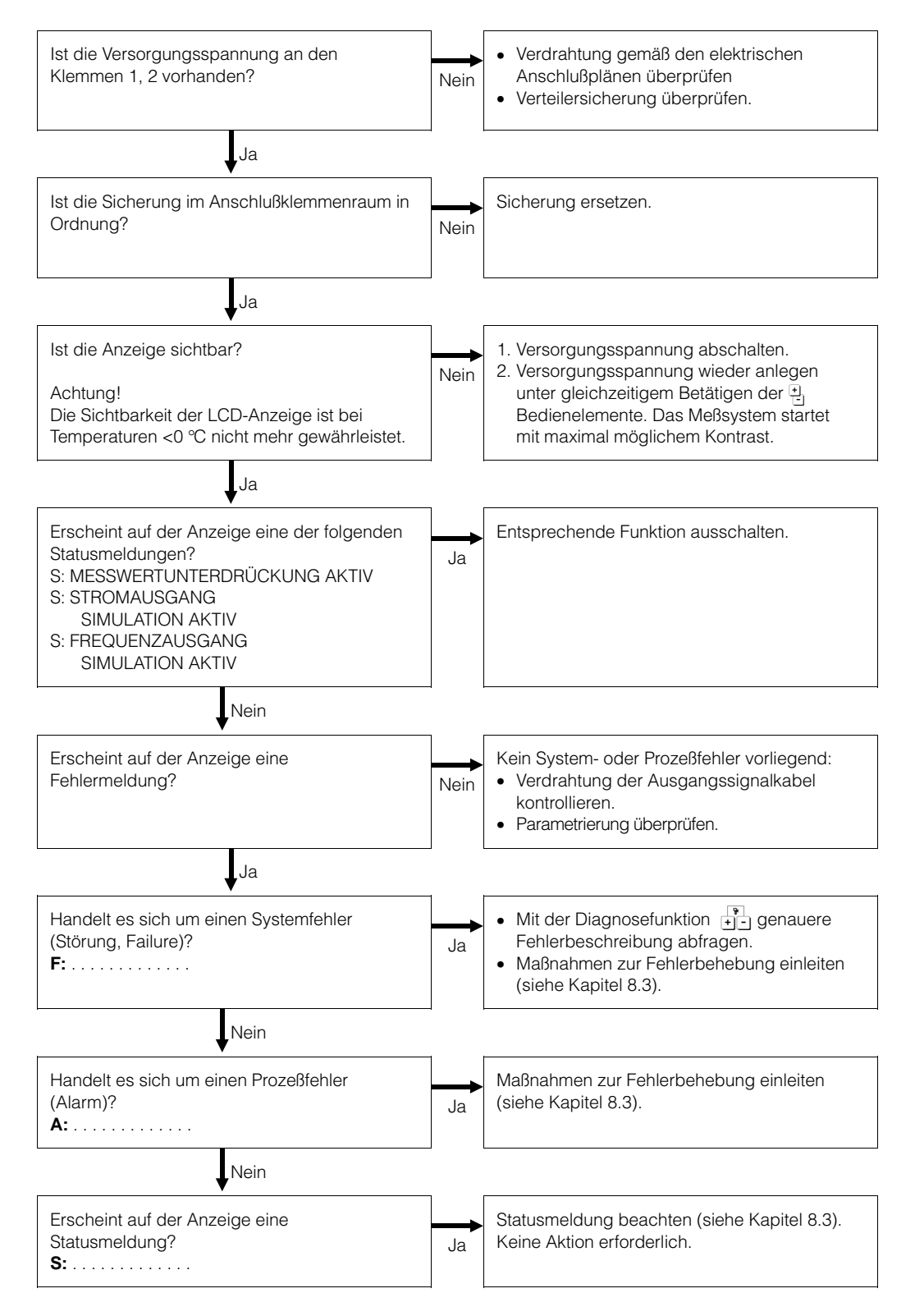

## **Diagnosefunktion zur Abfrage von Fehlermeldungen**

- 1. In der HOME-Position wird alternierend zu den Meßwerten eine Fehlermeldung angezeigt (sofern Meßwertunterdrückung oder Simulation nicht aktiv sind).
- 2. Diagnosefunktion betätigen (gleichzeitig  $\frac{1}{2}$  Bedienelemente berühren). Es erfolgt automatisch eine Verzweigung zur Funktion « AKTUELLER SYSTEMZUSTAND», in der alle aktuellen Fehler- und Statusmeldungen aufgelistet sind.

Durch nochmaliges Betätigen der Diagnosefunktion können bei Systemfehlern zusätzliche Fehlerumschreibungen abgefragt werden (siehe Kapitel 8.3). Auf der Anzeige erscheint zusätzlich noch ein Stethoskop-Symbol.

- 3. Abfrage weiterer Fehler mit geringerer Anzeigepriorität, falls vorhanden.
- 4. Rücksprung zur HOME-Position.

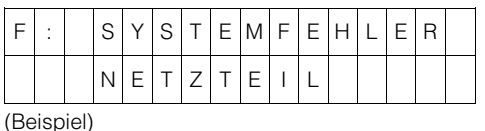

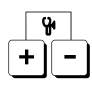

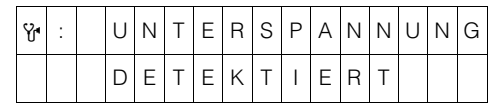

(Beispiel)

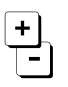

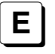

# **8.3 Fehler- und Statusmeldungen**

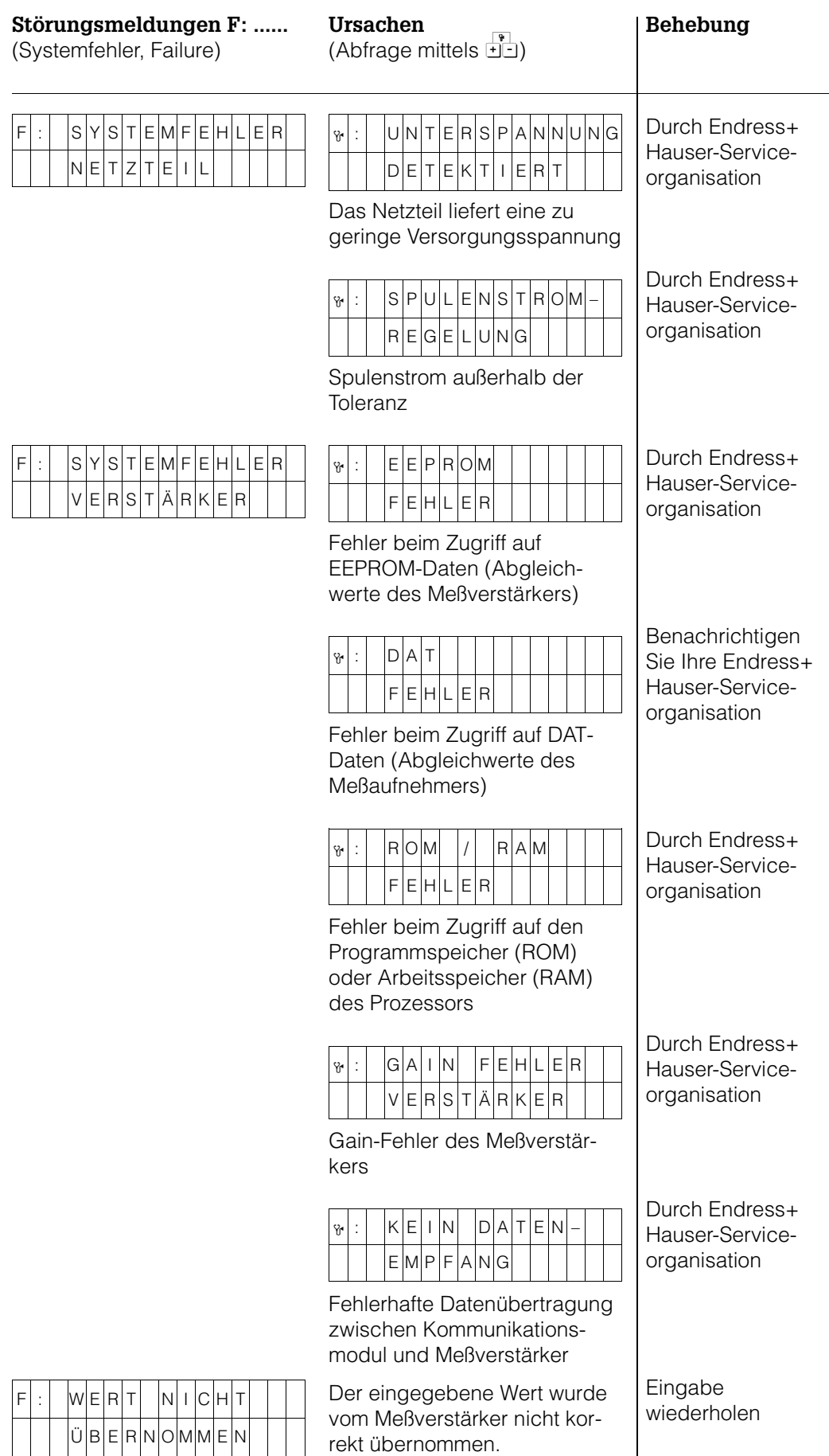

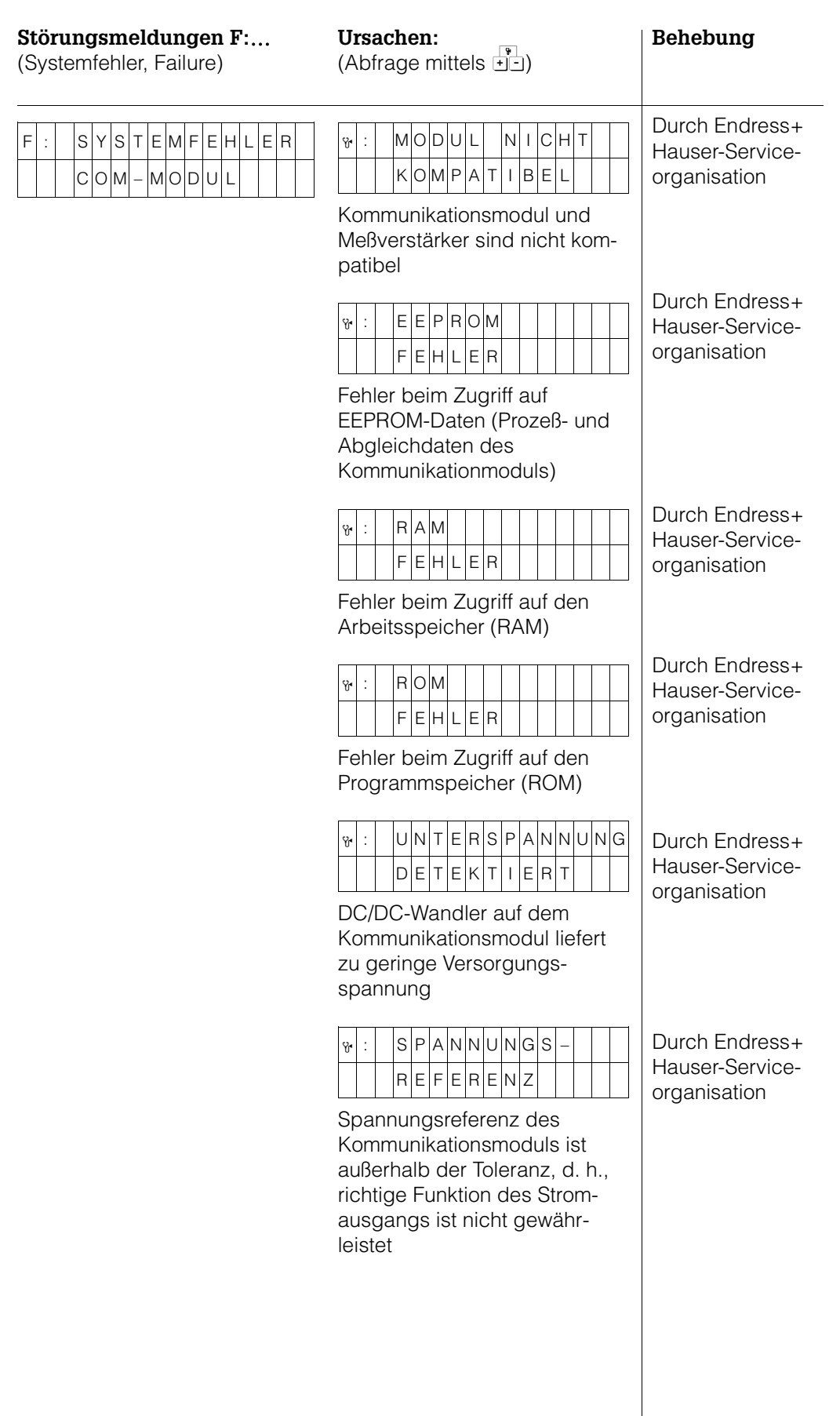

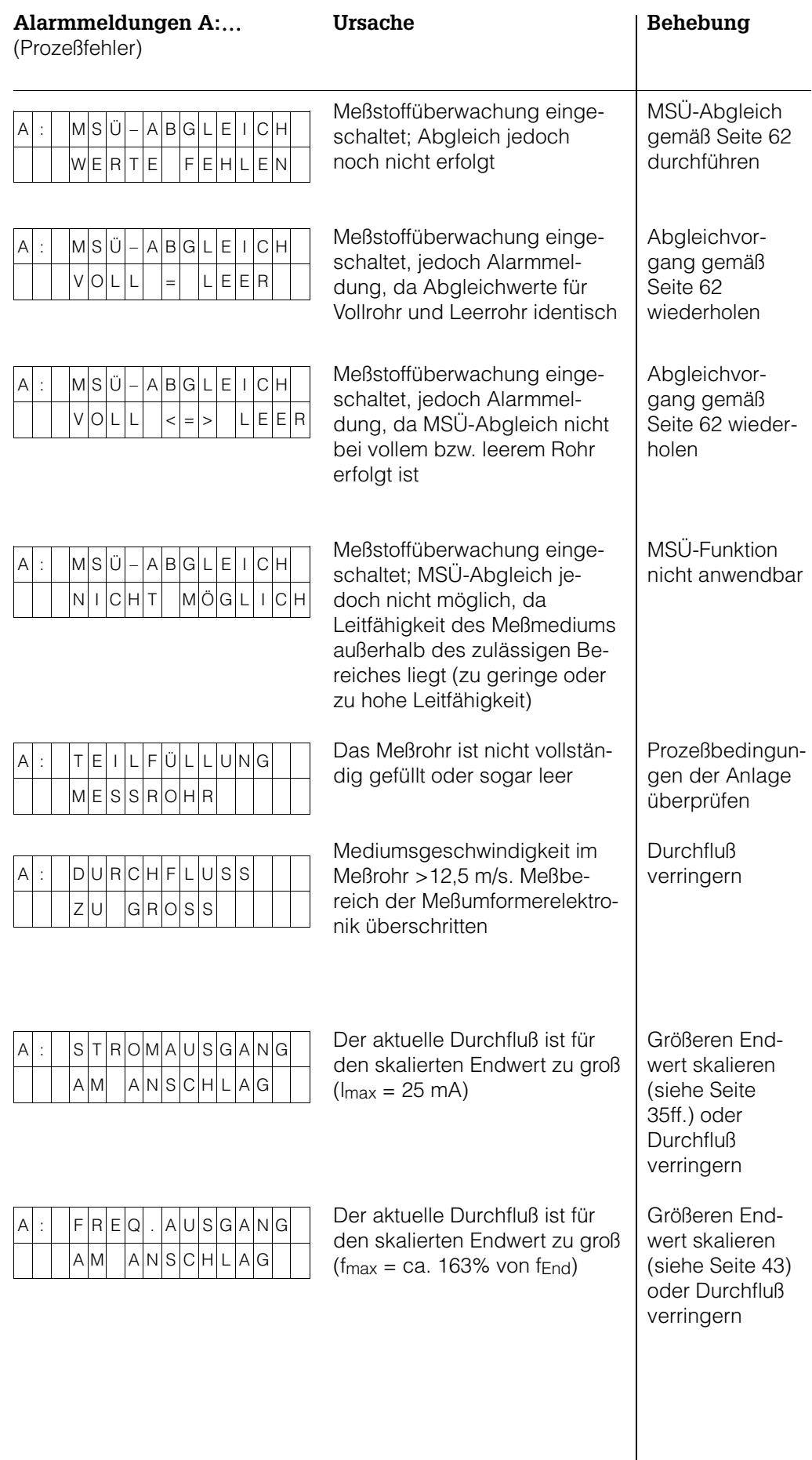

(Fortsetzung nächste Seite)

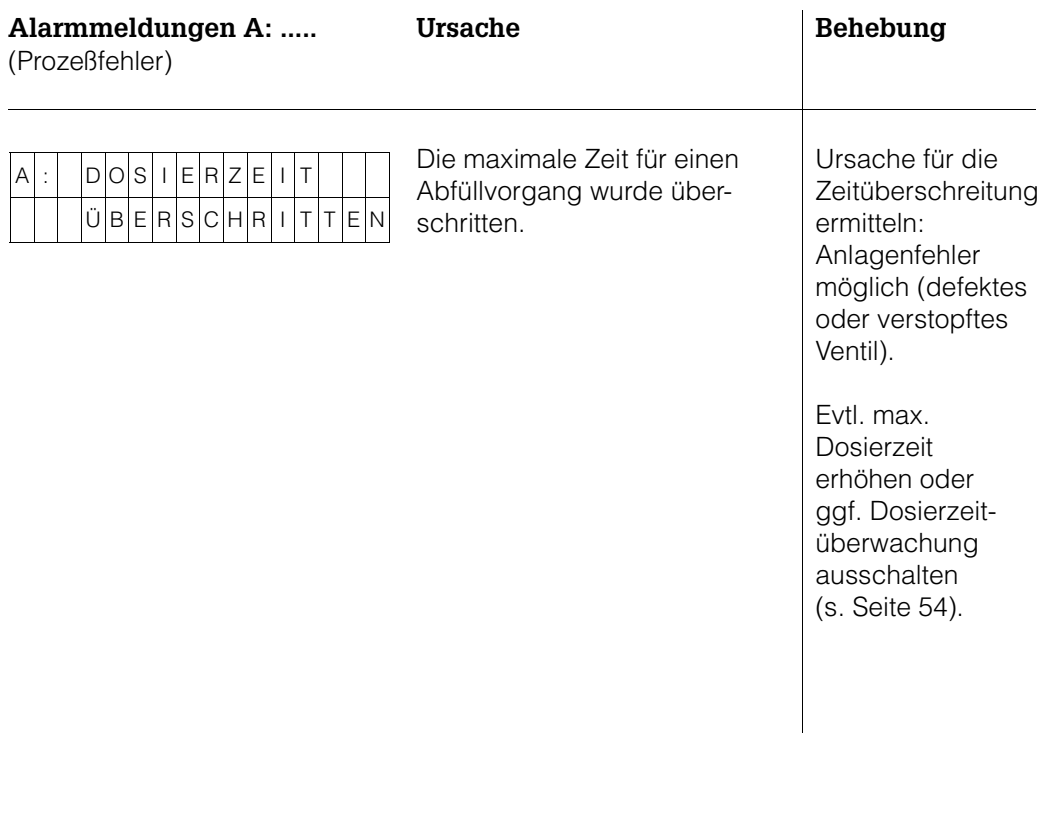

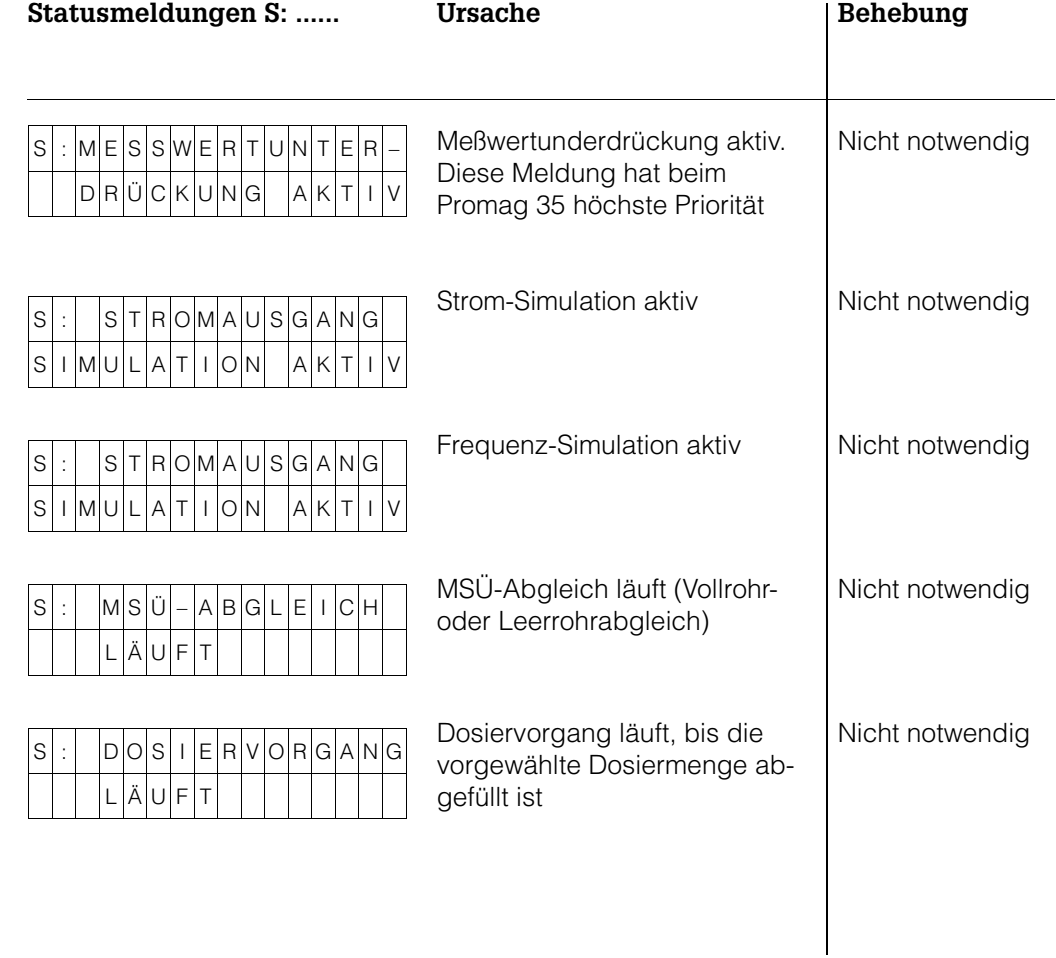

# **8.4 Austausch von Elektronikplatinen**

Warnung!

- Stromschlaggefahr! Hilfsenergie ausschalten, bevor Sie den Elektronikraum-Deckel vom Meßumformergehäuse abschrauben.
- Die ortsübliche Hilfsenergie und die Frequenz müssen mit den technischen Daten der betreffenden Netzteilplatine übereinstimmen.

#### Warnung!

Stromschlaggefahr! Hilfsenergie ausschalten, bevor Sie das Meßumformergehäuse öffnen (Freischalten des Meßsystems).

- 1. Innensechskantschraube der Sicherungskralle lösen (3-mm-Inbusschlüssel).
- 2. Elektronikraumdeckel vom Meßumformergehäuse abschrauben.
- 3. Entfernen Sie die Vorortbedienung (falls vorhanden): a) Befestigungsschrauben des Anzeige-Moduls lösen. b) Flachbandkabel des Anzeige-Moduls von der Kommunikationsplatine abziehen.
- 4. Ziehen Sie die 2polige Steckverbindung des Versorgungskabels, bei gleichzeitigem Drücken der Verriegelung, von der Netzteilplatine ab (s. auch Abb. 45).
- 5. Kabelplatine des abgeschirmten Sensor-Signalkabel (inkl. des damit verbundenen DAT-Bausteins) von der Meßverstärkerplatine abziehen (s. auch Abb. 46)
- 6. Lösen Sie die zwei Kreuzschlitzschrauben des Platinenträgerblechs, Trägerblech vorsichtig um ca. 4–5 cm aus dem Meßumformergehäuse ziehen.
- 7. Spulenstromkabel-Stecker von der Netzplatine abziehen (s. Abb. 45)
- 8. Flachbandkabel-Stecker (Verbindungskabel zum Anschlußklemmenraum) von der Kommunikationsplatine abziehen (s. auch Abb. 47, 48).
- 9. Die gesamte Meßumformerelektronik kann nun, zusammen mit dem Platinenträgerblech, vollständig aus dem Gehäuse herausgezogen werden.
- 10.Tauschen Sie die alte Meßumformer-Elektronik gegen die neue aus.
- 11.Der Einbau erfolgt in umgekehrter Reihenfolge.

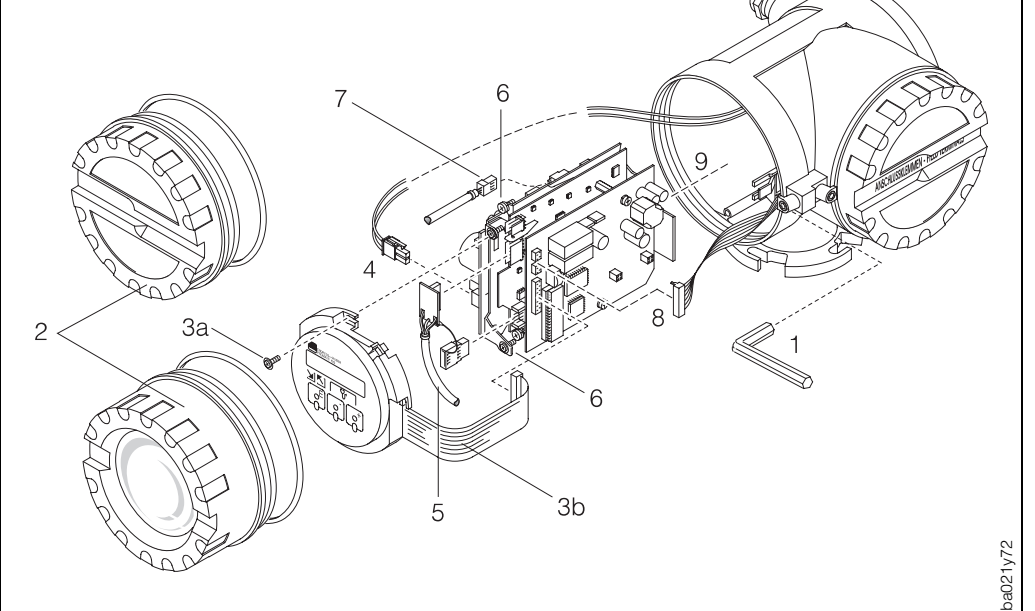

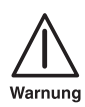

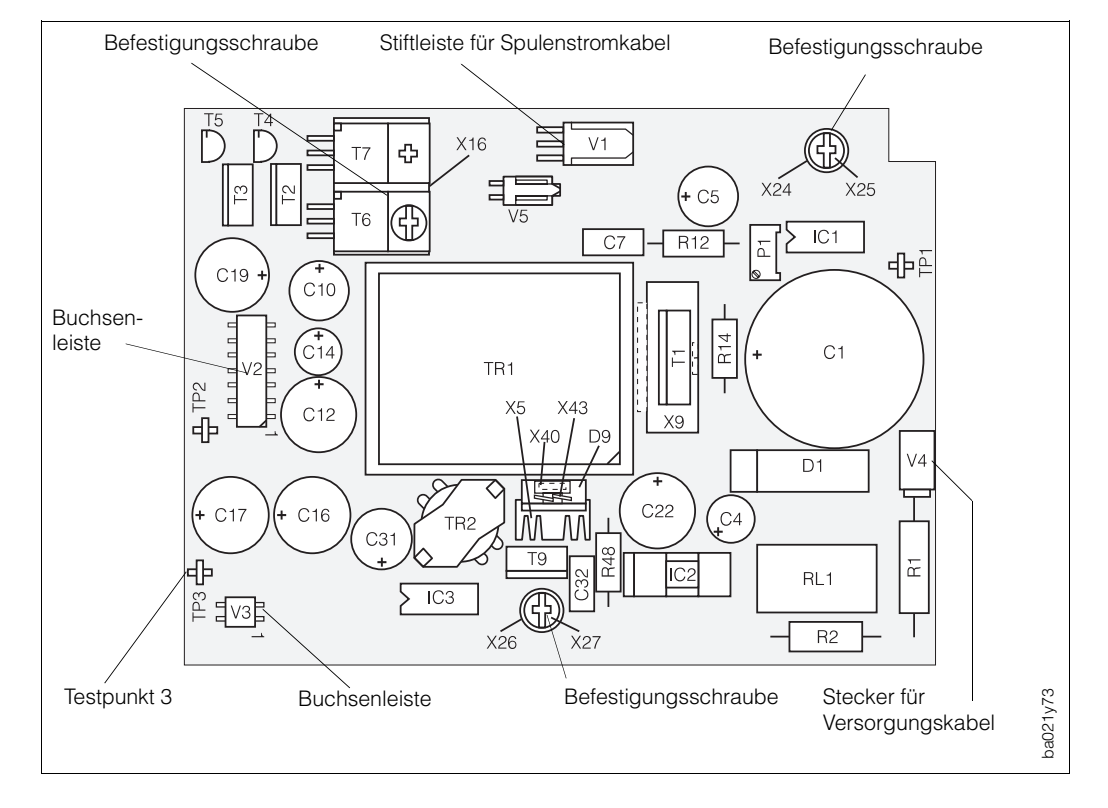

#### **Netzteilplatine Promag 35**

**Meßverstärkerplatine Promag 35**

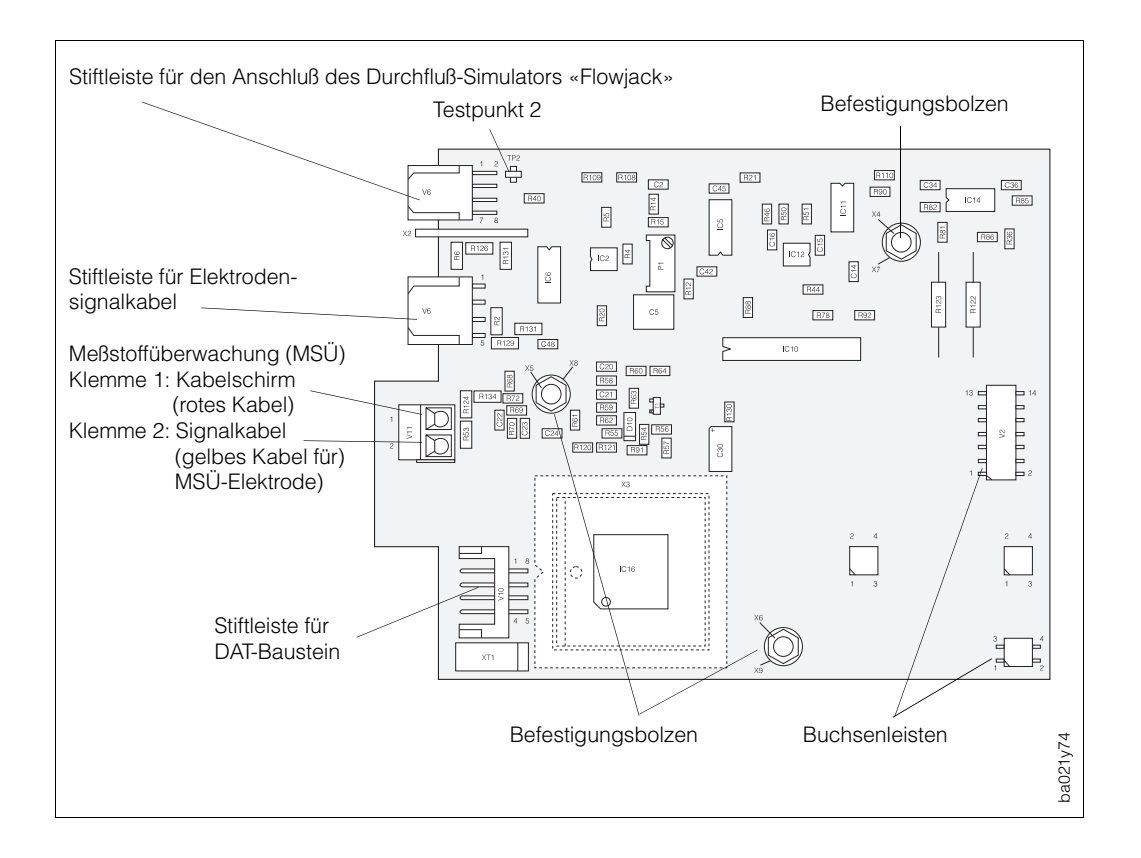

Abb. 46

Abb  $45$ 

#### **Kommunikationsplatine Promag 35 HART**

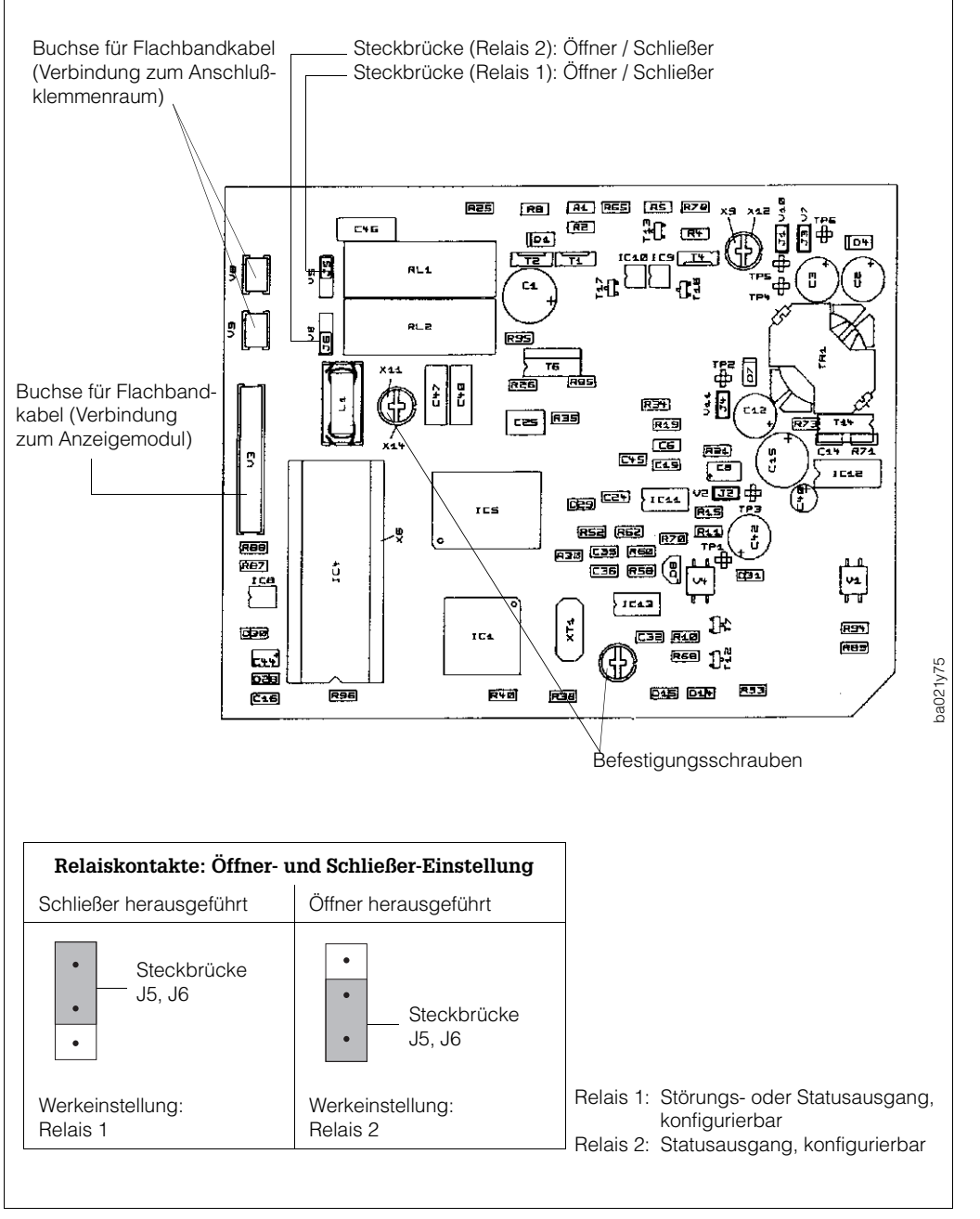

Abb. 47

#### **Kommunikationsplatine Promag 35 RS 485**

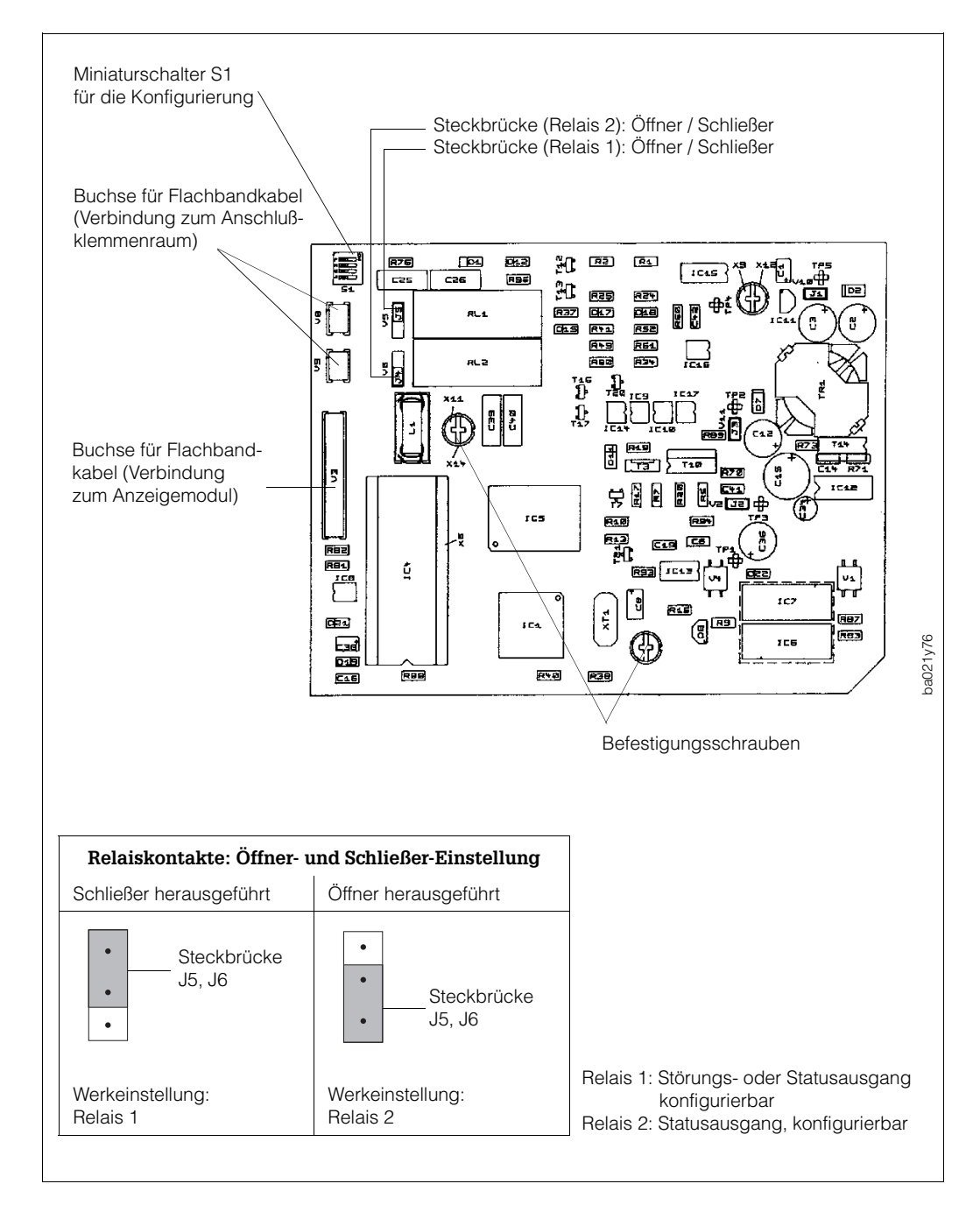

Abb. 48

## **8.5 Austausch der Gerätesicherung**

#### Warnung!

Stromschlaggefahr! Schalten Sie die Hilfsenergie ab, bevor Sie den Deckel vom Anschlußraum des Meßumformergehäuses entfernen.

Achtung!

Nur Sicherungen mit vorgeschriebenen Nennwerten verwenden.

## **8.6 Reparaturen**

Falls Sie ein Promag-35-S-Durchflußmeßgerät zur Reparatur an Endress+Hauser schicken, legen Sie bitte eine Notiz mit folgenden Informationen bei:

- Beschreibung der Anwendung
- Fehlerbeschreibung
- chemische und physikalische Eigenschaften des Meßmediums

#### Achtung!

Bitte ergreifen Sie folgende Maßnahmen, bevor Sie das Promag-35-S-Durchflußmeßgerät zur Reparatur einschicken:

- Entfernen Sie alle anhaftenden Mediumsreste.
- Dies ist besonders wichtig, wenn das Medium gesundheitsgefährdend ist, z.B. ätzend, giftig, krebserregend, radioaktiv usw.
- Wir müssen Sie bitten, von einer Rücksendung abzusehen, wenn es Ihnen nicht mit letzter Sicherheit möglich ist, gesundheitsgefährdende Stoffe vollständig zu entfernen (z.B. in Ritzen eingedrungene oder durch Kunststoff diffundierte Stoffe).

Kosten, die aufgrund mangelhafter Reinigung des Gerätes für eine eventuelle Entsorgung oder für Personenschäden (Verätzungen usw.) entstehen, werden dem Eigentümer des Gerätes in Rechnung gestellt.

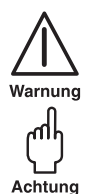

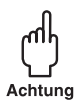

# **9 Technische Daten**

# **9.1 Abmessungen und Gewichte**

#### **DN 15**…**200**

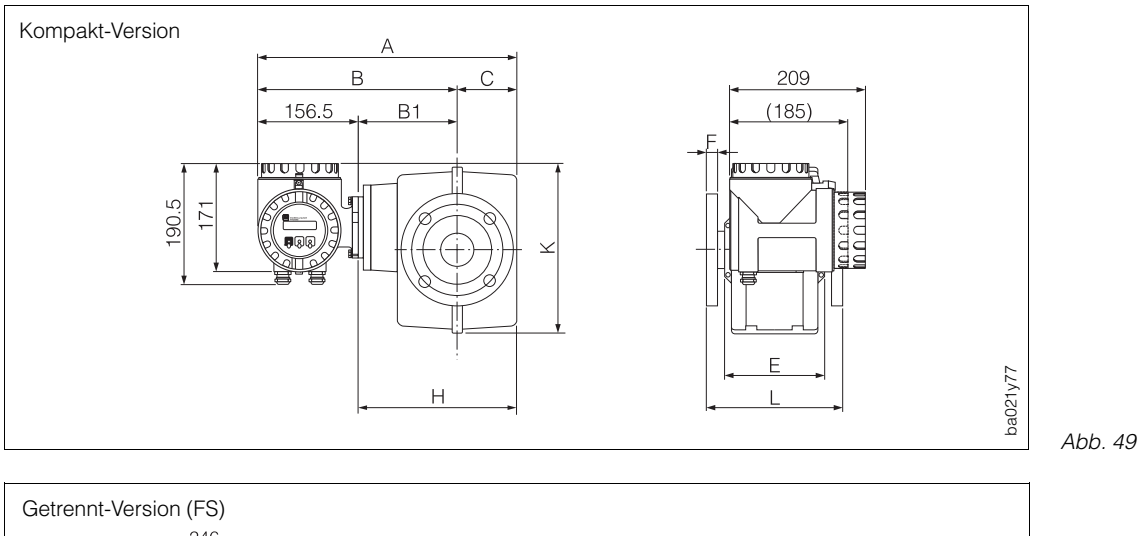

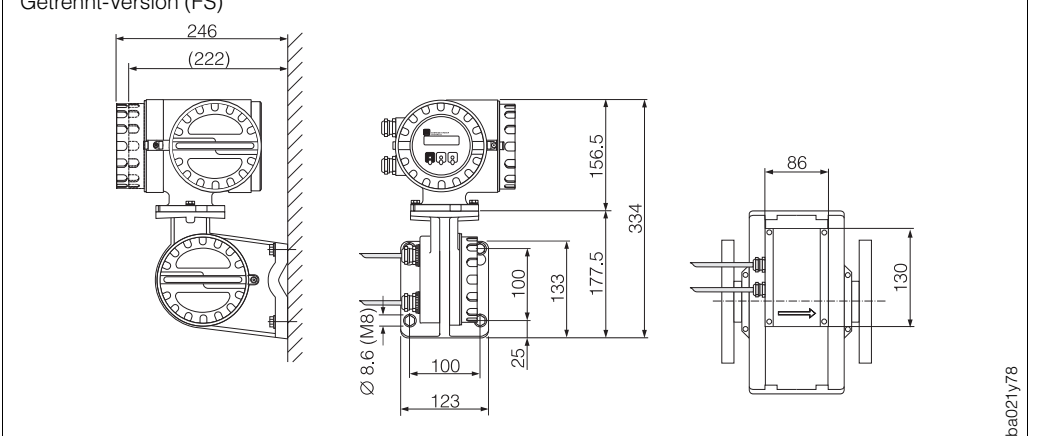

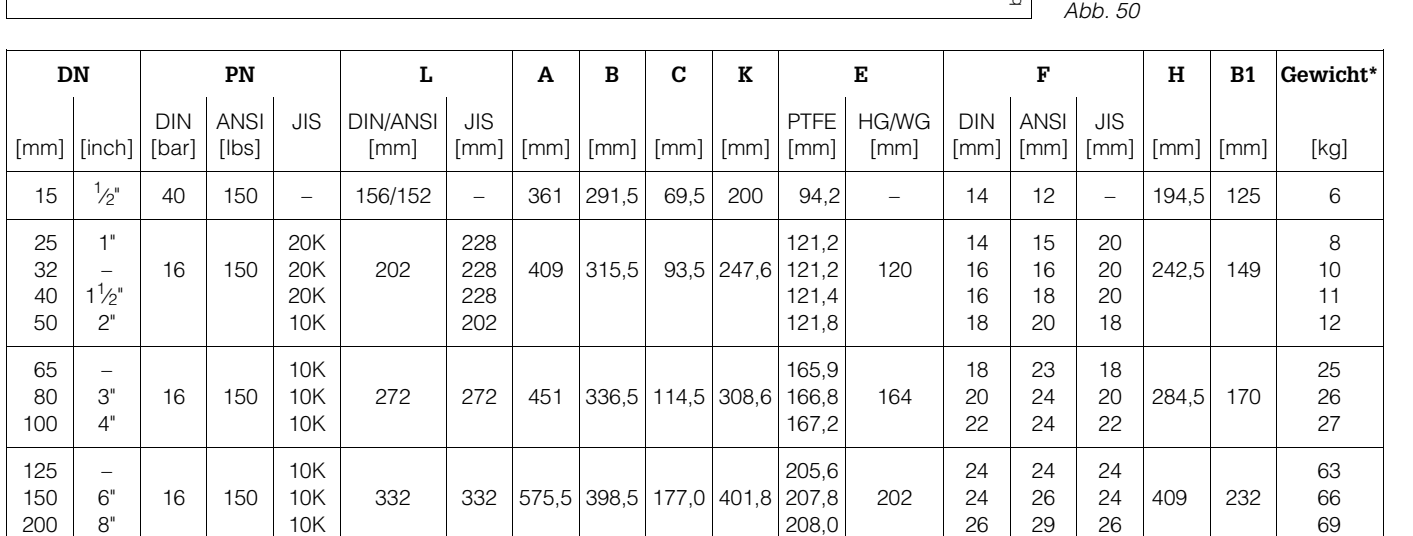

\* Gewichtsangaben für Meßaufnehmer

#### **Gewichte Meßumformer:**

Kompakt-Version: 3 kg Getrennt-Version mit Wandhalterung: 5 kg

#### **DN 250**…**600**

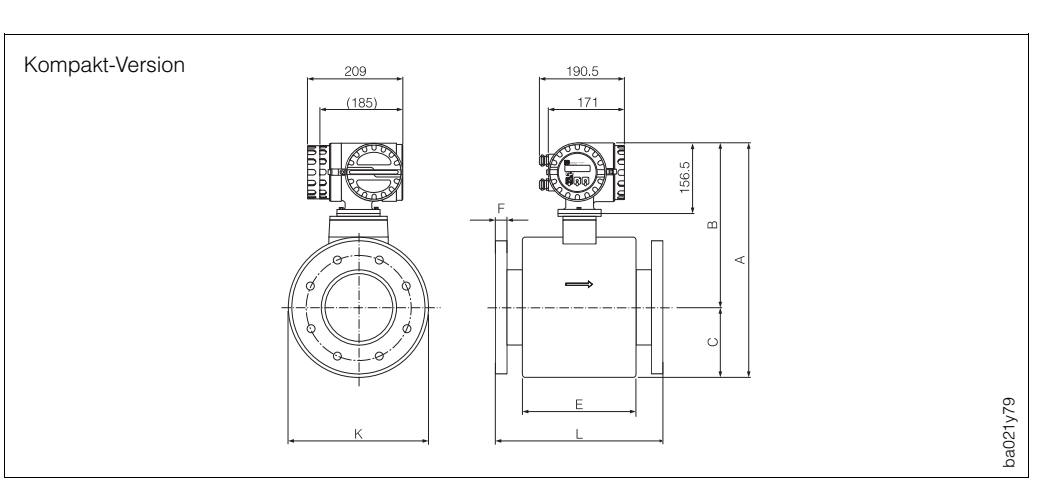

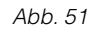

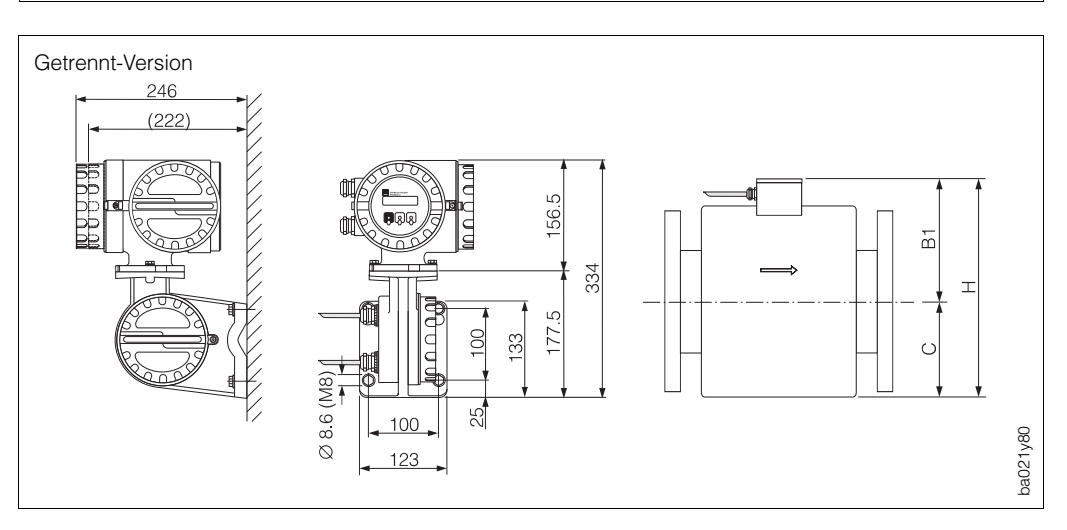

Abb. 52

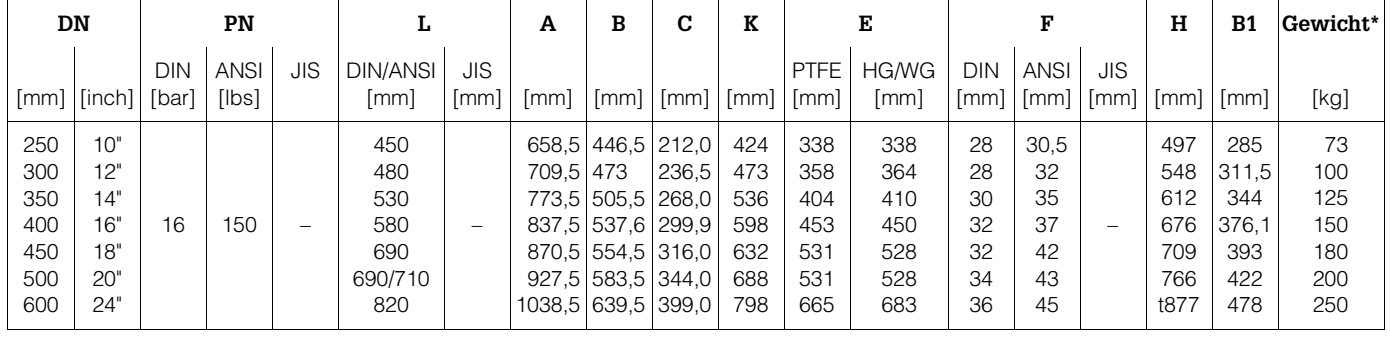

\* Gewichtsangaben für Meßaufnehmer

#### **Gewichte Meßumformer:**

Kompakt-Version: 3 kg Getrennt-Version mit Wandhalterung: 5 kg

## **Rohrverschraubung nach DIN 11851 (Milchrohrverschraubung)**

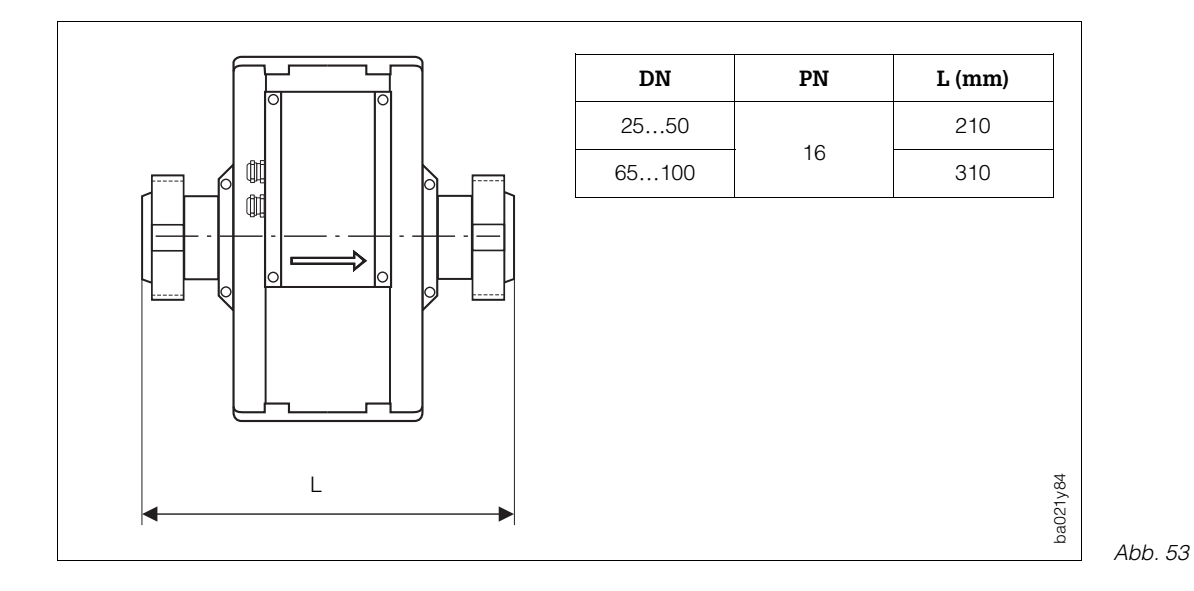

Endress+Hauser 95

# **9.2 Technische Daten: Meßaufnehmer**

#### **Meßaufnehmer Promag S**

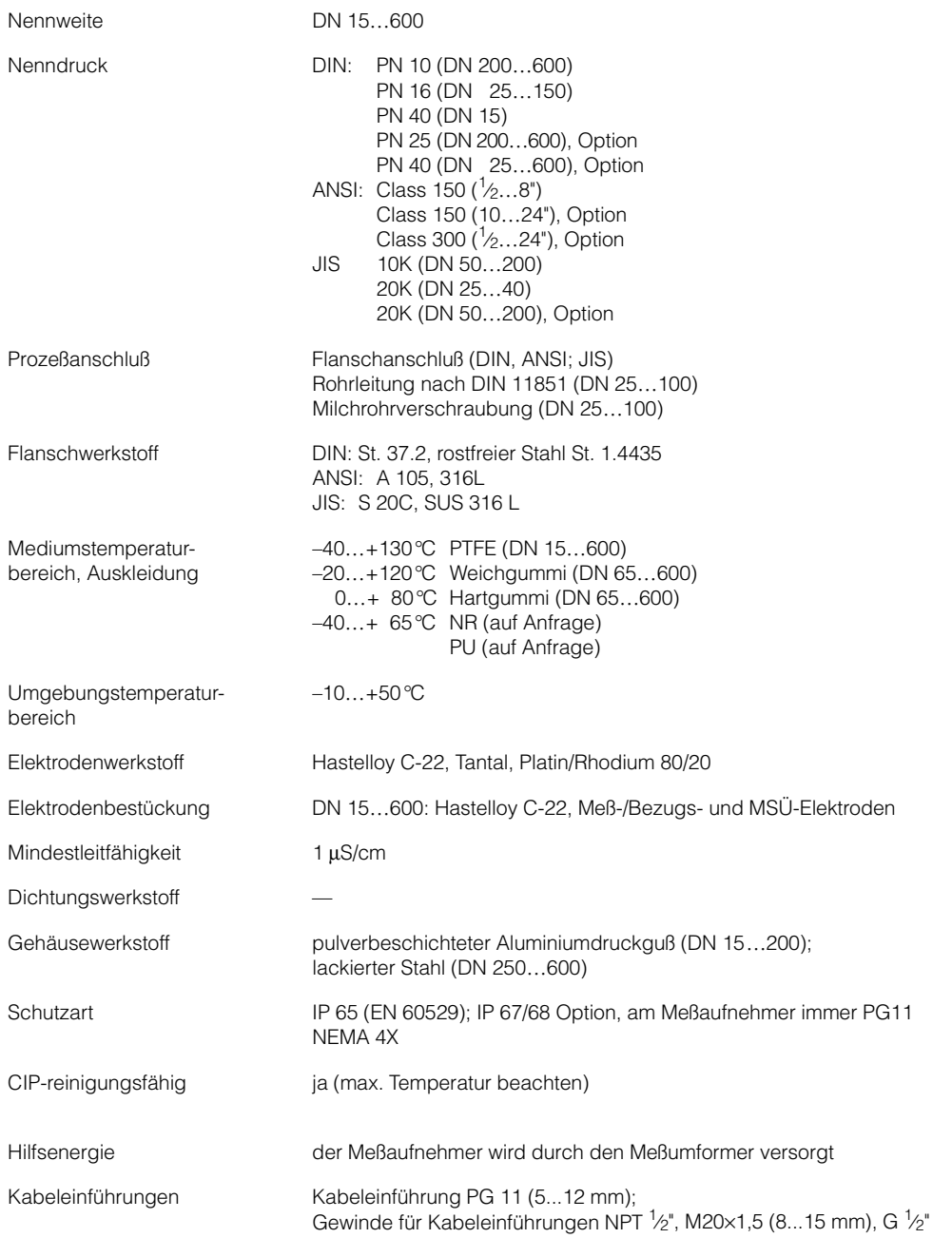

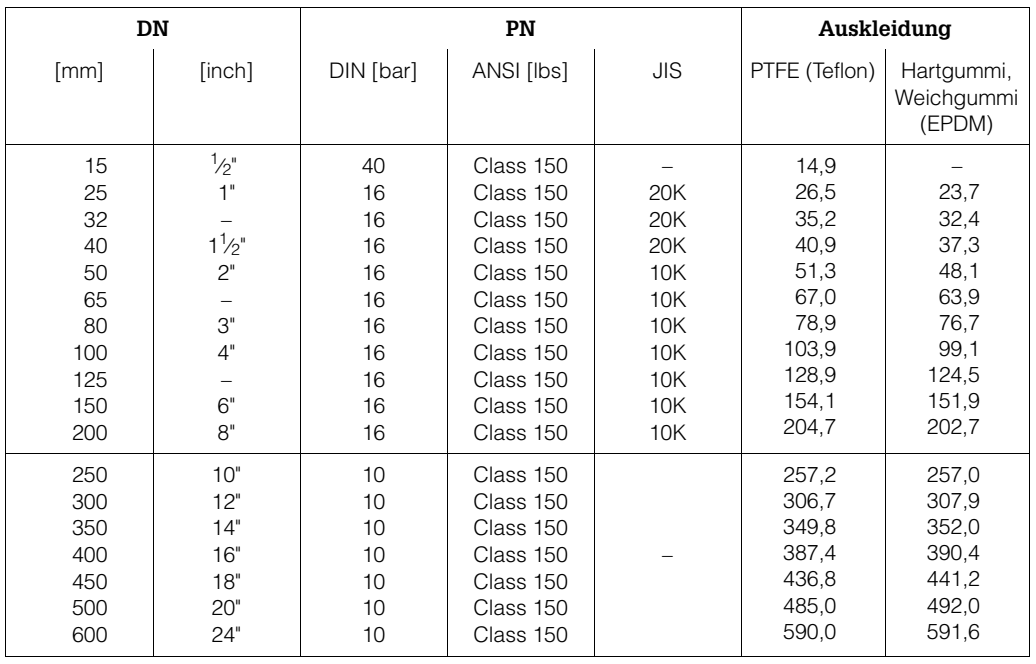

## **Meßrohr-Innendurchmesser (Meßaufnehmer Promag S)**

## **Unterdruckfestigkeit der Auskleidung bei Standardausführung**

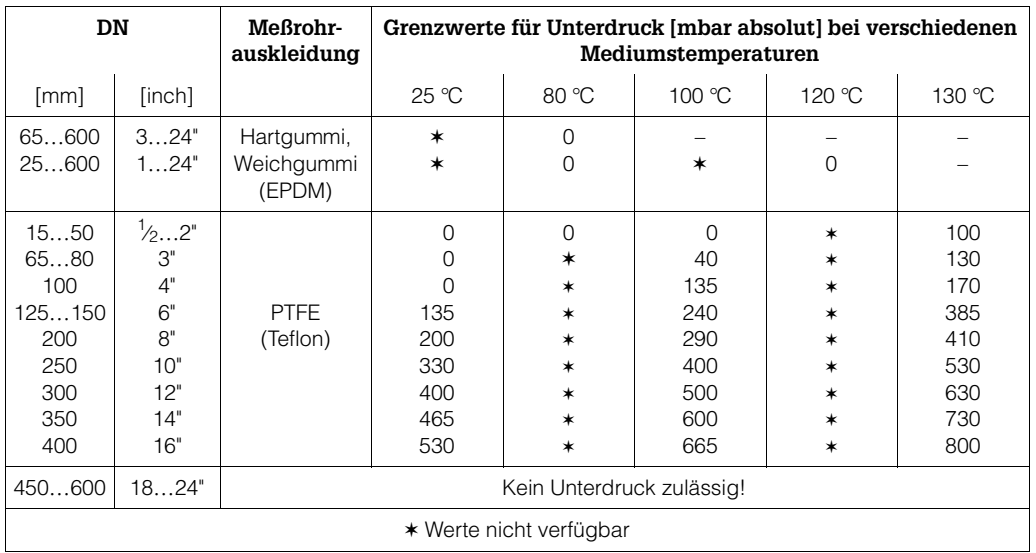

#### **Temperaturbereiche Meßaufnehmer**

Die maximal zulässigen Umgebungs- und Mediumstemperaturen sind unbedingt einzuhalten! Bei der Montage im Freien ist zum Schutz vor direkter Sonneneinstrahlung eine Wetterschutzhaube vorzusehen. Die Lebenserwartung der Geräte kann dadurch erhöht werden.

• **Promag S**

Umgebungstemperatur: –10…+ 50 °C Mediumstemperatur: –40...+130 °C PTFE –20…+120 °C Weichgummi (EPDM) 0…+ 80 °C Hartgummi

#### Achtung!

اh

Achtung

Bei hohen Mediums- und Umgebungstemperaturen ist eine getrennte Montage von Meßaufnehmer Promag S und Meßumformer Promag 35 notwendig. Überhitzungsgefahr der Elektronik.

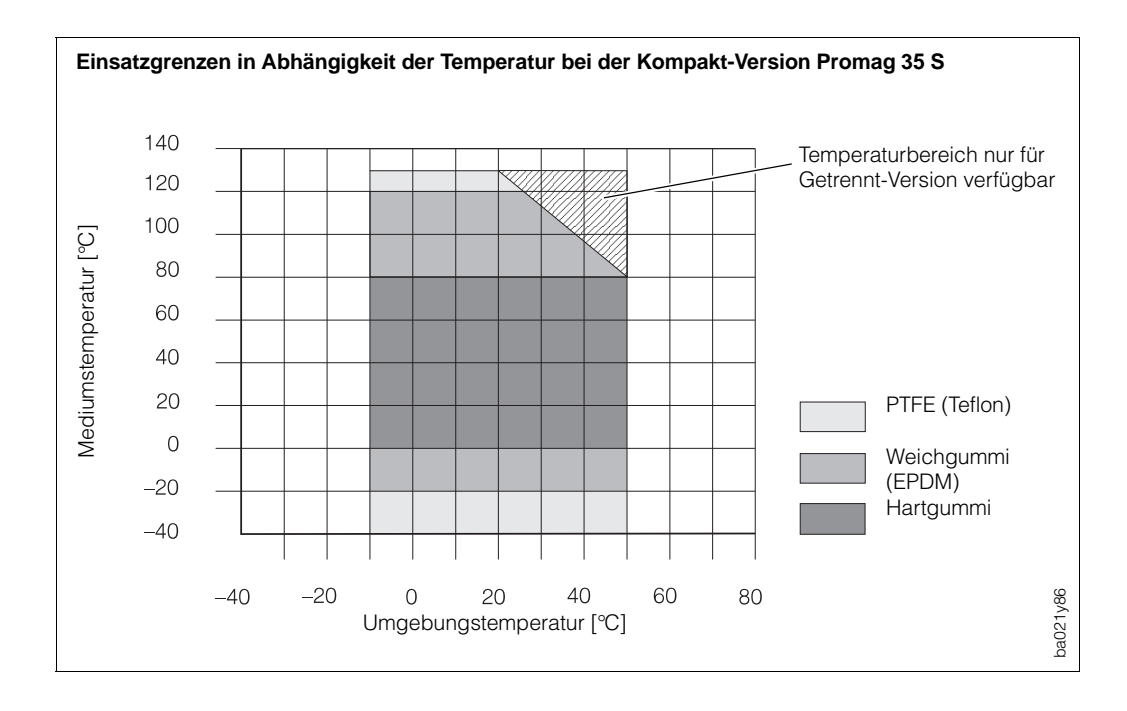

Abb. 54

#### **Meßaufnehmer Promag S**

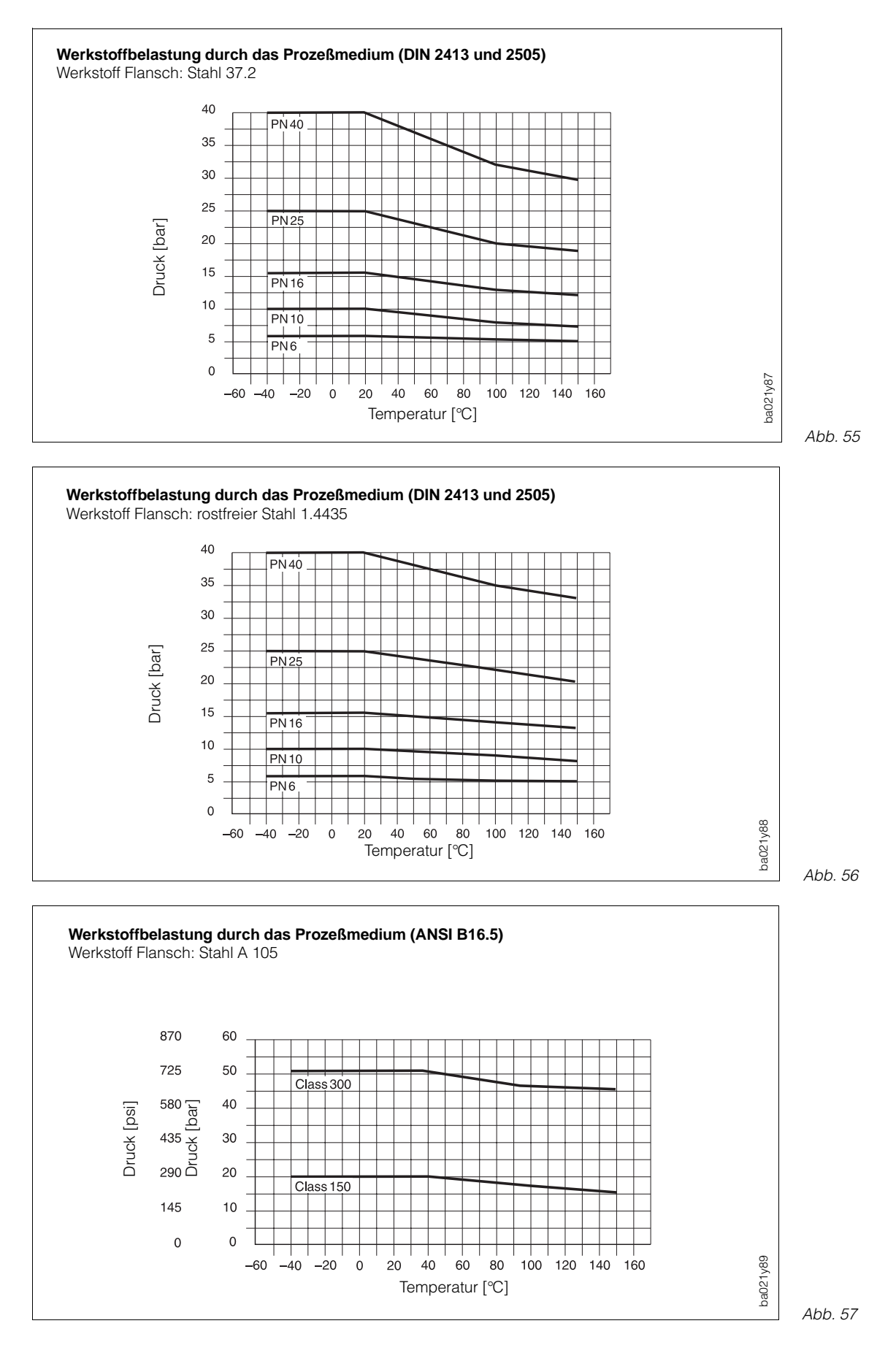

#### **Meßaufnehmer Promag S**

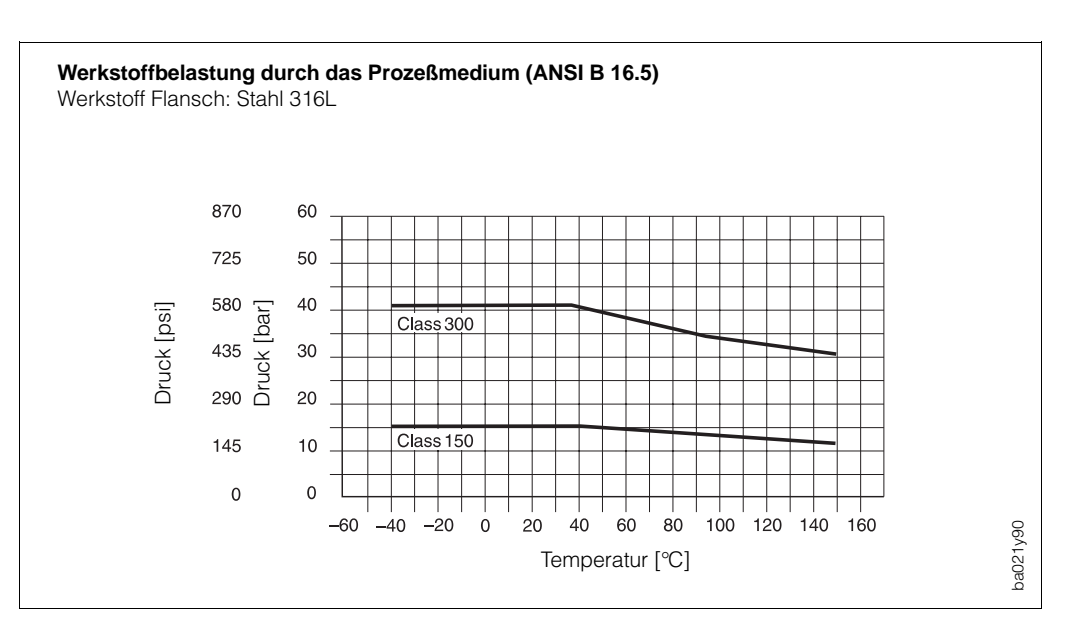

Abb. 58

# **9.3 Technische Daten: Meßumformer**

#### **Meßumformer/-system Promag 35**

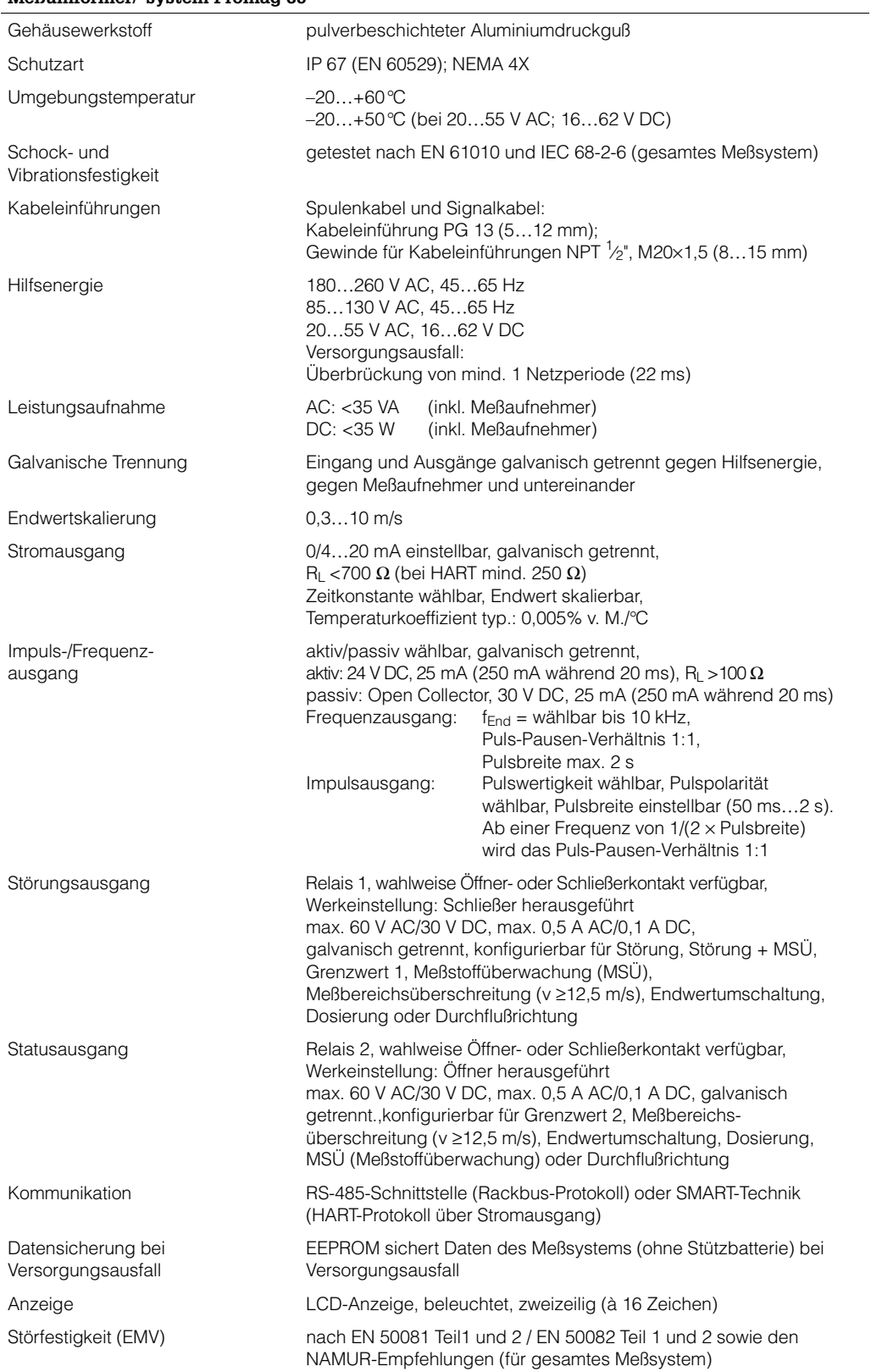

## **9.4 Nennweite und Durchflußmenge**

Der Rohrleitungsdurchmesser bestimmt in der Regel die Meßaufnehmer-Nennweite. Der optimale Geschwindigkeitsbereich liegt bei v = 2…3 m/s (s. Tabelle unten). Die Durchflußgeschwindigkeit (v) ist zudem auch auf die physikalischen Eigenschaften des Mediums abzustimmen:

- v < 2 m/s: bei abrasiven Medien (Töpferkitt, Kalkmilch, Erzschlamm)
- v > 2 m/s: bei belagsbildenden Medien (Abwasserschlämme u.a.): >2 m/s

Eine notwendige Erhöhung der Durchflußgeschwindigkeit erfolgt durch die Reduktion der Meßaufnehmer-Nennweite (siehe Seite 17 «Anpassungsstücke»).

Die untenstehende Tabelle gibt eine Übersicht der skalierbaren minimalen und maximalen Endwerte, inkl. Werkeinstellungen.

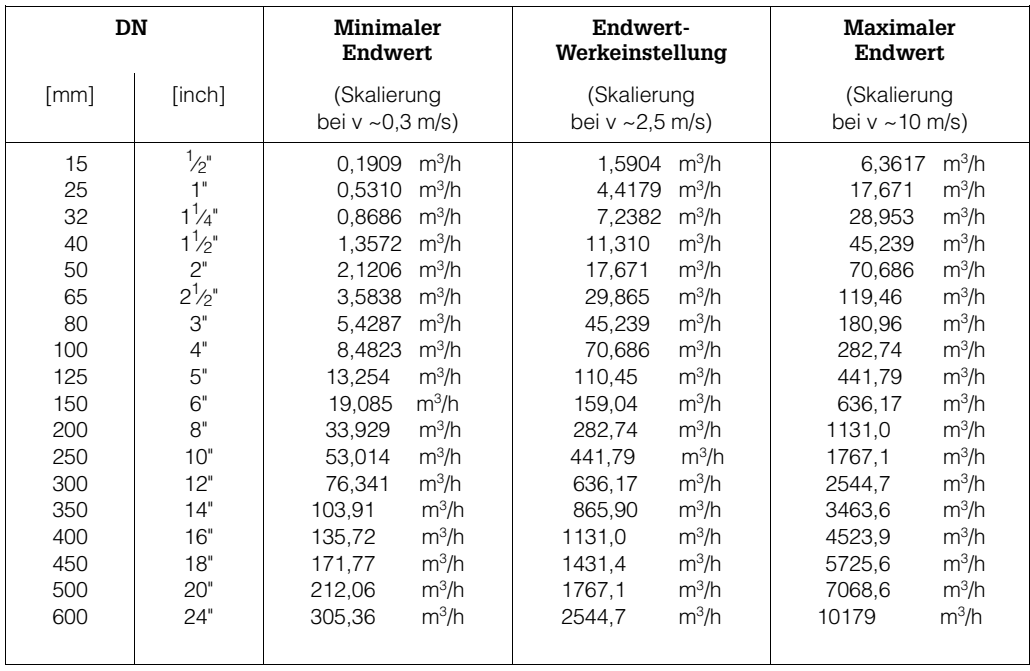

# **9.5 Fehlergrenzen**

#### **Meßwertabweichung unter Referenzbedingungen**

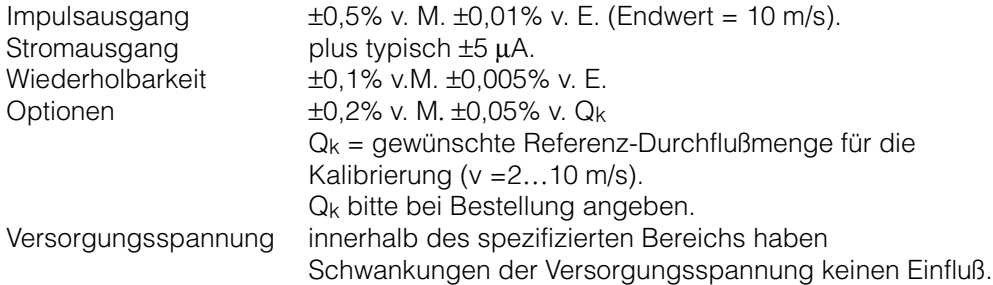

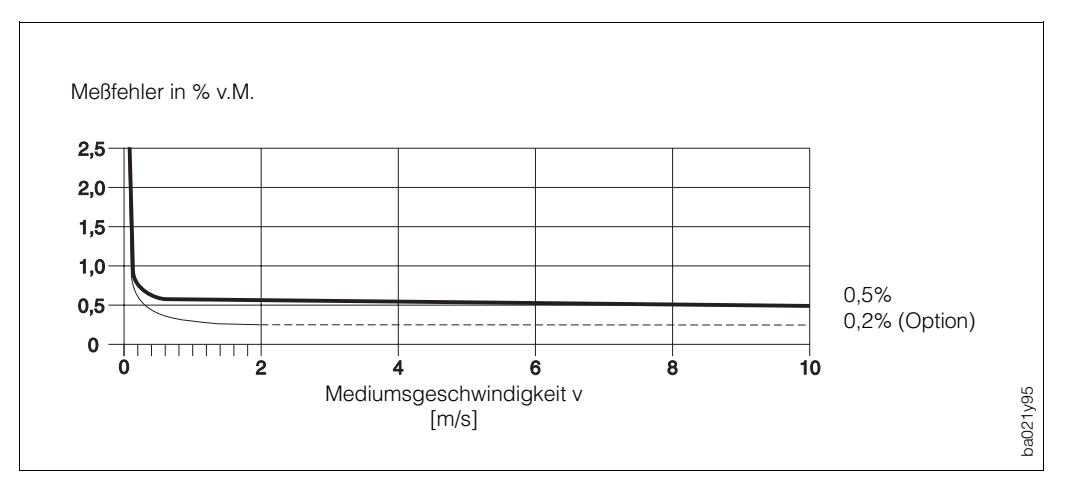

Abb. 59

#### **Referenzbedingungen (DIN 19200 und VDI/VDE 2641)**

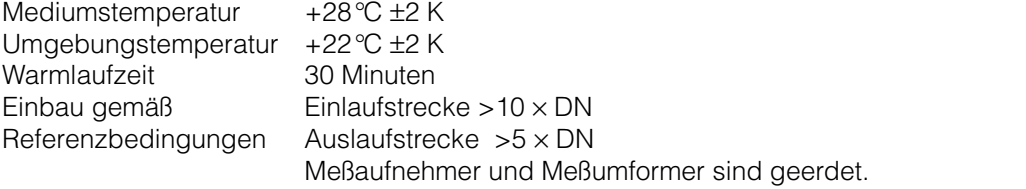

Der Meßaufnehmer ist zentriert in die Rohrleitung eingebaut.

# **Programmierung auf einen Blick**

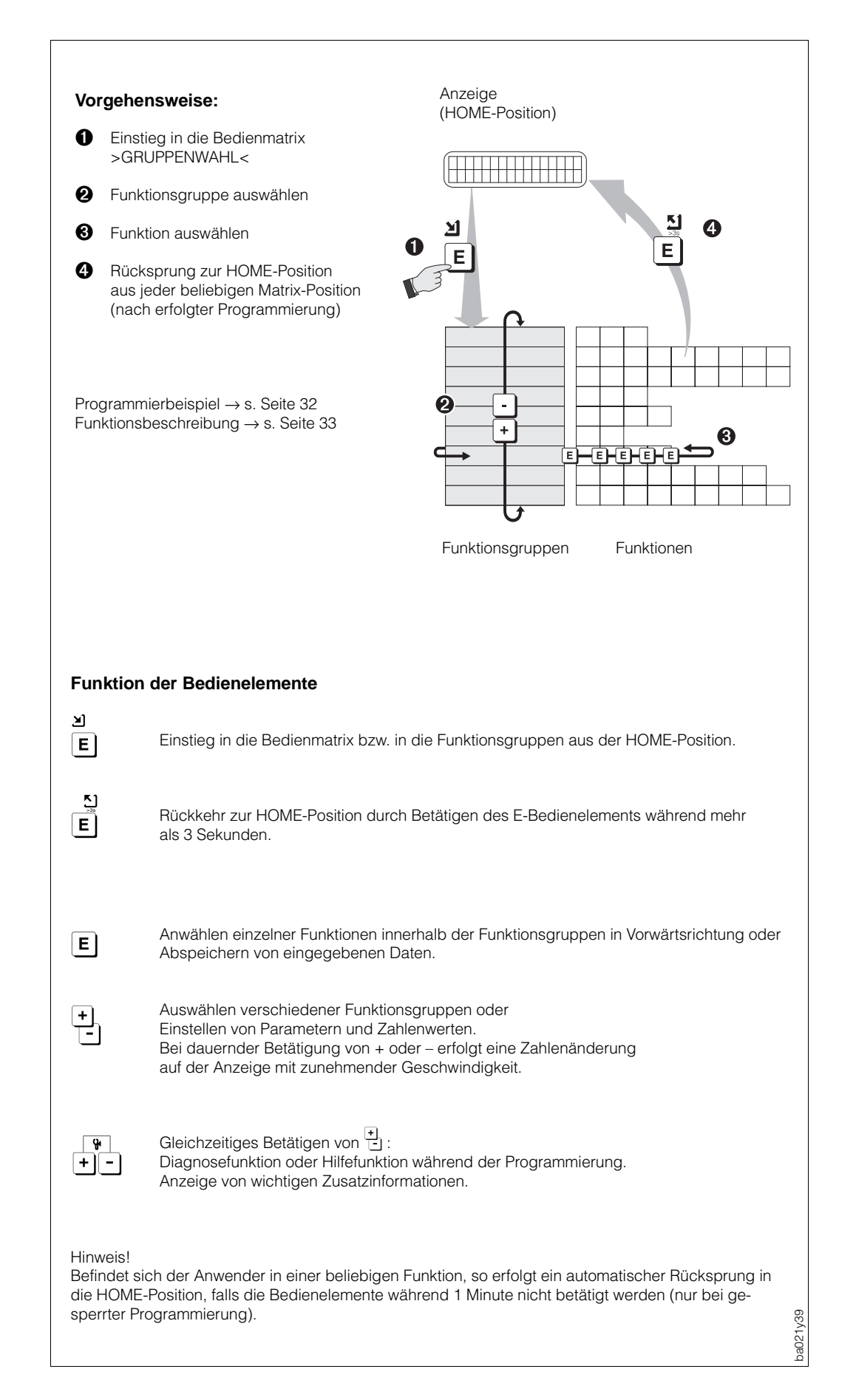

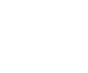

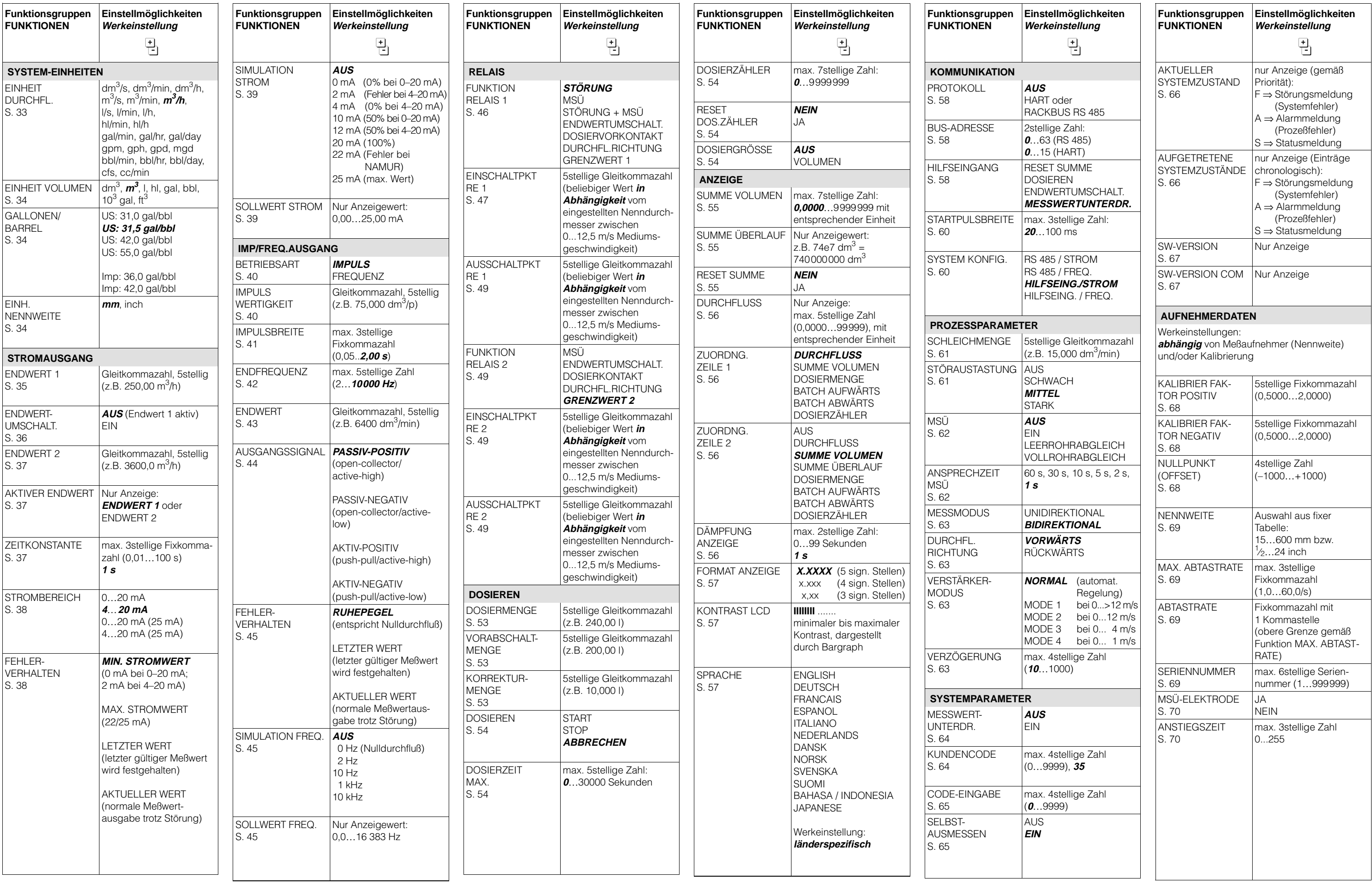

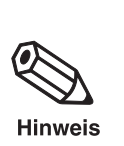

**Programmier-Matrix / Kundeneinstellungen** Hinweis!<br>Bitte tragen Sie nach der Inbetriebnahme die von Ihnen Bitte tragen Sie nach der Inbetriebnahme die von Ihnen<br>Alter Ausgewählten/veränderten Einstellungen und Zahlenwer ausgewählten/veränderten Einstellungen und Zahlenwerte in die untenstehende Matrix ein.

# Gruppenwahl

 $\rightarrow$ 

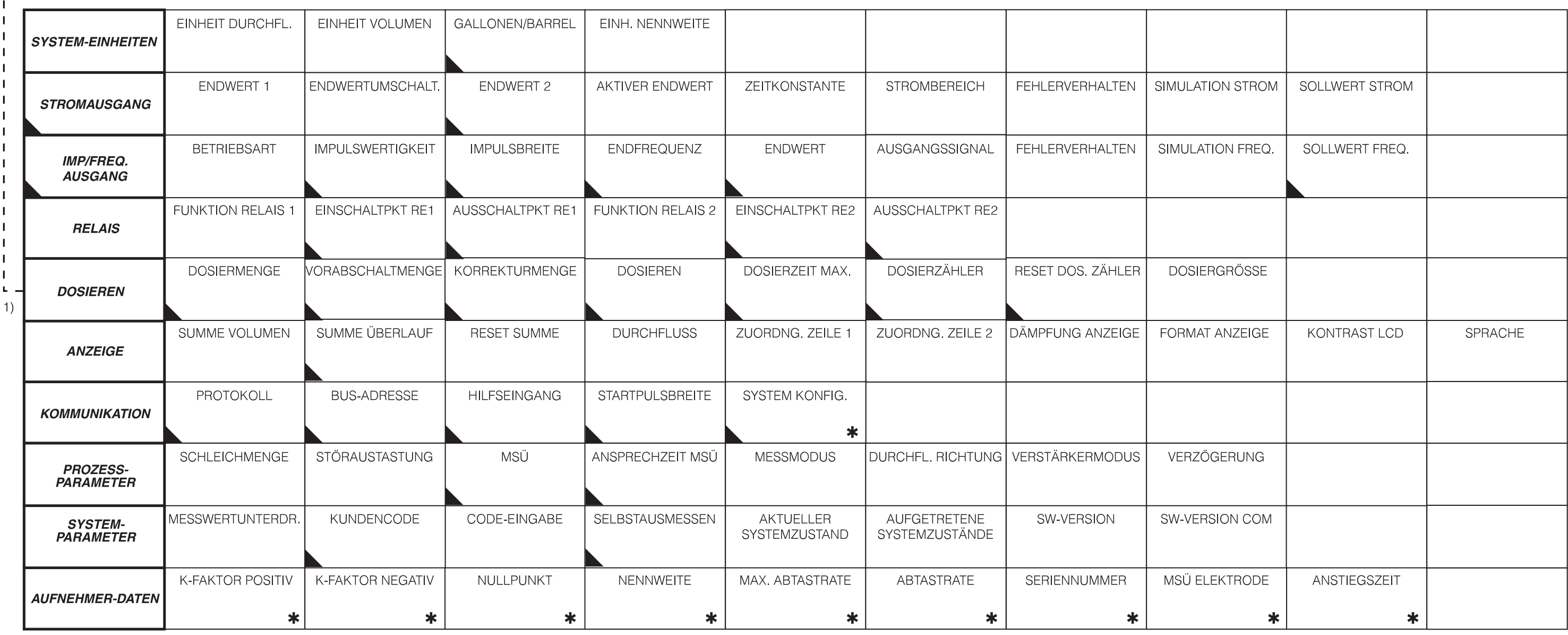

1) Rückt nach Aktivieren der Dosierfunktion (siehe Funktion «DOSIERGRÖSSE») an die erste Position der Matrix.

Diese Funktionen sind mit einem speziellen Service-Code geschützt.

 $\ast$ 

Diese Funktionen erscheinen nur bei entsprechender Auswahl / Einstellung auf der Anzeige

# **Stichwortverzeichnis**

# **A**

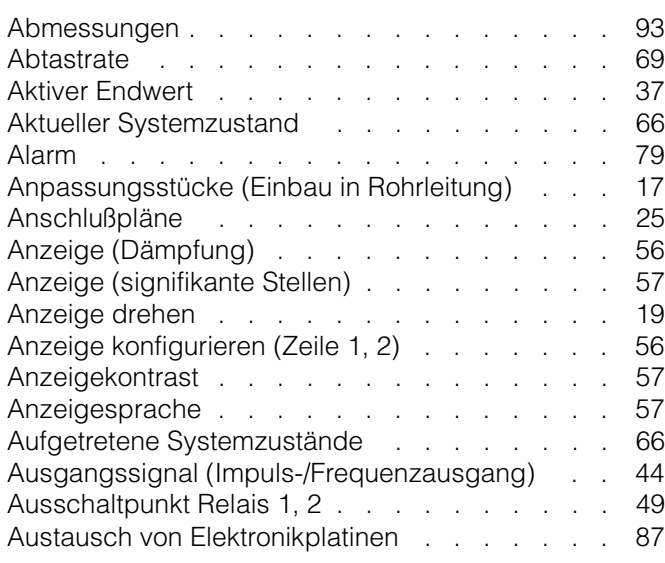

# **B**

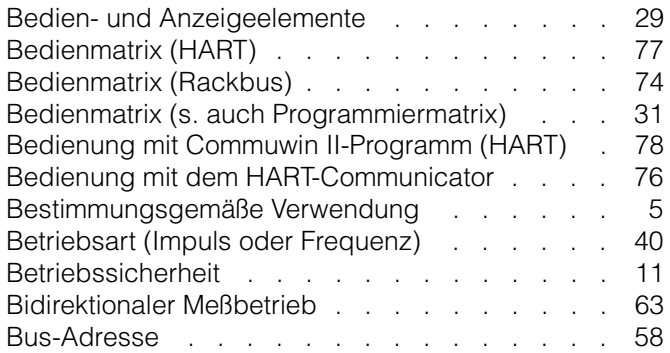

# **C**

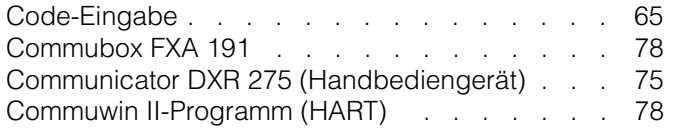

# **D**

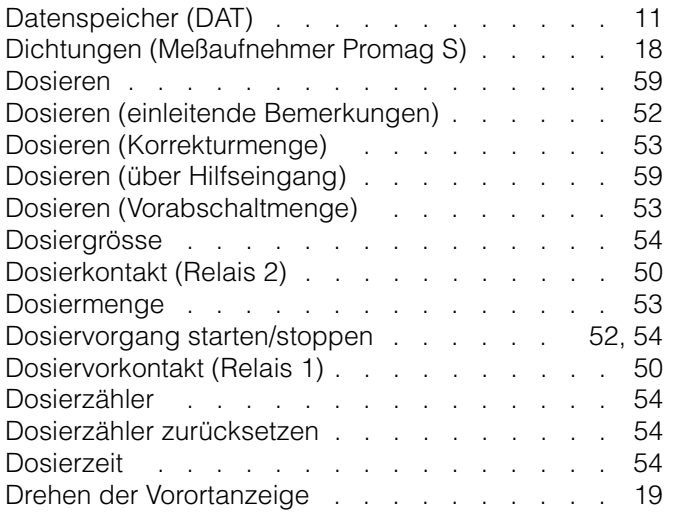

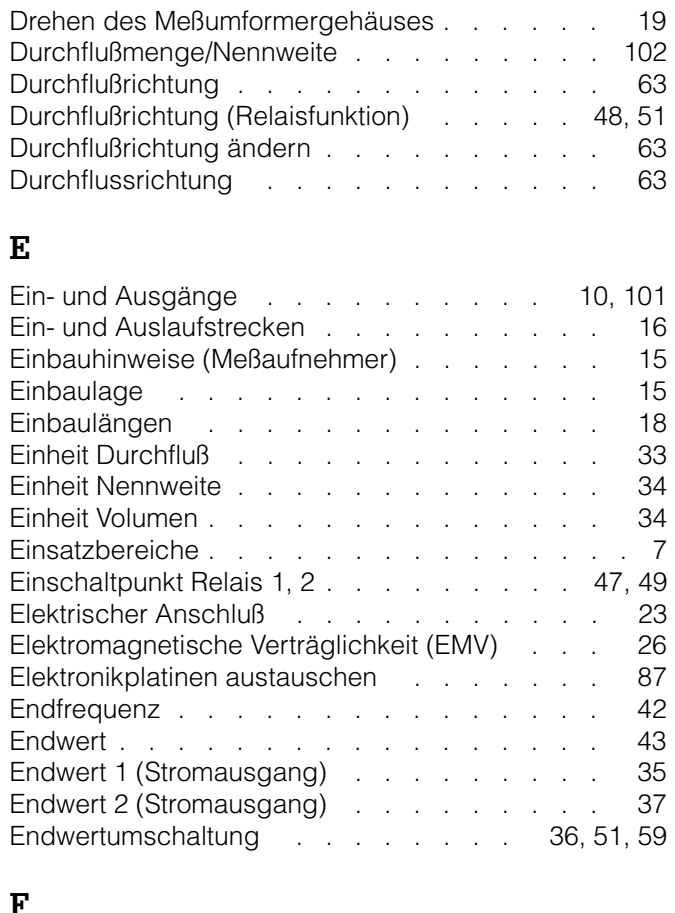

# **F**

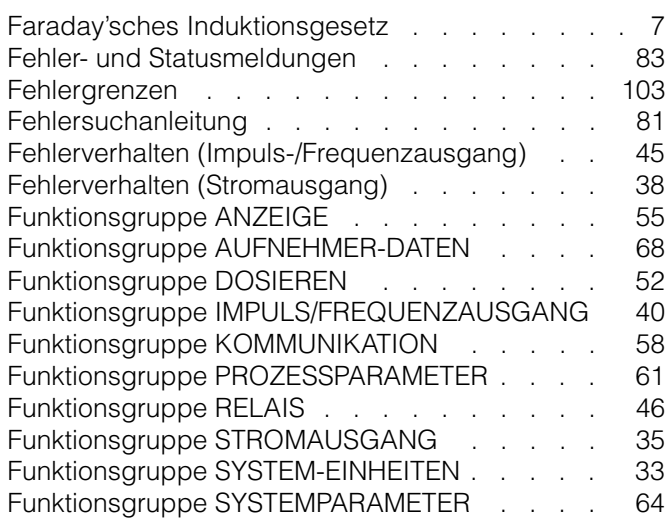

# **G**

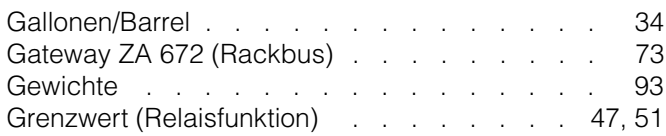

# **H**

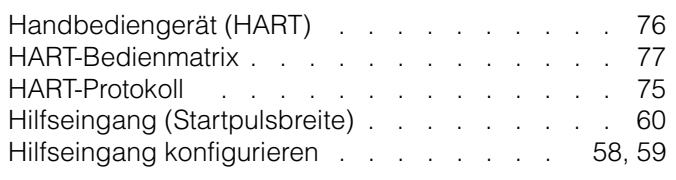

# **I**

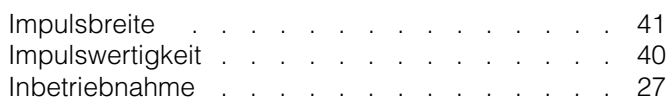

# **K**

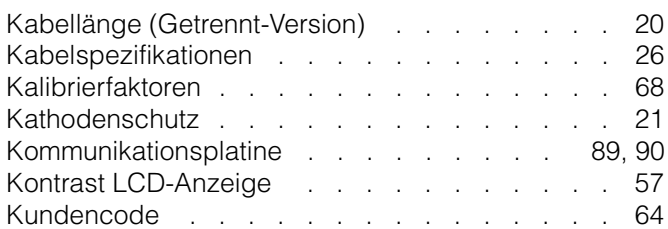

# **M**

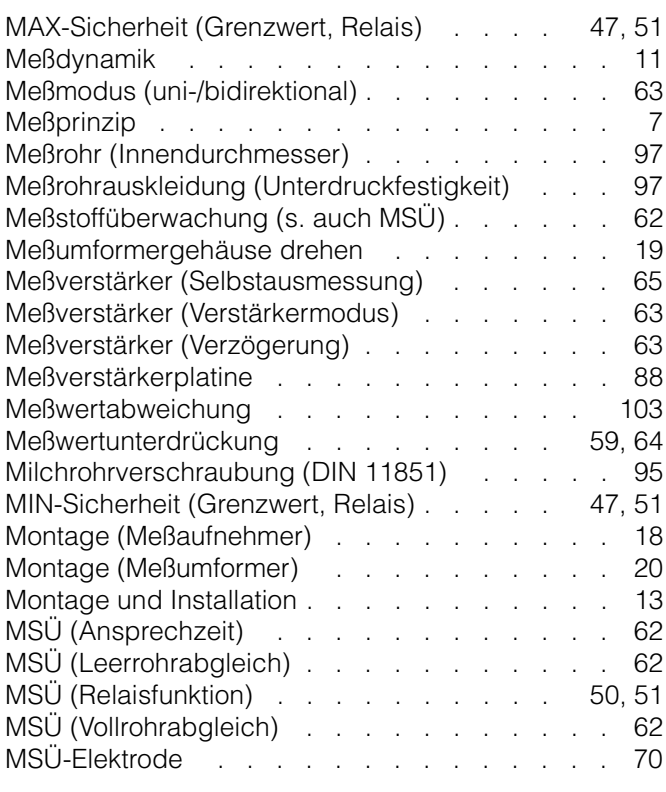

# **N**

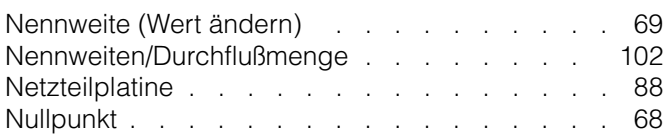

## **P**

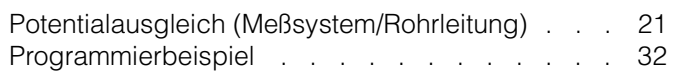

#### Programmiermatrix (E+H-Matrix) . . . . . . . 31 Programmiermatrix (HART) . . . . . . . . . 77 Programmiermatrix (Rackbus) . . . . . . . . 74<br>Protokoll (HART, Rackbus) . . . . . . . . . 58 Protokoll (HART, Rackbus) . . . . . . . . . . Pumpen (Einbauort) . . . . . . . . . . . . 17

# **R**

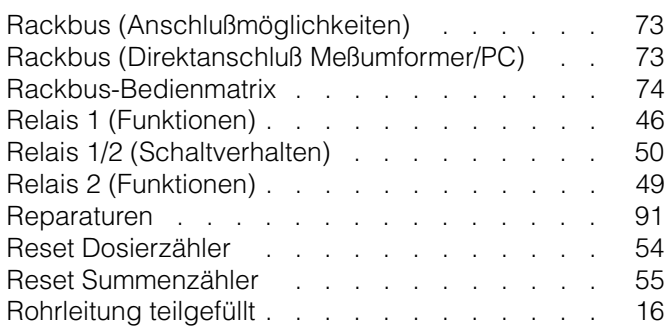

# **S**

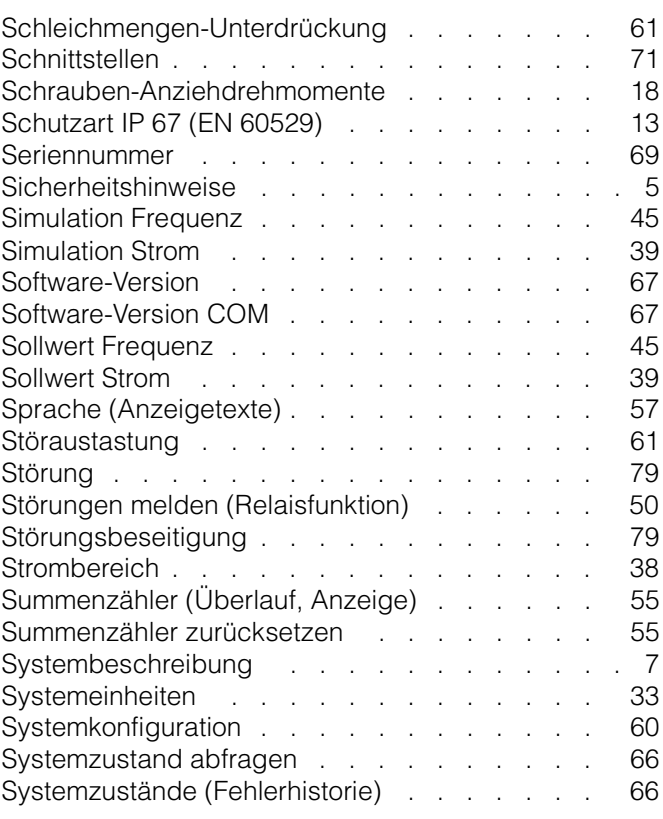

## **T**

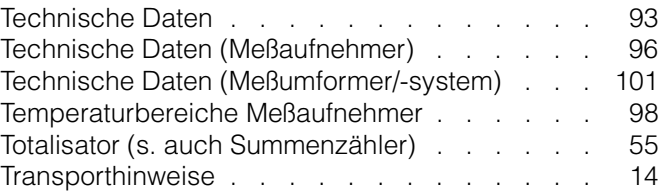

# **U**

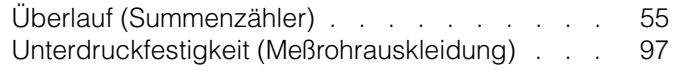
## **V**

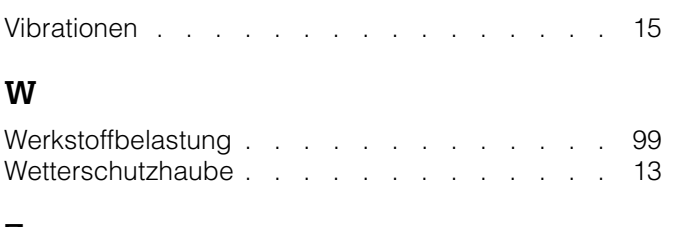

# **Z**

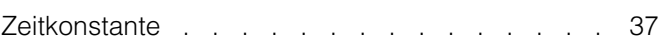

**Austria**

❑ Endress+Hauser Ges.m.b.H. **Mic** Tel. (01) 88056-0, Fax (01) 88056-35

**Belarus** ❑ Belorgsintez Minsk Tel. (0172) 508473, Fax (0172) 508583

**Belgium / Luxembourg**<br>□ Endress+Hauser N.V.<br>Brussels Tel. (02) 2480600, Fax (02) 2480553

**Bulgaria** INTERTECH-AUTOMATION Sofia

Tel. (02) 664869, Fax (02) 9631389 **Croatia**

❑ Endress+Hauser GmbH+Co. Zagreb Tel. (01) 6637785, Fax (01) 6637823

**Cyprus** I+G Electrical Services Co. Ltd. Nicosia

Tel. (02) 484788, Fax (02) 484690 **Czech Republic**<br>□ Endress+Hauser GmbH+Co.<br>Praha Tel. (026) 6784200, Fax (026) 6784179

**Denmark** ❑ Endress+Hauser A/S Søborg Tel. (70) 131132, Fax (70) 132133

**Estonia** ELVI-Aqua Tartu

Tel. (7) 441638, Fax (7) 441582 **Finland**

❑ Endress+Hauser Oy Helsinki Tel. (0204) 83160, Fax (0204) 83161

**France** ❑ Endress+Hauser S.A. Huningue Tel. (389) 696768, Fax (389) 694802

Germany<br> **Q** Endress+Hauser Messtechnik GmbH+Co. ❑ Endress+Hauser Messtechnik GmbH+Co. Weil am Rhein Tel. (07621) 975-01, Fax (07621) 975-555

**Great Britain** ❑ Endress+Hauser Ltd. Manchester Tel. (0161) 2865000, Fax (0161) 9981841

**Greece** I & G Building Services Automation S.A. Athens Tel. (01) 9241500, Fax (01) 9221714

**Hungary** Mile Ipari-Elektro **Budapest** Tel. (01) 4319800, Fax (01) 4319817

**Iceland** BIL ehf Reykjavik Tel. (05) 619616, Fax (05) 619617

**Ireland** Flomeaco Company Ltd. Kildare Tel. (045) 868615, Fax (045) 868182

**Italy** ❑ Endress+Hauser S.p.A. Cernusco s/N Milano Tel. (02) 921921, Fax (02) 92107153

**Latvia** Rino TK Riga Tel. (07) 315087, Fax (07) 315084

**Lithuania** UAB "Agaya Kaunas Tel. (07) 202410, Fax (07) 207414

http://www.endress.com

**Netherland** ❑ Endress+Hauser B.V. Naarden Tel. (035) 6958611, Fax (035) 6958825

**Norway**<br>□ Endress+Hauser A/S<br>Tranby<br>Tel. (032) 859850, Fax (032) 859851

**Poland** ❑ Endress+Hauser Polska Sp. z o.o. Warszawy Tel. (022) 7201090, Fax (022) 7201085

**Portugal** Tecnisis, Lda

Cacém Tel. (21) 4267290, Fax (21) 4267299 **Romania**

Romconseng S.R.L. Bucharest Tel. (01) 4101634, Fax (01) 4112501

**Russia** ❑ Endress+Hauser Moscow Office Moscow Tel. (095) 1587564, Fax (095) 1589871

**Slovakia** Transcom Technik s.r.o. Bratislava Tel. (7) 44888684, Fax (7) 44887112

**Slovenia** ❑ Endress+Hauser D.O.O. Ljubljana Tel. (061) 5192217, Fax (061) 5192298

**Spain** ❑ Endress+Hauser S.A. Sant Just Desvern Tel. (93) 4803366, Fax (93) 4733839

**Sweden** ❑ Endress+Hauser AB Sollentuna Tel. (08) 55511600, Fax (08) 55511655

**Switzerland** ❑ Endress+Hauser AG Reinach/BL 1 Tel. (061) 7157575, Fax (061) 7111650

**Turkey** Intek Endüstriyel Ölcü ve Kontrol Sistemlerilstanbul Tel. (0212) 2751355, Fax (0212) 2662775

**Ukraine** Photonika GmbH Kiev Tel. (44) 26881, Fax (44) 26908

**Yugoslavia Rep.** Meris d.o.o. Beograd Tel. (11) 4441966, Fax (11) 4441966

### **Africa**

**Egypt** Anasia Heliopolis/Cairo Tel. (02) 4179007, Fax (02) 4179008

**Morocco** Oussama S.A. Casablanca Tel. (02) 241338, Fax (02) 402657

**South Africa** ❑ Endress+Hauser Pty. Ltd. Sandton

Tel. (011) 4441386, Fax (011) 4441977 **Tunisia** Controle, Maintenance et Regulation

Tunis Tel. (01) 793077, Fax (01) 788595

#### **America**

**Argentina** ❑ Endress+Hauser Argentina S.A. Buenos Aires Tel. (01) 145227970, Fax (01) 145227909 **Bolivia** Tritec S.R.L.

Cochabamba Tel. (042) 56993, Fax (042) 50981

**Brazil** ❑ Samson Endress+Hauser Ltda. Sao Paulo Tel. (011) 50313455, Fax (011) 50313067

**Canada** ❑ Endress+Hauser Ltd. Burlington, Ontario Tel. (905) 6819292, Fax (905) 6819444

**Chile** ❑ Endress+Hauser Chile Ltd. Santiago Tel. (02) 3213009, Fax (02) 3213025

**Colombia** Colsein Ltda. Bogota D.C. Tel. (01) 2367659, Fax (01) 6104186

**Costa Rica** EURO-TEC S.A. San Jose Tel. (02) 961542, Fax (02) 961542

**Ecuador** Insetec Cia. Ltda. Quito Tel. (02) 269148, Fax (02) 461833 **Guatemala**

ACISA Automatizacion Y Control Industrial S.A. Ciudad de Guatemala, C.A. Tel. (03) 345985, Fax (03) 327431

**Mexico**<br>□ Endress+Hauser S.A. de C.V.<br>Mexico City<br>Tel. (5) 5682405, Fax (5) 5687459

**Paraguay** Incoel S.R.L. **Asuncion** 

Tel. (021) 213989, Fax (021) 226583 **Uruguay** Circular S.A.

**Montevideo** Tel. (02) 925785, Fax (02) 929151 **USA** ❑ Endress+Hauser Inc. Greenwood, Indiana Tel. (317) 535-7138, Fax (317) 535-8498

**Venezuela** Controval C.A. Caracas Tel. (02) 9440966, Fax (02) 9444554

### **Asia**

**China** ❑ Endress+Hauser Shanghai Instrumentation Co. Ltd. Shanghai Tel. (021) 54902300, Fax (021) 54902303

❑ Endress+Hauser Beijing Office Beijing Tel. (010) 68344058, Fax (010) 68344068

**Hong Kong**<br>□ Endress+Hauser HK Ltd.<br>Hong Kong<br>Tel. 25283120, Fax 28654171 **India**

❑ Endress+Hauser (India) Pvt Ltd. Mumbai Tel. (022) 8521458, Fax (022) 8521927

**Indonesia** PT Grama Bazita<br>Jakarta Jakarta Tel. (21) 7975083, Fax (21) 7975089

**Japan** ❑ Sakura Endress Co. Ltd. Tokyo Tel. (0422) 540613, Fax (0422) 550275

**Malaysia** ❑ Endress+Hauser (M) Sdn. Bhd. Petaling Jaya, Selangor Darul Ehsan Tel. (03) 7334848, Fax (03) 7338800

#### **Pakistan** Speedy Automation

Karachi Tel. (021) 7722953, Fax (021) 7736884

**Papua-Neuguinea** SBS Electrical Pty Limited Port Moresby Tel. 3251188, Fax 3259556

**Philippines** ❑ Endress+Hauser Philippines Inc. Metro Manila Tel. (2) 3723601-05, Fax (2) 4121944

**Singapore**<br>❑ Endress+Hauser (S.E.A.) Pte., Ltd.<br>Singapore<br>Tel. 5668222, Fax 5666848

**South Korea** ❑ Endress+Hauser (Korea) Co., Ltd. Seoul Tel. (02) 6587200, Fax (02) 6592838

**Taiwan** Kingjarl Corporation Taipei R.O.C. Tel. (02) 27183938, Fax (02) 27134190

**Thailand** □ Endress+Hauser Ltd.<br>Bangkok Bangkok Tel. (2) 9967811-20, Fax (2) 9967810

**Vietnam** Tan Viet Bao Co. Ltd. Ho Chi Minh City Tel. (08) 8335225, Fax (08) 8335227

**Iran** PATSA Co. Tehran Tel. (021) 8754748, Fax (021) 8747761

**Israel** Instrumetrics Industrial Control Ltd. Netanya Tel. (09) 8357090, Fax (09) 8350619

**Jordan** A.P. Parpas Engineering S.A. Amman Tel. (06) 4643246, Fax (06) 4645707

**Kingdom of Saudi Arabia** Anasia Ind. Agencies Jeddah Tel. (02) 6710014, Fax (02) 6725929

**Lebanon** Network Engineering Jbeil Tel. (3) 944080, Fax (9) 548038

**Sultanate of Oman** Mustafa Sultan Science & Industry Co. LLC. Ruwi Tel. 602009, Fax 607066

**United Arab Emirates** Descon Trading EST. Dubai Tel. (04) 2653651, Fax (04) 2653264

**Yemen** Yemen Company for Ghee and Soap Industry Taiz Tel. (04) 230664, Fax (04) 212338

#### **Australia + New Zealand**

**Australia AUSTOM Australia Limited** ALSTON<br>Milperra Tel. (02) 97747444, Fax (02) 97744667

**New Zealand** EMC Industrial Group Limited **Auckland** Tel. (09) 4155110, Fax (09) 4155115

#### **All other countries**

□ Endress+Hauser GmbH+Co. Instruments International<br>D-Weil am Rhein Germany Tel. (07621) 975-02, Fax (07621) 975345

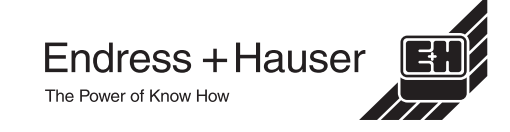